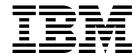

# System Administration Guide

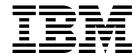

# System Administration Guide

Note

Before using this information and the product it supports, be sure to read the general information under "Notices" on page vii.

#### Third Edition (September 1996)

The following paragraph does not apply to any other country where such provisions are inconsistent with local law.

INTERNATIONAL BUSINESS MACHINES CORPORATION PROVIDES THIS PUBLICATION "AS IS" WITHOUT WARRANTY OF ANY KIND, EITHER EXPRESS OR IMPLIED, INCLUDING, BUT NOT LIMITED TO THE IMPLIED WARRANTIES OF MERCHANTABILITY OR FITNESS FOR A PARTICULAR PURPOSE. Some states do not allow disclaimer of express or implied warranties in certain transactions, therefore, this statement may not apply to you.

Requests for IBM publications should be made to your IBM representative or to your IBM branch office serving your locality. If you request publications from the address given below, your order will be delayed because publications are not stocked there.

IBM welcomes your comments. For your convenience, a form for readers' comments is provided at the back of this publication. You may send your comments by facsimile to 1-800-524-1519, by electronic mail to print\_pubs@vnet.ibm.com, or mail your comments to:

IBM Printing Systems Company Information Development Department H7FE, Building 003G P.O. Box 1900 Boulder, CO 80301-9191, U.S.A.

When you send information to IBM, you grant a nonexclusive right to use or distribute the information in any way IBM believes appropriate without incurring any obligation to you.

#### © Copyright International Business Machines Corporation 1995, 1996. All rights reserved.

Note to U.S. Government Users — Documentation related to restricted rights — Use, duplication or disclosure is subject to restrictions set forth in GSA ADP Schedule Contract with IBM Corp.

## Contents

| Notices                                          | . vi          |
|--------------------------------------------------|---------------|
| Trademarks                                       | . vi          |
| Communication Statements                         | . vii         |
| Federal Communication Commission (FCC) Statement | . vii         |
| ,                                                |               |
| Safety Notices                                   | X             |
| Safety Precautions                               |               |
| ,                                                |               |
| Preface                                          | . xii         |
| Audience                                         |               |
| Organization and Contents of This Guide          |               |
| Conventions Used                                 |               |
| Terminology                                      |               |
| Printer Models                                   |               |
|                                                  |               |
| Paper Input and Output Receptacles               |               |
| Related Publications                             | . <b>x</b> i\ |
|                                                  |               |
| Chapter 1. System Administration Overview        |               |
| Data Stream Support                              |               |
| IPDS                                             |               |
| PostScript                                       |               |
| PCL                                              | . 1-2         |
| ASCII Format                                     | . 1-2         |
| Attachment Support                               | . 1-3         |
| Twinaxial                                        | . 1-3         |
| SDLC                                             | . 1-3         |
| Token Ring                                       |               |
| Ethernet                                         |               |
| PC Parallel                                      |               |
| NetWare Job Submission                           |               |
| CAPTURE                                          |               |
| NPRINT                                           |               |
| PCONSOLE                                         |               |
|                                                  |               |
| TCP/IP Command Protocols                         |               |
| LPR                                              |               |
| FTP                                              |               |
| TFTP                                             |               |
| FTP SITE Command Options                         |               |
| Processing ASCII Jobs                            |               |
| Spooling Options for ASCII Jobs                  | . 1-7         |
| Running IPDS and ASCII Jobs Simultaneously       | . 1-8         |
| Running Multiple Jobs                            | . 1-8         |
| PCL and PostScript Drivers                       | . 1-9         |
| ·                                                |               |
| Chapter 2. Using the Operator Panel              | . 2-1         |
| Input Keys                                       |               |
| Display                                          |               |
| Using the Display in Menu Mode                   |               |
| Entering a Password to Access Menu Items         |               |
| Selection Indicators                             |               |
| Ociocion maioatora                               | . 2-2         |

© Copyright IBM Corp. 1995, 1996

| Menu Tree                                                   |       |
|-------------------------------------------------------------|-------|
| Using the Keyboard                                          |       |
| Accessing the Keyboard                                      | . 2-9 |
| Parts of the Display–Keyboard Mode                          | . 2-9 |
| Navigating through the Keyboard                             | . 2-9 |
| Editing Keyboard Entries                                    | 2-10  |
| Status Indicators                                           |       |
| Attention                                                   |       |
| Job/Processing                                              | _     |
| Duplex                                                      |       |
| On Line                                                     |       |
| Power                                                       |       |
|                                                             | _     |
| Intervention Indicator Lights                               | 2-11  |
| Chapter 3. Attachments                                      | 2.4   |
| •                                                           |       |
| Twinaxial Attachment                                        |       |
| SDLC Attachment                                             |       |
| TCP/IP System Values                                        |       |
| Token-Ring Attachment                                       |       |
| Ethernet Attachment                                         | . 3-9 |
| PC Parallel Attachment                                      | 3-10  |
| Application Setup                                           | 3-12  |
|                                                             |       |
| Chapter 4. Machine Configuration                            | . 4-1 |
| Job Management                                              |       |
| Data Stream Configuration                                   |       |
| IPDS Configuration                                          |       |
| Code Pages for Default Fonts (IPDS)                         |       |
| PostScript Emulation Configuration                          |       |
| PCL Emulation Configuration                                 |       |
| PCL Resident Font Type                                      |       |
| Printer Configuration                                       |       |
| Filliter Configuration                                      | 4-10  |
| Chapter 5. Font Management                                  | 5-1   |
| Using the List Fonts Function                               |       |
| Displaying or Printing a List of Diskette Fonts             |       |
|                                                             |       |
| Displaying or Printing a List of Printer Fonts              |       |
| Printing a List of Diskette and Printer Fonts               |       |
| Using the Add Fonts Function                                |       |
| Using the Delete Fonts Function                             |       |
| Print Listing Samples                                       |       |
| Sample of IPDS Diskette Fonts Listing                       |       |
| Sample of PostScript Diskette Fonts Listing                 |       |
| Samples of IPDS Printer Fonts Listing                       |       |
| Samples of PostScript Printer Fonts Listing                 | . 5-8 |
|                                                             |       |
| Appendix A. 3130 Font Set                                   | A-1   |
| IBM Core Interchange Resident Scalable Font Set (IPDS-Only) | A-2   |
| GCSGID Subsets for IBM Core Interchange Fonts               | A-4   |
| IBM Core Interchange Resident Code Page Set                 | A-4   |
| 4028 Compatibility Resident Font Set (IPDS)                 | A-7   |
| 4028 Compatibility Resident Code Page Set                   | A-8   |
| IBM Coordinated Font Set (IPDS)                             | A-9   |
| GCSGID Subsets                                              | A-9   |
|                                                             |       |

| DBCS Resident Raster Font Set (IPDS)                    | A-10 |
|---------------------------------------------------------|------|
| DBCS Resident Scalable (Outline) Fonts (IPDS)           | A-12 |
| GCSGID Subsets for the DBCS Resident Scalable Font Set  | A-13 |
| Default Font (IPDS)                                     | A-14 |
| AS/400 Bolding Function, Native and OfficeVision (IPDS) | A-15 |
| PostScript Resident Font Set                            | A-17 |
| IBM Type 1 Fonts                                        | A-17 |
| Duplicate Type 1 Fonts                                  | A-19 |
| Type 42 Fonts                                           | A-19 |
| PCL-5 Resident Font Set                                 | A-20 |
| PCL-5 Language Support                                  | A-21 |
| Abbreviations                                           | G-1  |
| Glossary                                                | G-3  |
| Index                                                   | X-1  |

### **Notices**

References in this document to IBM products, programs or services do not imply that IBM intends to make these available in all countries in which IBM operates. Any reference to an IBM licensed product, program, or service is not intended to state or imply that only IBM's product, program, or service may be used. Any functionally equivalent product, program, or service that does not infringe any of IBM's intellectual property rights may be used instead of the IBM product. Evaluation and verification of operation in conjunction with other products, except those expressly designated by IBM, is the user's responsibility.

Any performance data contained in this document was obtained in a controlled environment based on the use of specific data. The results that may be obtained in other operating environments may vary significantly. Users of this document should verify the applicable data in their specific environment. Therefore, such data does not constitute a performance guarantee or warranty.

IBM may have patents or pending patent applications covering subject matter in this document. The furnishing of this document does not give you any license to these patents. You can send license inquiries, in writing, to IBM Corporation, IBM Director of Licensing, 500 Columbus Ave, Thornwood, New York, 10594, United States.

The IBM 3130 Advanced Function Printer meets the requirements of IEC 950, First Edition, Amendments 1 and 2. The laser used in the 3130 complies with IEC 825 and EN 60825.

#### **Trademarks**

The following terms are trademarks of the IBM Corporation in the United States or other countries or both:

**Advanced Function Presentation** 

Advanced Function Printing

**AFCCU** 

**AFP** 

AIX®

AIX/6000®

Application System/400®

AS/400®

**IBM®** 

Intelligent Printer Data Stream

**IPDS** 

MVS/ESA

MVS/SP

MVS/XA

OS/2®

OS/400®

Personal System/2®

**Print Services Facility** 

PS/2®

**PSF** 

PSF/6000

RISC System/6000® WIN-OS/2

The following terms are trademarks or registered trademarks of other companies:

Trademark Company

Agfa Agfa-Gevaert A.G. Agfa Rhombus Agfa-Gevaert A.G.

AXIS AXIS Communication, Inc.

CG Intellifont Miles, Inc. CG Omega Miles, Inc.

CG Times Miles, Inc. under license from Monotype Corp.

(Times New Roman).

ITC Avant Garde Gothic International Typeface Corp.
ITC Bookman International Typeface Corp.
ITC Zapf Chancery International Typeface Corp.
ITC Zapf Dingbat International Typeface Corp.
Lexmark Lexmark International, Inc.
Marigold AlphaOmega Typography Corp.

NetWare Novell Inc.

PostScript Adobe Systems, Inc.
PCL Hewlett-Packard Co.
PCL-5 Hewlett-Packard Co.
TrueType Apple Computer Co.

Univers Linotype AG and Subsidiaries

Windows Microsoft Corp.

#### **Communication Statements**

## Federal Communication Commission (FCC) Statement.

**Note:** This equipment has been tested and found to comply with the limits for a Class A digital device, pursuant to Part 15 of the FCC Rules. These limits are designed to provide reasonable protection against harmful interference when the equipment is operated in a commercial environment. This equipment generates, uses, and can radiate frequency energy and, if not installed and used in accordance with the instruction manual, may cause harmful interference to radio communication. Operation of this equipment in a residential area is likely to cause harmful interference, in which case the user will be required to correct the interference at his own expense.

Properly shielded and grounded cables and connectors must be used to meet FCC emission limits. IBM is not responsible for any radio or television interference caused by using other than recommended cables and connectors or by unauthorized changes or modifications to this equipment. Unauthorized changes or modifications could void the user's authority to operate the equipment.

This device complies with Part 15 of the FCC Rules. Operation is subject to the following two conditions: (1) this device may not cause harmful interference, and (2) this device must accept any interference received, including interference that may cause undesired operation.

Shielded Cables (European Statement): Properly shielded and grounded cables and connectors must be used in order to reduce the potential for causing interference to radio and TV communication and to other electrical or electronic equipment. Such cables and connectors are available from IBM authorized dealers. IBM cannot be responsible for any interference caused by using other than recommended cables and connectors.

European Community (EC) Conformity Statement: This product is in conformity with the protection requirements of EC Council Directive 89/336/EEC on the approximation of the laws of the Member States relating to electromagnetic compatibility. IBM cannot accept responsibility for any failure to satisfy the protection requirements resulting from a non-recommended modification of the product, including the fitting of non-IBM option cards.

German Conformity Statement: Dieses Gerät erfüllt die Bedingungen der EN 55022 Klasse A. Für diese Klasse von Geräten gilt folgende Bestimmung nach dem EMVG:

Geräte dürfen an Orten, für die sie nicht ausreichend entstört sind, nur mit besonderer Genehmigung des Bundesminesters für Post und Telekommunikation oder des Bundesamtes für Post und Telekommunikation betrieben werden. Die Genehmigung wird erteilt, wenn keine elektromagnetischen Störungen zu erwarten sind.

(Auszug aus dem EMVG vom 9.Nov.92, Para.3, Abs.4)

The United Kingdom Telecommunications Act 1984: This apparatus is approved under approval No. NS/G/1234/J/100003 for the indirect connections to the public telecommunications systems in the United Kingdom.

Canadian Department of Communications Compliance Statement: This Class A digital apparatus meets the requirements of the Canadian Interference-Causing Equipment Regulations.

Avis de conformité aux normes du ministère des Communications du Canada: Cet appareil numérique de la classe A respecte toutes les exigences du Réglement sur le matériel brouilleur du Canada.

Statement for CISPR 22 Edition 2 Compliance: Attention This is a Class A product. In a domestic environment this product may cause radio interference in which case the user may be required to take adequate measures.

```
この装置は、第一種情報装置(商工業地域において使用されるべき情報装置)
で商工業地域での電波障害防止を目的とした情報処理装置等電波障害自主規制
協議会(VCCI)基準に適合しております。
 従って、住宅地域またはその隣接した地域で使用すると、ラジオ、テレビジ
ョン受信機等に受信障害を与えることがあります。
                                      VCCI
取扱説明書に従って正しい取り扱いをして下さい。
```

## **Safety Notices**

There are three levels of safety notices:

**DANGER** calls attention to a situation that is potentially or extremely hazardous to people.

**CAUTION** calls attention to a situation that is potentially hazardous to people.

**Attention** calls attention to the possibility of damage to a program, device, system, or data. Attention notices are located throughout this publication, but are not listed here.

## **Safety Precautions**

#### **Electrical Safety**

This printer is inspected and listed by recognized national testing laboratories, such as Underwriters Laboratories, Inc. (UL) in the U.S.A. and Canadian Standards Association (CSA) in Canada. Listing of a product by a national testing laboratory indicates that the product is designed and manufactured in accordance with national requirements intended to minimize safety hazards. IBM equipment meets a very high standard of safety in design and manufacture. Remember, however, that this product operates under conditions of high electrical potentials and heat generation, both of which are functionally necessary.

Because the paper and toner used in the printer can burn, you should take normal precautions to prevent fire. These precautions include common-sense measures, such as keeping potentially combustible materials (for example, curtains and chemicals) away from the printer, providing adequate ventilation and cooling, limiting unattended operation, and having trained personnel available and assigned to the printer.

#### **Laser Safety**

This printer complies with the performance standards set by the U.S. Food and Drug Administration for a Class 1 Laser Product. This means that the printer belongs to a class of laser products that does not product hazardous laser radiation. This classification was accomplished by providing the necessary protective housing and scanning safeguards to ensure that laser radiation is inaccessible or within Class 1 limits.

There are various tool-operated machine covers that should be moved, removed, or replaced only by trained service personnel. There are no operator controls or adjustments associated with the laser.

No operator maintenance is required to keep the product in compliance as a Class 1 Laser Product. No adjustments that affect laser operation or power are accessible to the operator.

This printer is a Class 1 Laser Product that contains an enclosed Class 3B laser.

© Copyright IBM Corp. 1995, 1996

## **Preface**

The 3130 Advanced Function Printer Administrator's Guide describes how to manage the IBM 3130 Advanced Function Printer in a networked environment.

#### **Audience**

This publication is intended for the *system administrators* and *print administrators* who set up printer configurations, job management options, data stream configurations, and font management options for the printer. A *customer engineer* (IBM service representative) may also refer to this guide.

## **Organization and Contents of This Guide**

This publication includes the following chapters:

- Chapter 1, "System Administration Overview" describes the data streams and attachments supported for the 3130.
- Chapter 2, "Using the Operator Panel" describes how to use the operator panel keys, display, and indicators to control printer functions and set printer configurations.
- Chapter 3, "Attachments" describes how to modify your printer attachment configuration.
- Chapter 4, "Machine Configuration" describes how to modify the way your printer manages jobs and how it handles the different data streams it processes.
- Chapter 5, "Font Management" describes how to list, add, and delete fonts.
- Appendix A, "3130 Font Set" lists the fonts that the 3130 supports.

This publication also contains a list of abbreviations, a glossary, and an index.

#### **Conventions Used**

The following typeface conventions are used in this publication.

Names of keys on the operator panel are shown in bold typeface. Examples are:

- Press the Enter key.
- Press Stop.

Text shown on the operator panel display is shown in narrow typeface. Examples are:

- · Scroll to SETUP.
- The operator panel displays NOT READY.

© Copyright IBM Corp. 1995, 1996

## **Terminology**

#### **Printer Models**

This guide refers to the four printer models as follows:

- Model 01S: Simplex
- Model 02S: High-capacity simplex
- Model 02D: Duplex
- Model 03S: Simplex

### Paper Input and Output Receptacles

Input receptacles are called trays. Output receptacles are called stackers.

#### **Related Publications**

The following 3130 publications are also available:

- IBM 3130 Advanced Function Printer: User's Guide, S544-5337
- IBM 3130 and 3160 Advanced Function Printer: Safety Information, S544-3978
- IBM 3130 Advanced Function Printer: Introduction and Planning Guide, G544-3974
- IBM InforPrint 60; 3130, 3160, and 3935 Advanced Function Printer: Attachment Configuration Handbook, S544-3977
- IBM 3130 Advanced Function Printer: Programming Reference, S544-5329
- IBM IPDS Handbook for Printers That Use the Advanced Function Common Control Unit, G544-3895

The following books contain information that relates to the 3130:

- Advanced Function Printer: Cut Sheet Paper Reference for Use With Electrophotographic Printers, G544-3915.
- Advanced Function Presentation: Printer Information, G544-3290. This book contains an extensive list of other publications related to Advanced Function Printing.
- Guide to Advanced Function Presentation, G544-3876.

Contact your IBM marketing representative for information concerning either the 3130, its publications, or its associated licensed programs.

## **Chapter 1. System Administration Overview**

This chapter describes how the IBM 3130 Advanced Function Printer handles multiple data stream jobs and multiple attachments. Understanding this will help you decide what configuration options will produce the best results for your printing requirements. The following sections are included:

- · Data stream support
- Attachment support
- · NetWare job submission
- TCP/IP command protocols
- Processing ASCII jobs
- · Running IPDS and ASCII jobs simultaneously
- · Running multiple jobs
- · PCL and PostScript drivers

The following chapters provide more detailed information:

- Chapter 3, "Attachments" on page 3-1
- Chapter 4, "Machine Configuration" on page 4-1
- Chapter 5, "Font Management" on page 5-1

© Copyright IBM Corp. 1995, 1996

### **Data Stream Support**

The 3130 processes print jobs that are encoded in three different data stream formats:

- Intelligent Print Data Stream (IPDS)
- PostScript Level 2
- Printer Control Language (PCL) level 5e (PCL5e)

Menu options used to configure data streams are described in "Data Stream Configuration" on page 4-4.

#### **IPDS**

IPDS is a printer data stream that midrange and large IBM systems use extensively. PCs use IPDS to a lesser extent. When IPDS is in use, the printer and the host maintain a two-way conversation to process the job and handle any errors that arise. On the host, software called Print Services Facility (PSF) handles print data and processes the conversation with the printer.

**Note:** The 3130 can handle only one IPDS host connection at a time.

### **PostScript**

PostScript is a printer data stream that is also a computer programming language. When a printer processes a PostScript job, it is running a PostScript language program. PostScript provides the ability for the printer to communicate with the host computer, but few PostScript print jobs require that two-way host communication. The 3130 does not support two-way host communication for PostScript.

The 3130 supports an advanced form of PostScript called PostScript Level 2, with some minor exceptions and deviations.

#### **PCL**

PCL is a printer data stream that is widely used in small laser printers. Early versions of PCL did not have an ability to send data back to the attached host computer. Today, PCL does have that ability but most print jobs do not use it. The 3130 does not support two-way host communication for PCL.

The 3130 supports an advanced form of PCL called PCL5e, with some minor exceptions and deviations.

#### **ASCII Format**

ASCII is a standard format for encoding character data used on PCs and UNIX systems. Both PCL and PostScript are based on ASCII. In this publication, ASCII jobs refers to print jobs in either PCL or PostScript form. IPDS is not based on ASCII.

The 3130 processes PostScript and PCL jobs in very similar ways. PostScript and PCL are supported over the same attachments. See "Processing ASCII Jobs" on page 1-7 for more information.

### **Attachment Support**

The 3130 supports several types of attachments and can receive print jobs over more than one attachment at a time. The attachments the printer supports are:

- Twinaxial
- SDLC
- · Token ring
- Ethernet
- PC parallel

Menu options used to configure attachments are described in Chapter 3, "Attachments."

#### **Twinaxial**

This connection handles only IPDS jobs. It does send data back to the host. The protocol used on this card is a special one just for twinaxial networks; it is neither SNA nor TCP/IP.

#### **SDLC**

This connection handles only IPDS jobs. It does send data back to the host. The SDLC connection always uses SNA.

#### **Token Ring**

This connection handles both ASCII and IPDS jobs. For IPDS, it does send data back to the host. The Token Ring connection uses three protocols, TCP/IP, NetWare (SPX, IPX), and SNA. The 3130 can run all three of these protocols at once, or each one individually. This connection can support any two protocols and multiple jobs at one time.

#### **Ethernet**

This connection handles both ASCII and IPDS jobs. It does send data back to the host. You may need an optional transceiver to use it with the particular type of Ethernet used in your facility. The Ethernet connection uses TCP/IP and NetWare (SPX, IPX). See "TCP/IP Command Protocols" on page 1-5 for more information. This connection can support multiple jobs at one time and can handle ASCII and IPDS jobs at the same time.

#### PC Parallel

This connection only handles ASCII jobs. It does not send data back to the host.

#### **NetWare Job Submission**

The following commands allow you to send NetWare print jobs to the 3130 from NetWare clients:

- CAPTURE
- NPRINT
- PCONSOLE

#### **CAPTURE**

Use CAPTURE from the DOS command line when you are logged into the network to print files. In the following example the autoexec.bat file is being printed from the root of drive C:.

Enter the following two lines at the command line:

CAPTURE /L=1 /O=ONAME /NOTIFY /TI=30 /NT /NFF /NB COPY C:\AUTOEXEC.BAT LPT1:

The CAPTURE switches have the following meanings:

/L=1 Captures the printouts sent to the PC LPT1 port

/Q=QNAME Specifies the print queue that you set up previously with PCONSOLE

for this printer

/NOTIFY Enables user messages

/TI=30 Sets the timeout to 30 seconds

NT Specifies no tab expansion

/NFF Ends the printout without a form feed

/NB Disables the banner page, which must be disabled when you print a

PostScript file

#### **NPRINT**

To print using NPRINT, do the following:

- 1. Log into a file server.
- 2. To change the current directory, enter cd \public.
- 3. Enter printcon (this is the printcon utility).
- 4. Select EDIT PRINT JOB CONFIGURATIONS from the menu.
- 5. Press the **Insert** key.

Name for Print Job Configuration: PRINTJOB

(If you get a warning about no forms, press the **Esc** key to continue.) netware File Server=(name of the file server you logged into) Print queue=(name of the print queue you set up on the file server for the printer)

**Note:** Do not select the banner page if you are printing a PostScript file.

- 6. Press the **Esc** key and then save the changes.
- 7. Select Default Print Job Configuration.
- 8. Select PRINTJOB.
- 9. Press the **Esc** key to exit printcon. Save the Print Job configurations.
- 10. At F:\> enter the following command:

nprint test.txt /queue=qname

where test.txt is a file that exists in the base directory F:\

**Note:** The file must be an ASCII, PostScript, or PCL file, not an executable file.

where qname is the name of the print queue you set up on the file server for the printer.

#### **PCONSOLE**

To print using PCONSOLE, do the following:

- 1. Under Print Queue Information, select the queue you set up for the printer and select CURRENT PRINT JOBS ENTRIES from the menu.
- 2. Press the **Insert** key.
- 3. When the directory appears, press the **Enter** key and pick a file to print from the list. Press the **Enter** key again.

**Note:** The file must already exist in the directory and must be an ASCII, PostScript, or PCL file, not an executable file.

- 4. Select the Print Job Configuration you want to use or use the PCONSOLE defaults.
- 5. Change any print parameters you want to change and press the **Esc** key.

Note: Do not select the banner page if you are printing a PostScript file.

6. Select Yes to save any changes.

The screen should show the job as Ready. The job goes to the Active state as the printer retrieves it and then disappears from the job list.

#### **TCP/IP Command Protocols**

You can use three commands to send ASCII print jobs to the 3130:

- LPR
- FTP
- TFTP

**Note:** The protocols must be enabled before you send an ASCII print job.

For more information on subcommands, see *IBM 3130 Advanced Function Printer: Programming Reference.* 

Menu options used to select TCP/IP command protocols are described in "Application Setup" on page 3-12.

#### **LPR**

LPR was designed for sending print jobs across a network. LPR is the best choice for most ASCII print requirements. Besides sending print jobs, LPR also has a special mode for retrieving information about the status of print jobs in the printer. LPR is the only application that allows the 3130 to associate users with print jobs, which allows the printer to send mail back to the user about the print job.

For example, with an OS/2 Warp system with TCP/IP installed, you could print an existing file on the printer as follows:

lpr -sprinter1 -pafccu2 myfile.pcl

#### where:

-s is a parameter designating the target system to which the printer is attached. The name "printer1" is the host name assigned to the printer by your network administrator.

-p is a parameter designating the printer attached to the target system on which to print. The name "afccu2" is a fixed name required for a 3130.

When using LPR, the 3130 acts like a remote computer which is a print server on the network.

#### **FTP**

FTP was designed for transferring files between two computers on a network. FTP can both send and receive files, as well as list and delete files. The 3130 supports only a subset of the standard FTP capabilities. For example, you cannot use FTP to transfer a file from the 3130 to your host computer. The 3130 does support some special FTP extensions for printing. These extensions are documented in "FTP SITE Command Options."

#### **TFTP**

TFTP is another application designed for transferring files between two computers on a network. It is less flexible than FTP. As with FTP, the 3130 only supports a subset of the TFTP capabilities. You cannot use TFTP to transfer a file from the 3130 to your host computer.

## **FTP SITE Command Options**

If you set SPOOLING to YES for FTP data streams, the printer stores the job in its internal memory and users can use the FTP SITE subcommand to set individual print options. Only one print option at a time can be specified. To print the file, use the SITE PRINT subcommand.

The following FTP SITE subcommands are supported:

- SPOOL–Sets spooling on. This setting overrides the SPOOLING option specified in the application setup for this session only.
- DIRECT-Sets spooling off. This setting overrides the SPOOLING option specified in the application setup for this session only.
- OPTION—Sets options (eng and -o) to be used for printing. For more information on eng and -o, see the 3130 Advanced Function Printer: Programming Reference.
- RESET-Clears all print options set using SITE OPTION.
- PRINT—Puts a file on the queue. The file must be transferred.
- STATUS—Returns the queue status.
- CANCEL—Cancels a job on the queue.
- SPACE–Returns the current amount of free spool space.
- POSTSCRIPT

  —Forces the file to be treated as a PostScript file.
- PCL-Forces the file to be treated as a PCL file.

- TEXT-Forces the file to be treated as a flat ASCII file.
- STACKER-Directs the print output to the desired stacker if one is not specified in the job or by the OVERRIDE OUTPUT STACKER menu option.

## **Processing ASCII Jobs**

The 3130 has an internal hard disk which is used to store the programs that operate the 3130, the built-in fonts, and virtual memory support. Virtual memory in the 3130 lets the 3130 process jobs in ways that printers without virtual memory cannot do. Virtual memory also lets the 3130 handle large print jobs.

The 3130 has empty space on its hard disk which it uses for spooling ASCII jobs. This means that jobs are put on the hard disk in the printer before they are printed.

There are several advantages to spooling:

- It lets the 3130 quickly receive print jobs from several different hosts at once, rather than forcing those hosts to wait for the 3130 to finish printing its current job before starting to receive the next.
- It allows the 3130 to start processing the next job while a previous job is still printing.

Spooling also has disadvantages:

- · Because the hard disk is finite, extremely large jobs will not fit.
- After a print job is printed, the 3130 erases the job from the hard disk, but some of the data remains on the hard disk. In the hands of a skilled computer programmer, the data could be recovered if the hard disk were removed from the printer and connected to another computer system. In the case of confidential or highly sensitive print jobs, this risk could be a concern.
- The spooling action causes some delay in the time before a job starts printing. The entire job is received into the printer before printing begins.

For these reasons, the 3130 offers several options for printing ASCII jobs without spooling. This is called *direct printing*. IPDS printing is always direct. The PC parallel connection and the FTP and LPR applications used on the LAN connections provide direct printing options. TFTP printing always spools.

## **Spooling Options for ASCII Jobs**

When jobs are being spooled, they are placed in a queue on the hard disk. (The queue is named afccu2, which you will need to know when sending jobs to the 3130 using LPR.) The jobs are processed through two devices, one called *ps* and one called *pcl*. PostScript jobs go to the *ps* device, and PCL jobs go to the *pcl* device.

The alternate processing of PostScript and PCL jobs allows the 3130 to make more efficient use of its resources by getting a head start on the next job while the previous job is still printing.

The 3130 offers two options for controlling how the two devices choose the next job to process. The devices will take either the job which arrived in the printer first, or the job that is shortest. These two options are called First In First Out (FIFO) and Shortest Job Next (SJN), respectively. The two devices both use the same option.

Because the two devices take turns printing jobs, the job selection options do not apply to all ASCII jobs as a group. For example, if three PostScript jobs are sent to the printer with the FIFO option set, and then a PCL job is sent, the first job to print will be the first PostScript job. The second job will be the PCL job, even though it was the last of the four. Then the remaining PostScript jobs will print.

Menu options used to select spooling are described in "Job Management" on page 4-2.

## Running IPDS and ASCII Jobs Simultaneously

When ASCII jobs are being printed and the printer receives a request to print an IPDS job, the IPDS job will take a turn with the PostScript and PCL jobs. Once an IPDS job starts printing, however, many IPDS jobs may be printed in a row before ASCII jobs get a turn. This is because multiple IPDS jobs may be queued on the host. Once the printer starts servicing the host, IPDS jobs take priority over ASCII jobs. This is done because the process of breaking down and re-establishing the two-way communication session with the host is a slow process, and the 3130 minimizes the number of times it repeats that process.

The details of how the IPDS jobs share the 3130 with ASCII jobs depends in part on the level of PSF software on the host.

## **Running Multiple Jobs**

Once the 3130 starts printing a job, it will normally complete the job before starting another one. If the job is blocked part way through because it runs out of paper or the output stacker it is using fills up, the printer may run another job at that time. If a second job does start in this way, it will run to completion before the first job resumes printing, even if the condition blocking the first job is resolved.

Of course, this switch only takes place when a second job is waiting and it does not need the resource (a particular form or output stacker) which became unavailable. Also, the second job must be in a different data stream from the blocked job. For example, if a PostScript job is blocked, a waiting PCL job could print, but another PostScript job could not.

## **PCL and PostScript Drivers**

Although Table 1-1 shows the drivers that are shipped with the 3130, IBM recommends that you get these drivers from the Internet and install them on your system before your machine arrives. The Universal Resource Locator (URL) for World wide Web access is:

http://www.can.ibm.com/ibmprinters

**Note:** Each driver has a README file. Print it and read it before installing or using the driver.

| Table 1-1. PCL and PostScript Drivers |             |                 |  |  |
|---------------------------------------|-------------|-----------------|--|--|
| Driver Description                    | File Name   | Diskette Format |  |  |
| Windows PCL5e                         | 3130WIN.PCL | DOS             |  |  |
| Windows PostScript                    | 3130WIN.PS  | DOS             |  |  |
| OS/2 PCL5e                            | 3130OS2.PCL | DOS             |  |  |
| OS/2 PostScript                       | 3130OS2.PS  | DOS             |  |  |
| AIX PCL5e                             | 3130.pcl    | DOS             |  |  |
| AIX PostScript                        | 3130.ps     | DOS             |  |  |

## **Chapter 2. Using the Operator Panel**

This chapter describes how to use the operator panel. The operator panel consists of input keys, display, status indicators, and intervention indicators.

The operator panel is used to:

- · Display messages
- · Show the printer status
- · Indicate the location of paper jams
- · Configure and control the printer

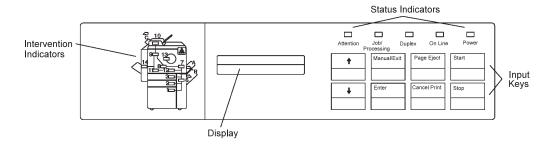

The 3130 operator panel is described in more detail in *3130 Advanced Function Printer: User's Guide.* 

© Copyright IBM Corp. 1995, 1996 **2-1** 

## **Input Keys**

Onplime

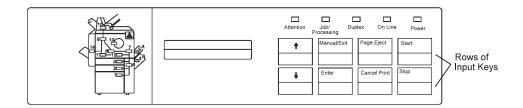

The input key area of the operator panel consists of eight input keys, which are described below:

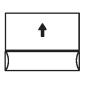

#### Scroll Up

Use the **Scroll Up** key to scroll up through menu items or messages.

Each time you press the key, the previous menu item or message displays. Scrolling operates in a circular fashion; when the top item on a list has been displayed, the menu rolls over to the last item, and scrolling continues.

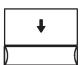

#### **Scroll Down**

Use the Scroll Down key to scroll down through menu items or messages. Each time you press the key, the next menu item or message displays.

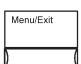

#### Menu/Exit

Use the Menu/Exit key to switch between menu mode and status mode.

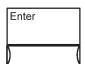

#### **Enter**

While in menu mode, use the Enter key to navigate between menu levels, select a choice on a menu, or initiate an action. While in keyboard input mode, use the Enter key to select a character, proceed after an error is posted, or select the keyboard edit operations.

While in status mode, press the **Enter** key to clear an information or error message.

| Page Eject   |
|--------------|
|              |
| <u> </u>     |
|              |
|              |
| Cancel Print |
|              |
| )            |
| `            |
|              |
| Start        |
|              |
| ) (          |
|              |
| lo.          |
| Stop         |

#### Page Eject

When ASCII jobs are printing, use the **Page Eject** key to force a page to print for applications that do not send a page eject until the page buffer is full.

**Note:** This key functions for PC parallel attachments only. When IPDS jobs are printing, this key is not active.

#### **Cancel Print**

Use this key to cancel the job that is currently printing. If you press the **Cancel Print** key when the printer is not stopped, a message is issued telling you to stop the printer. To stop the printer, press the **Stop** key.

#### Start

Use the **Start** key to change the printer from Not Ready to Ready. The printer must be in a Ready state before it can print. You can also use the **Start** key to attempt to clear some errors and interventions. Preventive maintenance messages are not cleared.

#### Stop

Use the **Stop** key to stop the printer. The printer stops after it processes the current pages. To start the printer after you stop it, press the **Start** key.

## **Display**

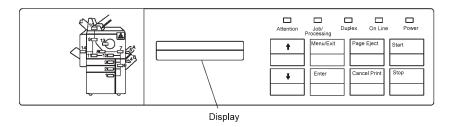

The LCD display area of the operator panel consists of two rows of 16 characters each. The display operates in two modes: status mode and menu mode.

- In status mode, the display shows status messages, error messages, and notifications that supplies are low or need to be replaced.
- In menu mode, the display shows menus and submenus from which you select and enter choices used to manage and configure the printer.

## **Using the Display in Menu Mode**

To enter menu mode from status mode, press the Menu/Exit key. To exit menu mode, press the Menu/Exit key. When you enter menu mode, the arrow keys and the Enter key become navigation and selection keys.

Use the up and down arrow keys to scroll up and down through the menu and submenu items. Use the Enter key to select menu items.

Menu items are arranged in a "menu tree." "Menu Tree" illustrates the basic menu choices available in menu mode. Not all menu items are shown. From each main-menu item, you select the second-level submenu item. From the second-level submenu item, you select the third level submenu items, and so on.

#### Entering a Password to Access Menu Items

Access to some menu items is restricted to either the key operator or the customer engineer. When you try to access a restricted menu item, the message ENTER KEY OP PASSWORD or ENTER CE PASSWORD appears on the display. If you are a user not assigned to key operator duties, you cannot access that menu item. All SERVICE menu items are restricted to the customer engineer.

#### Selection Indicators

Items that are currently selected are indicated by an asterisk (\*). When only one item can be selected from a list of choices, \* indicates which item is selected. When you select an item that is not selected, an \* appears to the left of the item to indicate that it is now selected. Pressing Enter on an item that is preceded by \* returns the display to the parent menu item.

#### Menu Tree

Menu items are arranged in a "menu tree." The following pages contain illustrations of the basic menu choices available in menu mode. Not all menu items are shown. From each main-menu item, you select the second-level submenu item. From the second-level submenu item, you select the third level submenu items, and so on. The first two pages show the available main menu items:

- HELP
- TRAYS/STACKERS
- SYSTEM SHUTDOWN
- SUPPLIES
- ATTACHMENTS
- SETUP
- SERVICE

The third page shows the detailed menu items available for ATTACHMENTS. The fourth page shows the detailed menu items available for MACHINE CONFIGURATION.

## 3130 RELEASE 2 MAIN MENU

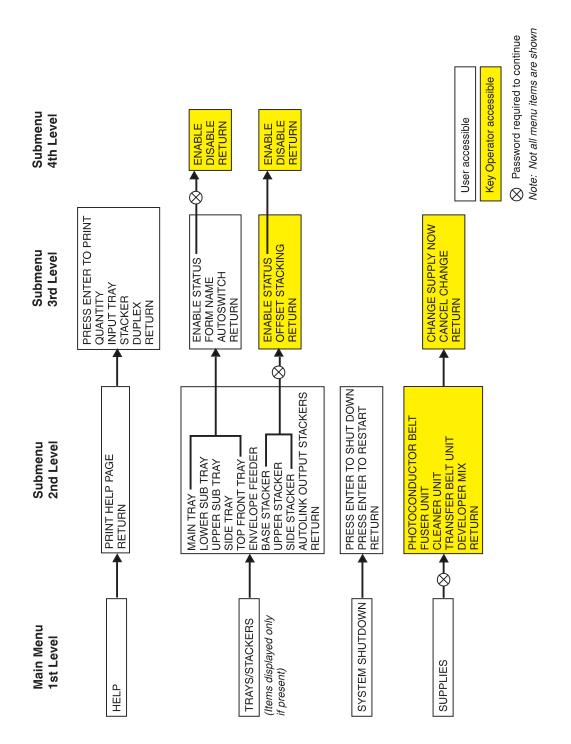

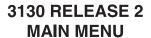

C80G1002

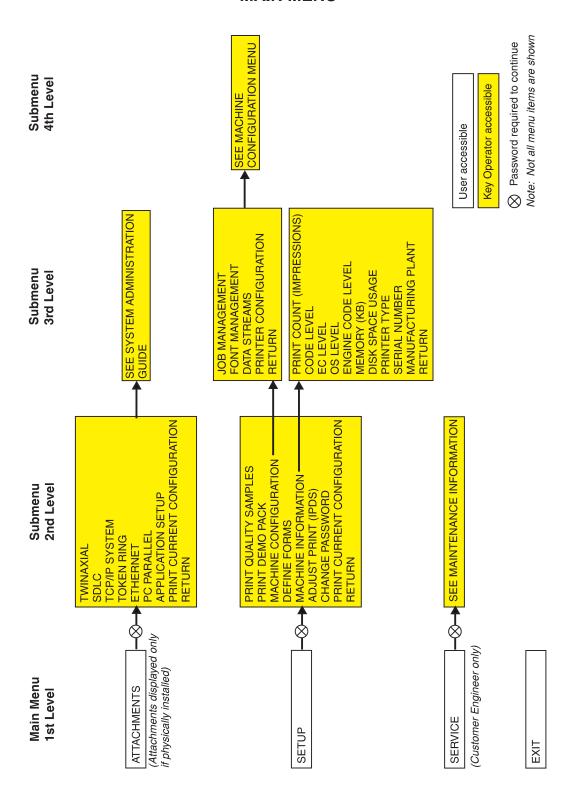

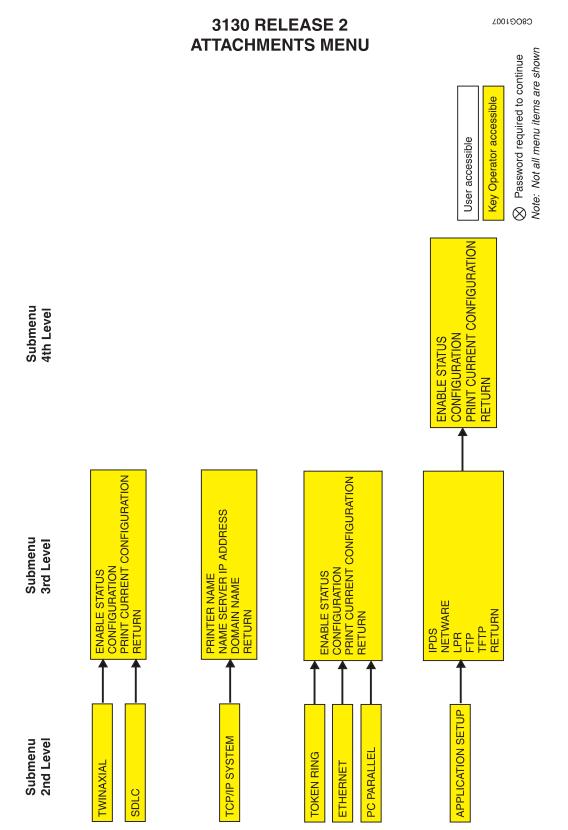

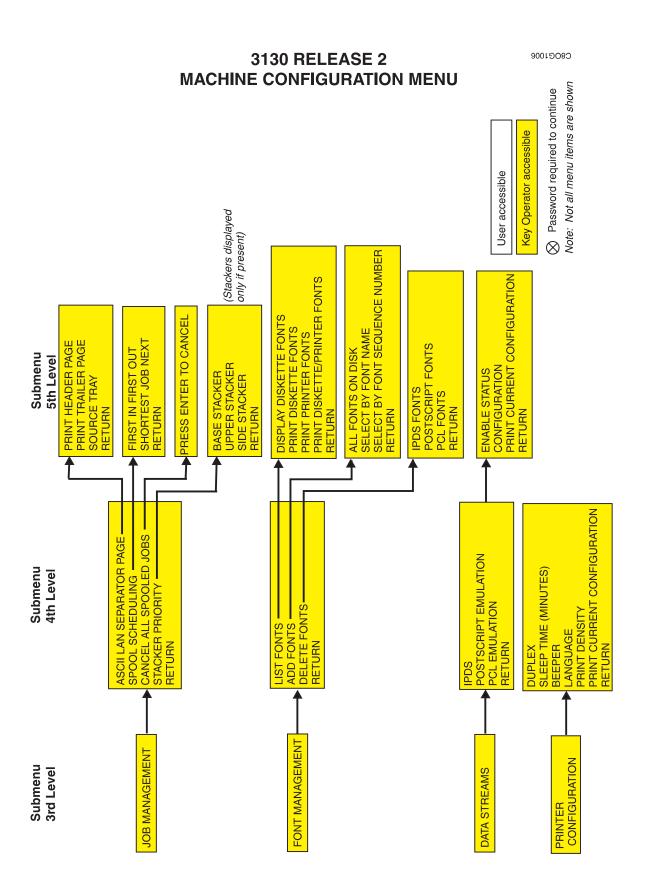

## Using the Keyboard

Some tasks require you to enter data from a scrollable field known as the keyboard. The contents of the keyboard can vary. Only those characters that are appropriate for the particular setting are displayed.

#### Accessing the Keyboard

The keyboard appears whenever you press the **Enter** key when a submenu item that requires unique input is displayed. The keyboard characters and editing operations appear between < and > symbols on the second line of the display. Only one keyboard character or operation is displayed at a time.

**Note:** <OK> appears on the keyboard only after you have made an acceptable selection.

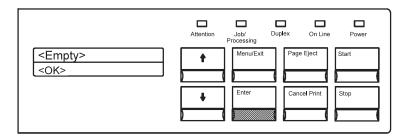

#### Parts of the Display-Keyboard Mode

When you use the keyboard, the bottom line of the display contains keyboard choices. The top line contains your input. As you select characters from the keyboard line, they are displayed on the top line.

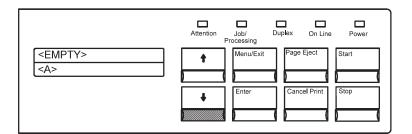

#### Navigating through the Keyboard

Because you can see only one keyboard character at a time, you must scroll through the characters one by one until you see the character you want to select.

When you have scrolled to the keyboard character you want to select, press **Enter**. The selected keyboard character is then placed on the first line of the display, and the keyboard (always on the second line) returns to its starting keyboard character <OK>.

At the <OK> prompt, choose another character or value, or press **Enter** to indicate that the entry is complete.

### **Editing Keyboard Entries**

If you want to change one of your keyboard character selections, use the edit operations <BACKSPACE>, <CLEAR>, or <CANCEL>:

<BACKSPACE> Discards the previous character and displays

<BACKSPACE> on the bottom line of the keyboard.

<CLEAR> Deletes all characters from the top (input) line.

<CANCEL> Discards any changes and returns to the parent menu item.

#### Status Indicators

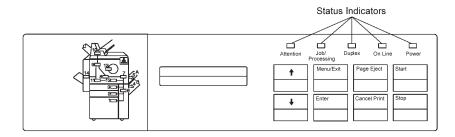

The display has five status indicators.

#### Attention

The **Attention** indicator lets you know when a condition requires operator attention. If the **Attention** indicator is on or blinking, the printer requires attention. Error messages on the display show describe the problem. If there is more than one error message, use the scroll buttons to scroll through the list.

#### Job/Processing

When the Job/Processing indicator is lit, data is currently being received processed, or printed. When the indicator is not lit, there is no data to be processed.

#### **Duplex**

The Duplex indicator light indicates when printing in duplex mode.

#### On Line

The On Line indicator is lit when any attachment is enabled. The indicator is not lit when all attachments are disabled.

#### **Power**

The **Power** indicator shows whether the printer power is on or off. When the printer is started, the Power indicator lights up and remains lit until the printer is powered off. The **Power** indicator blinks during the power-on procedure.

# **Intervention Indicator Lights**

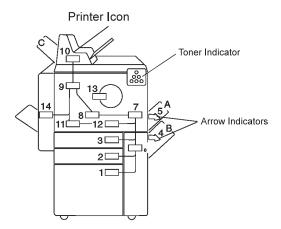

The left side of the operator panel contains a printer icon in a configuration that closely matches that of your model printer. The intervention indicator lights within the printer icon show the locations of paper jams, the locations of doors or covers to open when a paper jam occurs, and toner low conditions.

# Chapter 3. Attachments

As part of the installation process, the customer engineer configures your printer attachments using values you provide on worksheets contained in *IBM 3130, 3160, and 3935 Advanced Function Printer: Attachment Configuration Handbook.*Occasionally, you may need to change these values.

This chapter provides an overview of the Attachment menu functions and the different configuration options you can set. These functions include:

- Twinaxial enables and configures twinaxial attachments.
- SDLC enables and configures SDLC attachments for SNA.
- TCP/IP System sets system wide TCP/IP values.
- Token Ring enables and configures token-ring attachments for TCP/IP, NetWare, and SNA.
- Ethernet enables and configures Ethernet attachments for TCP/IP and NetWare.
- PC Parallel enables and configures PC parallel attachments.
- Application Setup enables and configures the applications you use to communicate with attachments, including IPDS, LPR, FTP, and TFTP.

**Important**: Many attachment parameters must match networking parameters set in your host system. The *IBM 3130, 3160, and 3935 Attachment Configuration Handbook*documents these interdependencies. IBM strongly recommends that you consult the *IBM 3130, 3160, and 3935 Attachment Configuration Handbook* before you change attachment configuration values. If you do not have a copy, ask your marketing representative to get you one or you can download the handbook from the Internet. The address is:

http://www.can.ibm.com/ibmprinters

© Copyright IBM Corp. 1995, 1996 3-1

## **Twinaxial Attachment**

Figure 3-1 shows the menu choices you can select to configure a twinaxial attachment. An asterisk (\*) next to a value means it is the original factory setting.

**ATTACHMENTS** TWINAXIAL **ENABLE STATUS** ENABLE \*DISABLE CONFIGURATION STATION ADDRESS 0-6 AUTO START \*YES NO PRINT CURRENT CONFIGURATION

Figure 3-1. TWINAXIAL Menu Items

#### **ENABLE STATUS**

Specifies whether the attachment is enabled or disabled.

Note: ENABLE STATUS is read only. This menu item represents enabling the twinaxial card separately from enabling the IPDS application over the twinaxial attachment. However, for twinaxial attachment only, the IPDS enable does all the enabling necessary. This menu item is provided for consistency with other attachments and to allow for adding future applications running over a twinaxial attachment.

#### STATION ADDRESS

The destination address that the host uses to send information to the local logical unit. The original factory setting is zero.

#### **AUTO START**

Specifies whether the attachment is automatically started when the printer is powered on following a shutdown.

Note: AUTO START is read only for twinaxial attachment.

## **SDLC Attachment**

Figure 3-2 shows the menu choices you can select to configure an SDLC attachment. An asterisk (\*) next to a value means it is the original factory setting.

| ATTACHMENTS<br>SDLC |              |                                            |                           |
|---------------------|--------------|--------------------------------------------|---------------------------|
|                     | ENABLE S     | TATUS                                      | ENABLE<br>*DISABLE        |
|                     | CONFIGUR     | ATTON                                      |                           |
|                     | 00111 1 0011 | ENCODING                                   | NRZ<br>*NRZI              |
|                     |              | REQUEST TO SEND                            | CONTINUOUS<br>*CONTROLLED |
|                     |              | STATION ADDRESS XID NUMBER                 |                           |
|                     |              | REMOTE NETWORK NAME SNA INTERVENTION TIMER |                           |
|                     |              | SDLC TYPE                                  | *EIA 232<br>V.35          |
|                     |              | LOCAL LU NAME                              |                           |
|                     |              | REMOTE LU NAME<br>MODE NAME                |                           |
|                     |              | LOCAL NETWORK NAME                         |                           |
|                     |              | CONTROL POINT NAME                         |                           |
|                     |              | SSCP ID                                    |                           |
|                     |              | LOCAL LU ADDRESS<br>SOLICIT SSCP           | *YES                      |
|                     |              | 3001011 3301                               | NO                        |
|                     |              | AUTO START                                 | *YES<br>NO                |
|                     | PRINT CU     | RRENT CONFIGURATION                        |                           |

**ENABLE STATUS** Specifies whether the attachment is enabled or disabled.

#### **ENCODING**

The type of data encoding used to transmit data over the data link: NRZ (non-return-to-zero recording) or NRZI (non-return-to-zero inverted recording).

#### **REQUEST TO SEND**

Figure 3-2. SDLC Menu Items

An indication of how the link uses the request to send (RTS) signal when the remote and local modems are connected.

#### **STATION ADDRESS**

The destination address that other systems use to send information to the local physical unit (PU).

#### **XID NUMBER**

An ID that distinguishes a specific piece of equipment from all other similar pieces of equipment on the network. Use the host value if one is available, otherwise specify 07100000.

#### REMOTE NETWORK NAME

The network name associated with the remote logical unit.

#### **SNA INTERVENTION TIMER**

The amount of time allowed to the operator to correct recovery-required errors (such as paper jams) before the printer notifies the host that the attachment is not operating. The timer can be set from 0 to 98 minutes. To turn the timer off, specify 99.

#### **SDLC TYPE**

The type of physical link being used. Specify EIA 232 for modem connections up to 19.2 Kbps. Specify V.35 interface for digital DSU/CSU or Limited Distance Modem connections up to 56 Kbps.

#### **LOCAL LU NAME**

The name of the local logical unit involved in the session.

#### **REMOTE LU NAME**

The name of the remote logical unit involved in the session.

#### MODE NAME

The name of the SNA mode that describes the characteristics of a session.

#### **LOCAL NETWORK NAME**

The name of the network associated with the local logical unit. If you enter a local network name, you must also enter a control point name.

#### **CONTROL POINT NAME**

The value the host uses for its application control point.

Specifies the ID of the controlling system services control point in the SNA network. The 3130 uses this ID to send information to the host system's Netview Programs. If the host does not use Netview, set SSCP ID to 0000.

Note: Specify SSCP ID as a hexadecimal value. If the corresponding host value is in decimal, you must convert it to hexadecimal.

#### **LOCAL LU ADDRESS**

The destination address used by other systems to send information to the local logical unit.

#### SOLICIT SSCP

Controls the flow of intervention alerts to the operating system. Always use YES except for printers attached to host systems running older versions of operating software, such as OS/400 Version 2 Release 3 or OS/400 Version 3 Release 0.5. Use NO only for the older versions.

#### **AUTO START**

Specifies whether the attachment is automatically started when the printer is powered on following a shutdown.

# **TCP/IP System Values**

Figure 3-3 shows the menu choices you can select to configure TCP/IP values that apply to all TCP/IP attachments. An asterisk (\*) next to a value means it is the original factory setting.

ATTACHMENTS

TCP/IP SYSTEM

PRINTER NAME

NAME SERVER IP ADDRESS

DOMAIN NAME

Figure 3-3. TCP/IP SYSTEM Menu Items

#### PRINTER NAME

The name that identifies the printer in messages or mail generated for ASCII jobs, or when a user establishes an FTP session with the printer. The name can be up to 16 alphanumeric characters. Printer name must not be blank; if you do not need a name or the printer is for IPDS jobs only, use the original factory setting.

#### NAME SERVER IP ADDRESS

The IP address of the name server in dotted decimal format. The name server allows the printer to recognize systems by name, rather than just by IP address.

#### **DOMAIN NAME**

The name of the domain the printer is in, up to 32 alphanumeric characters.

# **Token-Ring Attachment**

Figure 3-4 shows the menu choices you can select to configure a token-ring attachment. An asterisk (\*) next to a value means it is the original factory setting.

| ATTACHMENTS TOKEN RING |                                                                                                    | ENADI E              |
|------------------------|----------------------------------------------------------------------------------------------------|----------------------|
| ENABLE STATUS          |                                                                                                    | ENABLE<br>*DISABLE   |
| CONFIGURATION<br>PROTO | COLS                                                                                                    |                      |
| TROTO                  | ENABLE SNA                                                                                                    | YES<br>*NO           |
| ADDRE                  | ENABLE TCP/IP                                                                                                    | *YES<br>NO           |
| ADDRE                  | ALTERNATE ADDRESS MAC ADDRESS                                                                                                    |                      |
| RING                   | SPED                                                                                                    | 4MB/SEC<br>*16MB/SEC |
| AUTO                   | START                                                                                                    | *YES<br>NO           |
| TCP/I                  | P IP ADDRESS<br>SUBNET MASK<br>DEFAULT GATEWAY ADDRESS                                                                                                    | NO                   |
|                        | MTU SIZE (BYTES)<br>CONFINE BROADCAST                                                                                                    | YES<br>*NO           |
| SNA                    | XID NUMBER REMOTE NETWORK NAME SNA INTERVENTION TIMER LOCAL LU NAME REMOTE LU NAME MODE NAME REMOTE ADDRESS LOCAL NETWORK NAME CONTROL POINT NAME SSCP ID LOCAL LU ADDRESS CALL TYPE | *LISTEN              |
|                        | SOLICIT SSCP                                                                                                    | CALL *YES NO         |
| PRINT                  | CURRENT CONFIGURATION                                                                                                    |                      |

Figure 3-4. TOKEN RING Menu Items

#### **ENABLE STATUS**

Specifies whether the attachment is enabled or disabled.

Provides a submenu that lets you specify whether the token ring is enabled for SNA, TCP/IP, or both.

#### **ALTERNATE ADDRESS**

A user-defined LAN adapter unique address for the printer. The address must be different from other addresses on the LAN.

#### MAC ADDRESS

The printer's MAC (MEDIUM ACCESS CONTROL) number. This number is assigned at the factory and cannot be changed.

#### **RING SPEED**

The ring speed of the network the adapter attaches to. This value must match the speed of the network; an incorrect value can cause the network to stop operating.

#### **AUTO START**

Specifies whether the attachment is automatically started when the printer is powered on following a shutdown.

#### IP ADDRESS

The Internet protocol (IP) address of the printer in dotted decimal format.

#### **SUBNET MASK**

The mask identifying the local subnet in dotted decimal format. If there is no local subnet, leave this field blank.

#### **DEFAULT GATEWAY ADDRESS**

The IP address of the default gateway in dotted decimal format. This value is required.

#### MTU SIZE (BYTES)

The maximum allowable length of IP packets.

#### **CONFINE BROADCAST**

A yes or no indication of whether broadcast packets—notably ARP (Address Resolution Protocol) packets—are enabled to cross bridges to other rings.

#### **XID NUMBER**

An ID that distinguishes a specific piece of equipment from all other similar pieces of equipment on the network. Use the host value if one is available, otherwise specify 07100000.

#### **REMOTE NETWORK NAME**

The network name associated with the remote logical unit.

#### SNA INTERVENTION TIMER

The amount of time allowed to the operator to correct recovery-required errors (such as paper jams) before the printer notifies the host that the attachment is not operating. The timer can be set from 0 to 98 minutes. To turn the timer off, specify 99 (the original factory setting).

#### **LOCAL LU NAME**

The name of the local logical unit involved in the session.

#### REMOTE LU NAME

The name of the remote logical unit involved in the session.

#### MODE NAME

The name of the SNA mode that describes the characteristics of a session.

#### REMOTE ADDRESS

The remote host token-ring adapter card address.

#### **LOCAL NETWORK NAME**

The name of the network associated with the local logical unit. If you enter a local network name, you must also enter a control point name.

#### **CONTROL POINT NAME**

The value the host uses for its application control point.

#### SSCP ID

Specifies the ID of the controlling system services control point in the SNA network. The 3130 uses this ID to send information to the host system's Netview Programs. If the host does not use Netview, set SSCP ID to 0000.

Note: Specify SSCP ID as a hexadecimal value. If the corresponding host value is in decimal, you must convert it to hexadecimal.

#### **LOCAL LU ADDRESS**

The destination address used by other systems to send information to the local logical unit.

#### **CALL TYPE**

An indication of how the printer identifies itself to the host system. LISTEN, the original factory setting, means that the printer waits until the host asks (or polls) for its identification. CALL means that the printer identifies itself to the host during printer initialization.

#### SOLICIT SSCP

Controls the flow of intervention alerts to the operating system. Always use YES except for printers attached to host systems running older versions of operating software, such as OS/400 Version 2 Release 3 or OS/400 Version 3 Release 0.5. Use NO only for the older versions.

### **Ethernet Attachment**

Figure 3-5 shows the menu choices you can select to configure an Ethernet attachment. An asterisk (\*) next to a value means it is the original factory setting.

```
ATTACHMENTS
     ETHERNET
             ENABLE STATUS
                                                             ENABLE
                                                             *DISABLE
             CONFIGURATION
                      ADDRESS
                                 ALTERNATE ADDRESS
                                 MAC ADDRESS
                      AUTO START
                                                             *YES
                                                             NO
                      TCP/IP IP ADDRESS
                                 SUBNET MASK
                                 DEFAULT GATEWAY ADDRESS
                                 ETHERNET TYPE
                                                             *STANDARD
                                                             IEEE 802.3
                                 MTU SIZE (BYTES)
             PRINT CURRENT CONFIGURATION
```

Figure 3-5. ETHERNET Menu Items

#### **ENABLE STATUS**

Specifies whether the attachment is enabled or disabled.

#### **ALTERNATE ADDRESS**

A user-defined LAN adapter unique address for the printer. The address must be different from other addresses on the LAN.

#### MAC ADDRESS

The printer's MAC (MEDIUM ACCESS CONTROL) number. This number is assigned at the factory and cannot be changed.

#### **AUTO START**

Specifies whether the attachment is automatically started when the printer is powered on following a shutdown.

#### **IP ADDRESS**

The Internet protocol (IP) address of the printer in dotted decimal format.

#### **SUBNET MASK**

The mask identifying the local subnet in dotted decimal format. If there is no local subnet, leave this field blank.

#### **DEFAULT GATEWAY ADDRESS**

The IP address of the default gateway in dotted decimal format. This value is required.

#### **ETHERNET TYPE**

The Ethernet type, either standard or IEEE 802.3.

#### MTU SIZE (BYTES)

MTU is an abbreviation for maximum transmission unit. For a standard Ethernet type, MTU SIZE ranges from 60 to 1500. For an IEEE 802.3 Ethernet, MTU SIZE ranges from 60 to 1492.

## **PC Parallel Attachment**

Figure 3-6 shows the menu choices you can select to configure a PC Parallel attachment. An asterisk (\*) next to a value means it is the original factory setting.

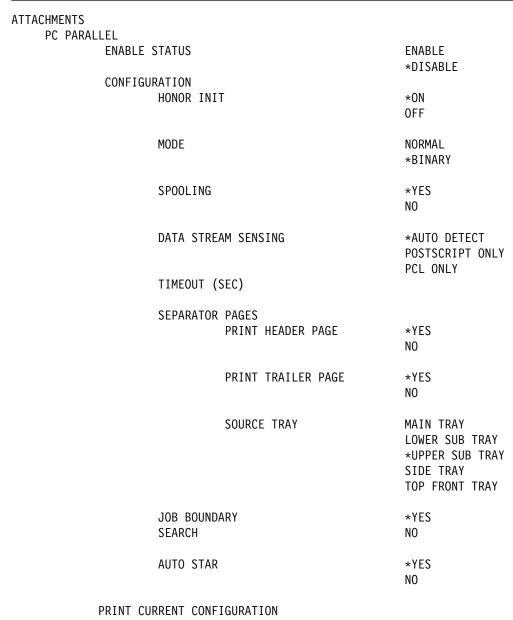

Figure 3-6. PC PARALLEL Menu Items

#### **ENABLE STATUS**

Specifies whether the attachment is enabled or disabled.

# **HONOR INIT**

Specifies how the 3130 handles INIT signals sent from the host.

- ON The 3130 treats the INIT signal as a job boundary marker.
- OFF The 3130 ignores INIT signals.

#### MODE

Specifies the data transfer mode: normal or binary.

#### SPOOLING

A yes or no indication of whether the printer stores jobs on its hard drive or sends them directly to the printer. Spooling is the only option available for jobs sent using TFTP.

- If SPOOLING is set to YES, the printer temporarily stores jobs on its hard drive before it prints them. If there is not enough space on the drive, the file transfer fails.
- If SPOOLING is set to NO, the printer does not store jobs on its hard drive before it prints them. This provides a higher lever of security and it allows you to send any size job to the printer. If the printer is busy and there is not enough buffer space, the transfer will appear to be hung while it waits for the print session to process the print job.

#### **DATA STREAM SENSING**

Specifies how the printer treats data streams it receives over this attachment.

- **AUTO DETECT** The printer determines if the data stream is PCL or PostScript and processes it accordingly.
- POSTSCRIPT ONLY The printer treats all data streams as PostScript data streams.
- PCL ONLY The printer treats all data streams as PCL data streams.

#### TIMEOUT (SEC)

The number of seconds the printer waits for data before determining there is no more data to receive for the job. The valid range is 10 to 300 seconds.

### **SEPARATOR PAGES**

Specifies when you want to print header and trailer pages and what input tray the printer uses to print them.

- PRINT HEADER PAGE A yes or no indication of whether header pages are printed.
- PRINT TRAILER PAGE A yes or no indication of whether trailer pages are printed.
- SOURCE TRAY Specifies the input tray to use to print header and trailer pages.

#### JOB BOUNDARY SEARCH

Specifies whether the attachment automatically searches for job boundaries in the data.

- YES The 3130 attempts to separate jobs based on incoming data.
- NO The 3130 waits for timeout before closing a job and committing it to print.

#### **AUTO START**

Specifies whether the attachment is automatically started when the printer is powered on following a shutdown.

# **Application Setup**

Figure 3-7 shows the menu options you can select to enable and configure the applications that communicate with your printer. These applications include IPDS (for IPDS data streams) and NetWare, FTP, TFTP, and LPR (for ASCII data streams). An asterisk (\*) next to a value means it is the original factory setting.

```
ATTACHMENTS
    APPLICATION SETUP
             IPDS
                      ENABLE STATUS
                                                                  ENABLE
                                                                  *DISABLE
                      CONFIGURATION
                                SOURCE ATTACHMENT
                                                                  TWINAXIAL
                                                                  SNA SDLC
                                                                  SNA TOKEN RING
                                                                  TCP/IP ETHERNET
                                                                  TCP/IP TOKEN RING
                                                                  NONE
                                IPDS AUTO START
                                                                  *YES
                                                                  NO
                                IPDS TCP PORT NUMBER
                      PRINT CURRENT CONFIGURATION
             NETWARE
                      ENABLE STATUS
                                                                  *ENABLE
                                                                  DISABLE
                      CONFIGURATION
                                AUTO START
                                                                  *YES
                                ATTACHMENTS
                                                                  *ETHERNET
                                                                  TOKEN RING
                                PRINT SERVER NAME
                                SPOOLING
                                                                  *YES
                                                                  NO
                                SEPARATOR PAGES
                                                                  *YES
                                       PRINT HEADER PAGE
                                                                  NO
                                        PRINT TRAILER PAGE
                                                                  YES
                                                                  *N0
                                        SOURCE TRAY
                                                                  MAIN TRAY
                                                                  LOWER SUB TRAY
                                                                  *UPPER SUB TRAY
                                                                  SIDE TRAY
                                                                  TOP FRONT TRAY
                                ADVANCED CONFIGURATION
                                        FILE SERVER NAME
                                        PRINT SERVER PASSWORD
                                        DATA STREAM SENSING
                                                                  *AUTO DETECT
                                                                  POSTSCRIPT ONLY
                                                                  PCL ONLY
                      PRINT CURRENT CONFIGURATION
```

Figure 3-7 (Part 1 of 2). APPLICATION SETUP Menu Items

| LPR  |                                          |                             |
|------|------------------------------------------|-----------------------------|
|      | ENABLE STATUS                            | *ENABLE<br>DISABLE          |
|      | CONFIGURATION                            | DISADEL                     |
|      | SPOOLING                                 | *YES                        |
|      |                                          | NO                          |
|      | DATA STREAM SENSING                      | *AUTO DETECT                |
|      |                                          | POSTSCRIPT ONLY<br>PCL ONLY |
| ETD  | PRINT CURRENT CONFIGURATION              |                             |
| FTP  | ENABLE STATUS                            | *ENABLE                     |
|      |                                          | DISABLE                     |
|      | CONFIGURATION<br>SPOOLING                | *YES                        |
|      | 3. 3. 3. 3. 3. 3. 3. 3. 3. 3. 3. 3. 3. 3 | NO                          |
|      | SOURCE CAN OVERRIDE                      | *YES                        |
|      |                                          | NO                          |
|      | DATA STREAM SENSING                      | *AUTO DETECT                |
|      |                                          | POSTSCRIPT ONLY             |
|      | PRINT CURRENT CONFIGURATION              | PCL ONLY                    |
| TFTP |                                          |                             |
|      | ENABLE STATUS                            | *ENABLE<br>DISABLE          |
|      | CONFIGURATION                            | DISABLE                     |
|      | DATA STREAM SENSING                      | *AUTO DETECT                |
|      |                                          | POSTSCRIPT ONLY<br>PCL ONLY |
|      | PRINT CURRENT CONFIGURATION              |                             |

Figure 3-7 (Part 2 of 2). APPLICATION SETUP Menu Items

#### **ENABLE STATUS**

Lets you specify if the application (IPDS, FTP, TFTP, or LPR) is enabled or disabled.

#### **SOURCE ATTACHMENT**

The attachment you use to send IPDS data streams.

#### **IPDS AUTO START**

A yes or no indication of whether IPDS is automatically re-enabled when the printer is powered on following a shutdown. If set to YES, the printer automatically enables the IPDS attachment application that was enabled at the time of the last shutdown or restart.

#### Notes:

- 1. If you attach your printer through a token ring to a 3174 controller and if the CALL TYPE=LISTEN, it is recommended that you set IPDS AUTO START to NO. If the CALL TYPE=CALL for this attachment, IPDS AUTO START can be YES. (CALL TYPE is set using the ATTACHMENT>TOKEN RING>CONFIGURATION>SNA menus.)
- 2. For IPDS AUTO START to work, the associated source attachment (TWINAXIAL, SDLC, TOKEN RING or ETHERNET) must also have AUTO START set to YES.

#### IPDS TCP PORT NUMBER

The TCP socket address of the attachment.

A yes or no indication of whether the printer stores jobs on its hard drive or sends them directly to the printer. Spooling is the only option available for jobs sent using TFTP.

- If SPOOLING is set to YES, the printer temporarily stores jobs on its hard drive before it prints them. If there is not enough space on the drive, the file transfer fails.
- If SPOOLING is set to NO, the printer does not store jobs on its hard drive before it prints them. This provides a higher level of security and it allows you to send any size job to the printer. If the printer is busy and there is not enough buffer space, the transfer will appear to be hung while it waits for the print session to process the print job.

#### **DATA STREAM SENSING**

Determines how the printer handles incoming jobs:

- AUTO DETECT The printer determines if the data stream is PCL or PostScript and processes it accordingly.
- POSTSCRIPT ONLY The printer treats all data streams as PostScript data streams.
- PCL ONLY The printer treats all data streams as PCL data streams.

#### **PRINT SERVER NAME**

An identifier that can be 47 alphanumeric character in length and contain the underscore character. The original factory setting of IBMxxxxx (where xxxxx is the last five digits of the printer serial number) can be overridden.

#### **AUTO START (for NetWare)**

A yes or no indication of whether NetWare is automatically restarted when the printer is powered on following a shutdown.

#### ADVANCED CONFIGURATION

Items that can be entered for NetWare advanced function, but are not required.

- FILE SERVER NAME Allows the customer to indicate the primary file server name to which the Print Server is attached.
- PRINT SERVER PASSWORD A password that can be up to 20 alphanumeric characters in length. This password must match the password entered in the PConsole under "Print Server Information" for Change Password.

#### SOURCE CAN OVERRIDE

A yes or no indication of whether users can override the DATA STREAM SENSING and SPOOLING values set at the printer. This option is available only to jobs sent using FTP.

# **Chapter 4. Machine Configuration**

As part of the installation process, the customer engineer configures your printer. Occasionally, you may need to change these values. This chapter provides an overview of the following machine configuration functions, and describes the different configuration options you can set using each:

- · Job Management
- Data Stream Configuration
- Printer Configuration

For information about Font Management functions used to list, add, and delete fonts from a diskette or in the printer hard drive, see Chapter 5, "Font Management." For information about other setup tasks, see *3130 Advanced Function Printer: User's Guide*.

© Copyright IBM Corp. 1995, 1996 **4-1** 

# **Job Management**

Figure 4-1 shows the menu choices you can select to define how the printer schedules work, assigns stackers, and prints header and trailer pages. An asterisk (\*) next to a value means it is the original factory setting.

| MACHINE CONFIGURATION  JOB MANAGEMENT         |                                                                               |
|-----------------------------------------------|-------------------------------------------------------------------------------|
| ASCII LAN SEPARATOR PAGE<br>PRINT HEADER PAGE | ALWAYS<br>*GROUP<br>NEVER                                                     |
| PRINT TRAILER PAGE                            | ALWAYS<br>GROUP<br>*NEVER                                                     |
| SOURCE TRAY                                   | MAIN TRAY<br>LOWER SUB TRAY<br>*UPPER SUB TRAY<br>SIDE TRAY<br>TOP FRONT TRAY |
| SPOOL SCHEDULING                              | *FIRST IN FIRST OUT<br>SHORTEST JOB NEXT                                      |
| QUEUE STATUS                                  |                                                                               |
| CANCEL JOB<br>JOB NUMBER                      |                                                                               |
| CANCEL ALL SPOOLED JOBS                       | PRESS ENTER TO CANCE                                                          |
| STACKER PRIORITY<br>BASE STACKER              | ∗HIGH<br>MEDIUM<br>LOW                                                        |
| UPPER STACKER                                 | HIGH<br>∗MEDIUM<br>LOW                                                        |
| SIDE STACKER                                  | HIGH<br>MEDIUM<br>*LOW                                                        |

Figure 4-1. JOB MANAGEMENT Menu Items

## **ASCII LAN SEPARATOR PAGES**

Specifies when you want to print header and trailer pages and what input tray the printer uses to print them for ASCII LAN jobs over LPR, FTP, or TFTP.

#### PRINT HEADER PAGE

- ALWAYS — Always prints header pages, including one for each copy if more than one is specified.

- GROUP Prints header pages, but only one for a group of multiple copies.
- NEVER Never prints header pages.

#### PRINT TRAILER PAGE

- ALWAYS Always prints trailer pages, even for each copy if more than one is specified.
- **GROUP** Prints trailer pages, but only one for a group of multiple copies.
- NEVER Never prints trailer pages.

#### SOURCE TRAY

Specifies the input tray to use to print header and trailer pages.

#### SPOOL SCHEDULING

An indication of how you want the printer to schedule ASCII jobs when SPOOLING is set to YES. You have two choices:

- · First-in-first-out
- · Shortest job next

**Note:** The printer can simultaneously process PCL and PostScript jobs; therefore, even though PCL and PostScript jobs may appear to be in the same queue, the printer schedules them separately.

#### **QUEUE STATUS**

Shows you a listing of all jobs spooled in the printer. The list includes ASCII (PostScript and PCL) jobs only—IPDS jobs are never spooled in the printer. The status of each job is shown in two lines:

- Line 1 shows the three-digit job number followed by the status of the job, which is one of three values:
  - RUNNING The job is being processed. It may or may not have started to print. Several jobs may have RUNNING status at the same time.
  - INITING The job is being prepared for processing.
  - **QUEUED** The job waiting to be processed.
- Line 2 shows the three-digit job number again followed by the name of the job, which may be truncated to fit the display.

To leave this display, press ENTER; there is no RETURN item on this menu.

If no jobs are spooled, the message **NO SPOOLED JOBS** appears.

#### **CANCEL JOB**

Allows you to cancel a specific spooled job. when you select this item, you are prompted to enter the job number. There is no confirmation prompt when the job is deleted.

#### **CANCEL ALL SPOOLED JOBS**

Allows you to cancel all ASCII jobs that have been spooled in the printer.

#### STACKER PRIORITY

Allows you to prioritize stackers as HIGH, MEDIUM, or LOW. The printer can process jobs according to stacker priority; jobs sent to the high priority stacker are processed before jobs sent to the medium or low priority stacker.

# **Data Stream Configuration**

This section describes the configuration parameters you can set for IPDS, PostScript, and PCL data streams.

# **IPDS** Configuration

Figure 4-2 on page 4-5 shows the menu choices you can select to define how the printer prints IPDS jobs. An asterisk (\*) next to a value means it is the original factory setting.

MACHINE CONFIGURATION DATA STREAMS **IPDS ENABLE STATUS** \*ENABLE DISABLE CONFIGURATION DEFAULT INPUT TRAY \*MAIN TRAY LOWER SUB TRAY UPPER SUB TRAY SIDE TRAY ENVELOPE FEEDER TOP FRONT TRAY OVERRIDE OUTPUT \*NONE STACKER BASE STACKER UPPER STACKER SIDE STACKER DEFAULT OUTPUT \*BASE STACKER UPPER STACKER STACKER SIDE STACKER IPDS JOB TIMEOUT (SEC) SEND END DIALOG YES REQUEST \*N0 IPDS RESOLUTION 240 PEL \*300 PEL DEFAULT FONT CODE PAGE FONT TYPEFACE FONT STYLE FONT SIZE AS/400 BOX DRAW ON **ENHANCEMENT** \*0FF LOGICAL PAGE INCREMENT 3935 EMULATION ON \*0FF YES CLEAR MEMORY FOR SECURITY \*N0 PRINT CURRENT CONFIGURATION

Figure 4-2. DATA STREAMS-IPDS Menu Items

#### **ENABLE STATUS**

SETUP

Specifies whether the printer is enabled to accept IPDS data streams.

#### **DEFAULT INPUT TRAY**

Specifies the input tray to use for IPDS jobs.

#### **OVERRIDE OUTPUT STACKER**

Specifies an output stacker to override the selected output stacker for IPDS print jobs. If NONE is specified, the stacker specified by IPDS command is used.

#### **DEFAULT OUTPUT STACKER**

Specifies the output stacker to use for IPDS jobs.

#### IPDS JOB TIMEOUT

The amount of time in seconds the printer waits before determining that there is no more IPDS to print. After this time has elapsed, the printer allows ASCII jobs to print. If SEND END DIALOG REQUEST is set to YES, IPDS JOB TIMEOUT should be set to a very large value, such as 998 seconds, to handle the rare case for which the PSF application on the host has aborted while sending IPDS. The range is 65 to 998 seconds. The original factory setting is 90 seconds.

#### SEND END DIALOG REQUEST

Provides more reliable switching between IPDS and ASCII jobs sent to the printer. The original factory setting is NO. IBM recommends that you use NO so that an ASCII job does not terminate PSF in the middle of an IPDS job, unless you have determined that the correct PSF APAR or LEVEL is installed. If it is installed, you can specify YES. An ASCII job will not terminate PSF and the IPDS job will be stacked properly. This means that the IPDS job will be completed before the ASCII job is printed.

As of the date of this edition, the following PFSs have the required APAR or LEVEL:

PSF/MVS APAR Number OW15018

PSF/400 LEVEL V3R2

#### IPDS RESOLUTION

Specifies the print resolution to use: 240 pel or 300 pel.

#### **DEFAULT FONT**

Specifies the information about the default font. Unless you change it, the default font is 12 point medium Courier.

- CODE PAGE The code page of the default font. The original factory setting for the default code page is 500. If you select this option, the printer lists a submenu that includes all of the available code pages.
- FONT TYPEFACE Displays the default font typeface for the code page you use for your default font.
- FONT STYLE Specifies the default font style (MEDIUM, BOLD, ITALIC MEDIUM, and ITALIC BOLD). The original factory setting is MEDIUM.
- FONT SIZE (CPI) Specifies the default font size (10 or 12 point). 12 point is the original factory setting for all code pages except 892 and 893.

# **Code Pages for Default Fonts (IPDS)**

| Code Page  Code Page  500 | Description Belgium, Switzerland / International |
|---------------------------|--------------------------------------------------|
| 037                       | US, Canada, Netherlands, Portugal                |
|                           |                                                  |
| 038                       | US English ASCII                                 |
| 260                       | Canadian French                                  |
| 273                       | Austrian/German                                  |
| 274                       | Belgium                                          |
| 277                       | Danish/Norwegian                                 |
| 278                       | Finnish/Swedish                                  |
| 280                       | Italian                                          |
| 281                       | Japanese                                         |
| 284                       | Spanish                                          |
| 285                       | UK English                                       |
| 286                       | Austrian/German (alternate)                      |
| 287                       | Danish/Norwegian (Alternate)                     |
| 288                       | Finnish/Swedish (Alternate)                      |
| 290                       | Japanese/Katakana                                |
| 297                       | French                                           |
| 420                       | Arabic                                           |
| 423                       | Greek                                            |
| 424                       | Hebrew                                           |
| 870                       | Latin 2 Multilingual                             |
| 871                       | Icelandic                                        |
| 880                       | Cyrillic                                         |
| 892                       | OCR - A                                          |
| 893                       | OCR - B                                          |
| 905                       | Turkish                                          |
| 1026                      | Turkish                                          |
| 875                       | Greek                                            |

#### **AS/400 BOX DRAW ENHANCEMENT**

Specify ON to allow the printer to correctly print boxes drawn using AS/400 OfficeVision. If set to OFF, boxes drawn using AS/400 OfficeVision will have line breaks.

#### LOGICAL PAGE INCREMENT

Specifies an increment (0 to 20 pels) the printer uses to expand the logical page size (the size the printer can print as opposed to the size of the actual paper). When you print 300-pel jobs that were originally set for 240 pel, the printed text or graphic may get clipped at its edge. If it does, increasing the logical page size may help reduce or remove the edge clipping problem. The original factory setting is zero.

#### **3935 EMULATION**

Specifies whether or not the printer emulates a 3935 printer. The printer provides 3935 Emulation for host operating systems that support the 3935, but not the 3130.

### **CLEAR MEMORY FOR SECURITY**

Specifies whether or not the printer completely clears its memory every time it finishes printing a job. Specifying YES improves security, but slows down the printer.

# **PostScript Emulation Configuration**

Figure 4-3 shows the menu choices you can select to define how the printer prints PostScript jobs. An asterisk (\*) next to a value means it is the original factory setting.

**SETUP** MACHINE CONFIGURATION DATA STREAMS POSTSCRIPT EMULATION \*ENABLE **ENABLE STATUS** DISABLE CONFIGURATION PRINT ERRORS \*0N 0FF DEFAULT INPUT TRAY \*MAIN TRAY LOWER SUB TRAY UPPER SUB TRAY SIDE TRAY ENVELOPE FEEDER TOP FRONT TRAY OVERRIDE OUTPUT \*NONE BASE STACKER STACKER UPPER STACKER SIDE STACKER DEFAULT OUTPUT \*BASE STACKER STACKER UPPER STACKER SIDE STACKER DEFAULT DUPLEXING 0FF \*NORMAL TONER SAVER MODE \*OFF JOB TIMEOUT (MINUTES) **PASSWORDS** RESET JOB PASSWORD NOW RESET SYSTEM PASSWORD NOW PRINT CURRENT CONFIGURATION

Figure 4-3. DATA STREAMS-POSTSCRIPT Menu Items

### **ENABLE STATUS**

Specifies whether you want to enable or disable the printer to accept PostScript data streams.

#### **PRINT ERRORS**

Specifies how the 3130 handles PostScript errors. Choose from the following settings:

- **ON** The printer prints an error page and cancels the job.
- **OFF** The printer cancels the job, but does not print an error page.

#### **DEFAULT INPUT TRAY**

Specifies the input tray to use for PostScript jobs if one is not specified by the PostScript job.

#### **OVERRIDE OUTPUT STACKER**

Specifies an output stacker to override the default output stacker for PostScript print jobs. If NONE is selected, the stacker specified by PostScript command is used. If the job contains no PostScript command specifying an output stacker, the default output stacker is used.

#### **DEFAULT OUTPUT STACKER**

Specifies the output stacker to use for PostScript jobs if not specified by the PostScript job.

#### **DEFAULT DUPLEXING**

Specifies the duplex setting if not specified by the PostScript job.

- **OFF** The 3130 prints on one side of the paper only (simplex).
- **NORMAL** The 3130 prints on both sides of the paper.

#### **TONER SAVER MODE**

Specifies whether the toner saver mode is ON or OFF. When toner saver mode is on, the printer uses less toner, which produces lighter output.

#### **JOB TIMEOUT (MINUTES)**

Specifies the number of seconds the printer spends processing a job before it cancels the job. The valid range is 0 to 999 minutes. If you specify 0, there is no limit on how long the printer spends processing a job.

#### **PASSWORDS**

Lets you reset the PostScript job password and system password to the original factory setting, which is no password.

# **PCL Emulation Configuration**

Figure 4-4 shows the menu choices you can select to define how the printer prints PCL jobs. An asterisk (\*) next to a value means it is the original factory setting.

SETUP MACHINE CONFIGURATION DATA STREAMS PCL EMULATION **ENABLE STATUS** \*ENABLE DISABLE CONFIGURATION DEFAULT FONT FONT SOURCE FONT NUMBER SYMBOL SET POINT SIZE (POINTS) PITCH (CPI) \*PORTRAIT DEFAULT ORIENTATION LANDSCAPE REVERSE PORTRAIT REVERSE LANDSCAPE DEFAULT INPUT TRAY \*MAIN TRAY LOWER SUB TRAY UPPER SUB TRAY SIDE TRAY ENVELOPE FEEDER TOP FRONT TRAY OVERRIDE OUTPUT \*NONE STACKER BASE STACKER UPPER STACKER SIDE STACKER DEFAULT OUTPUT \*BASE STACKER STACKER UPPER STACKER SIDE STACKER DEFAULT DUPLEXING 0FF \*NORMAL TUMBLE NUMBER OF COPIES \*0FF TONER SAVER MODE ON UNSUPPORTED \*PRINT AT 300 DPI RESOLUTION DO NOT PRINT LINE TERMINATION CR=CR LF=LF FF=FF CR=CRLF LF=LF FF=FF CR=CR LF=CRLF FF=CRFF CR=CRLF LF=CRLF FF=CRFF PJL PASSWORD RESET PASSWORD NOW PRINT HEX MODE \*0FF ON PRINT CURRENT CONFIGURATION

Figure 4-4. DATA STREAMS-PCL Menu Items

#### **ENABLE STATUS**

Specifies whether you want to enable or disable the printer to accept PCL data

#### **DEFAULT FONT**

Specifies characteristics of the default font set the printer uses for PCL jobs if not specified by the PCL job. These characteristics include:

- FONT SOURCE Selects whether the default font is an internal (resident) font or a downloaded font.
- FONT NUMBER Lets you specify the default font by its font number. See "PCL Resident Font Type" on page 4-14 for a list of PCL resident fonts and their corresponding font numbers. For downloaded fonts, use the font number specified with the job in the print driver screens.
- SYMBOL SET Specifies the symbol set to use. After you select this option, the printer displays a list of available symbol sets. Select the one you want to use. The original factory setting set is ROMAN-8.

**ROMAN-8** DESKTOP ISO-11 SWE:NAMES LATIN 1 PS TEXT **ISO-15 ITALIAN** VENTURA INTL LATIN 2 ISO-17 SPANISH LATIN 5 VENTURA US ISO-21 GERMAN MS PUBLISHING PC-8 ISO-60 NORWEG V1 PC-8 D/N MATH -8 ISO-69 FRENCH PC-850 PS MATH WIN 3.0 LATIN 1 VENTURA MATH PC-852 MC TEXT PC-TURKISH PI FONT SYMBOL WIN 3.1 LATIN 1 LEGAL WINGDINGS WIN 3.1 LATIN 2 ISO-4 UK WIN 3.1 LATIN 5 ISO-6 ASCII

- POINT SIZE (POINTS) Displays a numeric keyboard on which you can specify the point size of the default font, if it is a proportionally-spaced font. The allowable range is 0.25 to 999.75 points
- PITCH (CPI) Displays a numeric keyboard on which you can specify the pitch of the default font, if it is a fixed-space font. The allowable range is 0.1 to 99.0 cpi.

#### **DEFAULT ORIENTATION**

Specifies the default page orientation: PORTRAIT, LANDSCAPE, REVERSE PORTRAIT, or REVERSE LANDSCAPE.

#### **DEFAULT INPUT TRAY**

Specifies the input tray to use for PCL jobs if not specified by the PCL job.

#### **OVERRIDE OUTPUT STACKER**

Specifies an output stacker to override the selected output stacker for PCL print jobs. If NONE is selected, the PCL stacker specified by PJL or PCL commands is used. If the PCL job contains no PJL or PCL commands specifying an output stacker, the default PCL stacker is used.

#### **DEFAULT OUTPUT STACKER**

Specifies the output stacker to use for PCL jobs if not specified by the PCL job.

#### **DEFAULT DUPLEXING**

Specifies the default duplex setting if not specified by the PCL job.

- OFF The 3130 prints on one side of the paper only (simplex).
- **NORMAL** The 3130 prints on both sides of the paper.
- **TUMBLE** The printer prints on both sides of the paper, rotating the back page 180°. (This is the setting to use for top-bound jobs.)

#### **NUMBER OF COPIES**

Specifies the number of uncollated copies if not specified by the PCL job. The original factory setting is 1.

#### **TONER SAVER MODE**

Specifies whether the toner saver mode is ON or OFF. When toner saver mode is on, the printer uses less toner, which produces lighter output.

### **UNSUPPORTED RESOLUTIONS**

Specifies how the printer handles PCL jobs that specify resolutions other than 300 DPI. You can choose from two settings:

- PRINT AT 300 DPI The printer prints the job at 300 DPI.
- **DO NOT PRINT** The printer cancels the job.

#### LINE TERMINATION

Specifies how you want to handle CR (carriage return), LF (line feed), and FF (form feed) characters. For example, if you select the option, the printer interprets a carriage return (CR) as a carriage return and a line feed (CRLF), a line feed (LF) as a carriage return and a line feed (CRLF), and a form feed (FF) as a carriage return and a form feed (CRFF).

| CR=CR   | LF=LF   | FF=FF   |
|---------|---------|---------|
| CR=CRFF | LF=LF   | FF=FF   |
| CR=CR   | LF=CRLF | FF=CRFF |
| CR=CRLF | LF=CRLF | FF=CRFF |

#### **PJL PASSWORD**

Lets you reset the PJL system password to the original factory setting of zero, (no password protection).

#### PRINT HEX MODE

Specifies printing PCL jobs in hexadecimal mode. If ON is specified, the PCL job is printed unformatted with all PCL data (including commands) printed in hexadecimal. This mode can be used to debug PCL jobs.

**Note:** When the printer is powered off or started, this setting reverts to OFF.

# **PCL** Resident Font Type

This section lists the PCL fonts that are resident on the printer. If you change the default font, you can specify the font number of the font you want.

| Font Number        | Typeface                        | Font Type        |
|--------------------|---------------------------------|------------------|
| 0                  | Courier                         | Intellifont      |
| 1                  | CG Times                        | Intellifont      |
| 2                  | CG Times Bold                   | Intellifont      |
| 3                  | CG Times Italic                 | Intellifont      |
| 4                  | CG Times Bold Italic            | Intellifont      |
| 5                  | CG Omega                        | Intellifont      |
| 6                  | CG Omega Bold                   | Intellifont      |
| 7                  | CG Omega Italic                 | Intellifont      |
| 8                  | CG Omega Bold Italic            | Intellifont      |
| 9                  | Coronet                         | Intellifont      |
| 10                 | Clarendon Condensed             | Intellifont      |
| 11                 | Univers                         | Intellifont      |
| 12                 | Univers Bold                    | Intellifont      |
| 13                 | Univers Italic                  | Intellifont      |
| 14                 | Univers Bold Italic             | Intellifont      |
| 15                 | Univers Condensed               | Intellifont      |
| 16                 | Univers Condensed Bold          | Intellifont      |
| 17                 | Univers Condensed Italic        | Intellifont      |
| 18                 | Univers Condensed Bold Italic   | Intellifont      |
| 19                 | Antique Olive                   | Intellifont      |
| 20                 | Antique Olive Bold              | Intellifont      |
| 21                 | Antique Olive Italic            | Intellifont      |
| 22                 | Garamond Antiqua                | Intellifont      |
| 23                 | Garamond Halbfett               | Intellifont      |
| 23<br>24           | Garamond Kursiv                 |                  |
|                    |                                 | Intellifont      |
| 25                 | Garamond Kursiv Halbfett        | Intellifont      |
| 26                 | Marigold                        | Intellifont      |
| 27                 | Albertus Medium                 | Intellifont      |
| 28                 | Albertus Extra Bold             | Intellifont      |
| 29                 | Arial                           | TrueType         |
| 30                 | Arial Bold                      | TrueType         |
| 31                 | Arial Italic                    | TrueType         |
| 32                 | Arial Bold Italic               | TrueType         |
| 33                 | Times New Roman                 | TrueType         |
| 34                 | Times New Roman Bold            | TrueType         |
| 35                 | Times New Roman Italic          | TrueType         |
| 36                 | Times New Roman Bold Italic     | TrueType         |
| 37                 | Symbol                          | TrueType         |
| 38                 | Wingdings                       | TrueType         |
| 39                 | Courier Bold                    | Intellifont      |
| 40                 | Courier Italic                  | Intellifont      |
| 41                 | Courier Bold Italic             | Intellifont      |
| 42                 | Letter Gothic                   | Intellifont      |
| 43                 | Letter Gothic Bold              | Intellifont      |
| 44                 | Letter Gothic Italic            | Intellifont      |
| 45                 | Line Printer Roman-8            | Bitmapped (8U)†  |
| 46                 | Line Printer ISO 8859-1 Latin 1 | Bitmapped (0N)   |
| 47                 | Line Printer PC-8               | Bitmapped (10U)  |
| 48                 | Line Printer PC-8 D/N           | Bitmapped (11U)  |
| 49                 | Line Printer PC-850             | Bitmapped (112U) |
| 50                 | Line Printer Legal              | Bitmapped (120)  |
| 51                 | Line Printer ISO 8859-2 Latin 2 | Bitmapped (10)   |
| 52                 | Line Printer ISO 8859-9 Latin 5 | Bitmapped (5N)   |
|                    | theses() is the Symbol Set ID.  | Dilliapped (Jiv) |
| monnation in paren | micoco() is the cymbol oct ID.  |                  |

Intellifont and TrueType font sets are scalable; bitmapped fonts are not. The characteristics of the bitmapped font sets are:

Spacing Fixed Pitch 16.67 cpi Height 8.5 point Style Upright Weight Medium

# **Printer Configuration**

Figure 4-5 shows the menu choices you can select to define how the printer prints PCL jobs. An asterisk (\*) next to a value means it is the original factory setting.

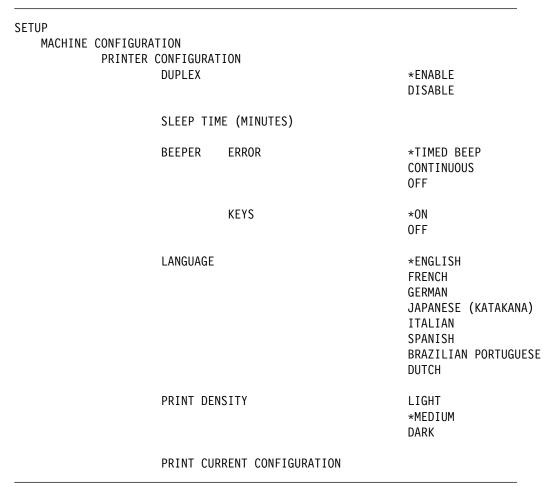

Figure 4-5. DATA STREAMS-PRINTER CONFIGURATION Menu Items

#### **DUPLEX**

An indication of whether the printer is enabled for duplex printing (if the printer is a duplex model).

#### **SLEEP TIME (MINUTES)**

The length of time in minutes the printer waits before the fuser turns off. Values of 1 to 999 indicate that the printer goes into a "sleep" state after the selected number of minutes. A value of zero indicates that the printer never goes into the "sleep" state: the fuser remains on.

#### **BEEPER**

Specifies error beeper and keys beeper settings.

There are three error beeper settings:

- **TIMED** The beeper beeps for three minutes and then stops.
- **CONTINUOUS** The beeper beeps until someone selects an operator key.
- OFF The beeper does not beep.

There are two keys beeper settings:

- **ON** The keys beeper beeps whenever you select a key.
- **OFF** The keys beeper never beeps.

#### **LANGUAGE**

The language used to display operator console text for general users and key operators. Text for customer engineers is in English only.

#### **PRINT DENSITY**

An indication of the darkness of the print. Settings are LIGHT, MEDIUM, or DARK. MEDIUM is the default value, although some applications may run better with PRINT DENSITY set to DARK.

# **Chapter 5. Font Management**

This chapter describes how to:

- · List printer fonts and diskette fonts
- · Add fonts from a diskette to the printer hard drive
- · Delete fonts from the printer hard drive

Fonts that are shipped with the printer and reside on the printer hard drive are called resident fonts. Fonts that you add to the printer hard drive from a diskette are called installed fonts. Only installed fonts may be deleted from the hard drive.

Note: PCL installed fonts tie the font to a user-specified symbol set. For more information on specifying the symbol set, see For PCL Intellifont and TrueType Fonts Only on page 5-4.

Figure 5-1 on page 5-2 shows the menu choices you can select to list, add, or delete fonts using Font Management functions. An asterisk (\*) next to a value means it is the original factory setting.

© Copyright IBM Corp. 1995, 1996 **5-1** 

SETUP

MACHINE CONFIGURATION FONT MANAGEMENT

LIST FONTS

DISPLAY DISKETTE FONTS PRINT DISKETTE FONTS DISPLAY PRINTER FONTS PRINT PRINTER FONTS PRINT DISKETTE/PRINTER FONTS

ADD FONTS

ALL FONTS ON DISKETTE

INSTALL ALL UNIQUE

INSTALL ALL

SELECT BY FONT NAME

SELECT BY FONT SEQUENCE NUMBER PRINT DISKETTE/PRINTER FONTS FONT SEQUENCE NUMBER

DELETE FONTS

IPDS INSTALLED FONTS

SELECT BY FONT NAME

SELECT BY FONT SEQUENCE NUMBER PRINT PRINTER FONTS

FONT SEQUENCE NUMBER

IPDS CAPTURED FONTS

POSTSCRIPT INSTALLED FONTS

SELECT BY FONT NAME

SELECT BY FONT SEQUENCE NUMBER PRINT PRINTER FONTS

FONT SEQUENCE NUMBER

PCL INSTALLED FONTS

SELECT BY FONT NAME

SELECT BY FONT SEQUENCE NUMBER

PRINT PRINTER FONTS

FONT SEQUENCE NUMBER

Figure 5-1. FONT MANAGEMENT Menu Items

### **Using the List Fonts Function**

Use the LIST FONTS function to:

- · Display or print a list of diskette fonts
- Display or print a list of printer fonts
- · Print a list of both diskette and printer fonts

Samples of printed output are provided in "Print Listing Samples" on page 5-7.

### Displaying or Printing a List of Diskette Fonts

To display or print a list of diskette fonts, do the following:

- 1. Select FONT MANAGEMENT.
- 2. Insert the diskette into the printer hard drive and press Enter.
- 3. Select LIST FONTS and do one of the following:
  - Select DISPLAY DISKETTE FONTS to display a list of diskette fonts on the operator console.

Note: Sequence numbers are not provided when displaying diskette fonts at the console.

 Select PRINT DISKETTE FONTS to print a list of diskette fonts, using the same menu as under PRINT HELP PAGE.

### Displaying or Printing a List of Printer Fonts

To print a list of printer fonts, do the following:

- 1. Select FONT MANAGEMENT.
- 2. Select LIST FONTS and do one of the following:
  - Select DISPLAY PRINTER FONTS to display a list of installed printer fonts.
  - Select PRINT PRINTER FONTS to print a list of printer-resident and printer-installed fonts, using the same menu as under PRINT HELP PAGE.

## **Printing a List of Diskette and Printer Fonts**

To print a list of all fonts on the printer and on a diskette, do the following:

- 1. Select FONT MANAGEMENT.
- 2. Insert the diskette into the printer hard drive and press **Enter**.
- 3. Select LIST FONTS.
- 4. Select PRINT DISKETTE/PRINTER FONTS to print a list of both diskette and printer fonts, using the same menu as under PRINT HELP PAGE.

## **Using the Add Fonts Function**

Fonts are installed using the diskette drive, which is located on the top left corner of the printer under a removable cover. Each 3.5 inch floppy diskette is limited to 2.88 MB disk space. The 3130 supports 0.72 MB, 1.44 MB, and 2.88 MB PC DOS or OS/2 formats, but not Mac or AIX formats.

The 3130 PostScript rasterizer supports PostScript PFB Type 1 fonts (files with .pfb) and PFA Type 1 fonts (files with .pfa) internally. To install PostScript fonts, you need to prepare a diskette with PostScript PFB Type 1 fonts.

The 3130 PCL rasterizer supports both Intellifont fonts (files with .typ) and TrueType fonts (files with .ttf). Adding these fonts from a diskette makes the fonts **'bound'** fonts. Users can bound the font to a symbol set of their choosing. If a symbol set is not specified, the current default symbol set is used.

The IPDS rasterizer supports the following AFP font files:

- PFB Type 1 character set file (a file with .oln) with GRID information
- CID Type 0 character set file (a file with .oln) packaged with GRID information
- Code page file (a file that starts with T1)

These are the font files created by the AFP Type Transformer. For an AFP font file that is too big to fit on one diskette (usually the CID file), the Type Transformer splits the file and puts pieces on different diskettes. Each diskette contains a control file called FONTGLUE.CTL that defines the following:

- Version number (currently 1.0)
- Original file name (in 8+3 format)
- Number of truncated pieces (a digital number)
- Name of each truncated piece (in 8+3 format, with one for each line)

For more information, see *Type Transformer User's Guide* (G544-3796).

**Note:** This document is currently available only on line: Product Number 5648-113, IBM AFP Font Collections, Feature Number 6208.

To add fonts from the diskette to the printer hard drive, do the following:

- For PCL Intellifont and TrueType Fonts Only: Before you add a font to the printer, you can specify the symbol set to be associated with the font. If you do not specify a symbol set, the current default symbol set will be used. To change the symbol set, change the current default symbol set by modifying the selection under SETUP / MACHINE CONFIGURATION / DATA STREAMS / PCL EMULATION / CONFIGURATION / DEFAULT FONT / SYMBOL SET.
- 1. Select FONT MANAGEMENT.
- 2. Insert the diskette into the printer hard drive and press **Enter**.
- 3. Select ADD FONTS.
- 4. Do one of the following:
  - To select all fonts on the diskette, go to step 5 on page 5-5.
  - To select fonts by name, go to step 6 on page 5-5.
  - To select fonts by font sequence number, go to step 7 on page 5-5.

- 5. To select all fonts from the diskette, scroll to ALL FONTS ON DISKETTE and press **Enter**. At the next submenu, do one of the following:
  - Select INSTALL ALL UNIQUE to install only fonts that do not already exist on the printer hard drive.
  - Select INSTALL ALL to install all fonts. This overlays installed fonts with the same name. A prompt message asks you to confirm the replacement request:
    - Select CONFIRM REPLACE and press **Enter** to replace the fonts.
    - Select IGNORE REPLACE and press **Enter** to stop installation.
- 6. To select fonts by font name, do the following:
  - a. Scroll to SELECT BY FONT NAME and press **Enter**. A list of font names displays on the operator console.
  - b. Scroll to the font you want to add and press Enter. If the font is already installed on the printer, a prompt message indicating that earlier versions, same versions, later versions, or read-only versions already exist in the printer is displayed. Select the appropriate response (either to add the diskette version or replace the printer version) and after each addition, the list of fonts is displayed again.
- 7. To select fonts by font sequence number, do the following:
  - a. Scroll to SELECT BY FONT SEQUENCE NUMBER and press Enter.
  - b. Press **Enter** on PRINT PRINTER FONTS to print a list of diskette and printer fonts, using the same menu as under PRINT HELP PAGE. A sequence number is dynamically assigned to each font.
  - c. At the FONT SEQUENCE NUMBER prompt, use the keyboard to enter the sequence number of the font you want to add. If the font is already installed on the printer, a prompt message indicating that earlier versions, same versions, later versions, or read-only versions already exist in the printer is displayed. Select the appropriate response (either to add the diskette version or replace the printer version) and after each addition, you will be prompted to enter the next font sequence number.
- 8. If you installed a PCL font and changed the symbol set from the default value, be sure to change the symbol set back to its original value. If you do not return it to its original value, unexpected results can occur when PCL jobs are printed.

## **Using the Delete Fonts Function**

To delete fonts from your printer's hard drive, do the following:

- 1. Select FONT MANAGEMENT.
- 2. Select DELETE FONTS.
- Select IPDS INSTALLED FONTS, IPDS CAPTURED FONTS, POSTSCRIPT INSTALLED FONTS, or PCL INSTALLED FONTS.
- 4. Do one of the following:
  - If you select IPDS INSTALLED FONTS, POSTSCRIPT INSTALLED FONTS, or PCL INSTALLED FONTS, go to step 5.
  - If you select IPDS CAPTURED FONTS, a menu appears that allows you to select CONFIRM DELETE or IGNORE DELETE. If you select CONFIRM DELETE, the IPDS fonts sent by the host to the printer for use by multiple jobs are deleted. (These fonts stay on the printer after the job with which they were sent is finished printing and remain on the printer during a power off and restart.
- 5. Select either SELECT BY FONT NAME or SELECT BY FONT SEQUENCE NUMBER and do one of the following:
  - If you choose SELECT BY FONT NAME, a list of fonts that were added
    with the Font Management utility appears. Do the following: Scroll to the
    font you want to delete and press Enter. A menu appears that allows you
    to select CONFIRM DELETE or IGNORE DELETE. If you select
    CONFIRM DELETE, the font is deleted from the printer hard disk. After
    each deletion the list of fonts is displayed again.
  - If you choose SELECT BY FONT SEQUENCE NUMBER, go to step 6.
- 6. Press **Enter** on PRINT PRINTER FONTS to print a list of diskette and printer fonts, using the same menu as under PRINT HELP PAGE. A sequence number is dynamically assigned to each font.
- 7. At the FONT SEQUENCE NUMBER prompt, use the keyboard to enter the sequence number of the font you want to delete.
- 8. A prompt message asks you to confirm the deletion. Press **Enter** on CONFIRM DELETE to delete the font. Press **Enter** on IGNORE DELETE to keep the font.
- 9. After each deletion, you will be prompted to enter the next font sequence number.

### **Print Listing Samples**

This section shows samples of the information provided in the printed listing for diskette fonts and printer fonts, which include both installed fonts and resident fonts. The information displayed in each listing includes:

**CPGID (Code Page** Global Identifier)

The CPGID (Code Page Global Identifier) assigned to the code page.

Dt Stmp (Date stamp)

The year and day the font file was created. For example, a date stamp of 94050 indicates the font file was created on the fiftieth day of 1994. Use the date stamp to differentiate between different levels and versions of the same IPDS font or code page.

**FGID (Font Typeface** Global Identifier)

The FGID (Font Typeface Global Identifier) assigned to the font. The FGID identifies a font's type style, posture, weight, and width. This is for the AFP character set.

**Font Name** 

The name of the font.

GCSGID (Graphic Character Set Global Identifier

The GCSGID (Graphic Character Set Global Identifier) assigned to the IPDS font or code page.

Res Type (Resource Type)

The type of resource used for the font; this can be one of the following:

- AFP CS(PFB) A PostScript PFB character set with AFP (IPDS) GRID information
- AFP CS(CID) A PostScript CID character set with AFP (IPDS) GRID information
- AFP CP AFP Code Page
- PS PFB A PostScript PFB font
- PS PFA A PostScript PFA font
- Intellifont An Intellifont font for PCL
- TrueType A TrueType font for PCL

Note: PFB and PFA refer to different file extensions used for PostScript font files. A file extension of PFB indicates the file is in binary format. A file extension of PFA indicates the file is in ASCII format. PFA fonts are only supported internally.

Seq (Sequence)

The sequence number the printer dynamically assigns to the font. Use this number to add or delete a font.

**Storage** 

An indication of whether the font is Resident (factory-installed) or Installed (user-installed).

**Unique ID** 

A unique identifier assigned to a PostScript font. This number does not change.

Version

The version of the font. Use this number to differentiate between different levels and versions of

the same PostScript font.

### Sample of IPDS Diskette Fonts Listing

| ***********                 | *****      | *****  | ***** | ***** | ****        |
|-----------------------------|------------|--------|-------|-------|-------------|
| ****** IPDS Diskette Fo     | onts ***** | *****  | ***** | ***** | *****       |
| *************               | ******     | *****  | ***** | ***** | *****       |
|                             |            |        |       |       |             |
| Seq Font Name               | Dt Stmp    | GCSGID | FGID  | CPGID | Res Type    |
| 1 Boldface                  | 94350      | 07F7   | 4F00  |       | AFP CS(PFB) |
| 2 TimesNewRoman-Italic      | 95025      | 07F7   | 0906  |       | AFP CS(PFB) |
| 3 BOOKMASTER UNITED KINGDOM | 94350      | 04DD   |       | 085F  | AFP CP      |
| 4 Courier-Bold              | 94350      | 07F7   | 01A4  |       | AFP CS(PFB) |

**Note:** Sequence numbers appear only print when your are adding fonts.

## Sample of PostScript Diskette Fonts Listing

| ****** PostScri    | ************************************** |
|--------------------|----------------------------------------|
| Seq Font Name      | Version Unique ID Res Type             |
| 1 Times-Roman      | 001.005 263784 PS PFB                  |
| 2 Times-BoldItalic | 001.005 263775 PS PFB                  |

Note: Sequence numbers appear only when you are adding fonts.

## Samples of IPDS Printer Fonts Listing

```
***********************************
***********************************
                                    Dt Stmp GCSGID FGID CPGID Res Type
Seq Font Name
 1 GothicText
                                     94350 02039 00304 AFP CS(PFB) Installed
                                     94350 02039 20224 AFP CS(PFB) Installed
00103 01051 AFP CS(PFB) Resident
00969 00003 AFP CS(PFB) Resident
00969 00306 AFP CS(PFB) Resident
 2 Boldface
  Times New Roman - 10 Point
  OCR B - 10 pitch
  OCR B
                                          00697 00037 AFP CP Resident
```

Note: Sequence numbers appear in front of installed fonts only when you are deleting installed fonts.

## Samples of PostScript Printer Fonts Listing

| ****************** |                      |             |          |           |  |
|--------------------|----------------------|-------------|----------|-----------|--|
| ******             | PostScript Printer F | onts *****  | *****    | ****      |  |
| *****              | ******               | *****       | *****    | ****      |  |
|                    |                      |             |          |           |  |
| Seq Font Name      | Versio               | n Unique ID | Res Type | Storage   |  |
| 1 Helvetica-Bold   | 001.00               | 5 263808    | PS PFB   | Installed |  |
| Times-Roman        | 001.00               | 5 263784    | PS PFB   | Resident  |  |
| Times-Bold         | 001.00               | 5 263774    | PS PUB   | Resident  |  |

Note: Sequence numbers appear in front of installed fonts only when you are deleting installed fonts.

# Appendix A. 3130 Font Set

This appendix describes 3130 single byte character set (SBCS) and double byte character set (DBCS) font support, including:

- The contents of the IBM Strategic Font Set (IPDS):
  - IBM core Interchange Resident Scalable Font Set (IPDS)
  - 4028 Compatibility Resident Font Set (IPDS)
  - IBM Coordinated Font Set (IPDS)
  - DBCS Resident Raster Font Set (IPDS)
  - DBCS Resident Scalable (Outline) Fonts (IPDS)
- PostScript Resident Font Set
- PCL-5 Resident Font Set
- A description of the 3130 default font, as well as other fonts you can select as the default font. See "Default Font (IPDS)" on page A-14.
- 3130 support of the AS/400 *bolding* function. See "AS/400 Bolding Function, Native and OfficeVision (IPDS)" on page A-15.

© Copyright IBM Corp. 1995, 1996

## IBM Core Interchange Resident Scalable Font Set (IPDS-Only)

Table A-1 lists the type faces in the IBM Core Interchange Resident Scalable Font Set, the 3130 resident typefaces, as well as the valid Font Global ID (FGID) and Graphic Character Set Global ID (GCSGID) for each typeface. Table A-2 lists the valid GCSGID subsets for each GCSGID listed in Table A-1. Table A-3 lists the Code Pages that correspond to each typeface.

| TYPEFACE                      | FGID      | GCSGID |
|-------------------------------|-----------|--------|
| LATIN                         | 1/2/3/4/5 |        |
| Times New Roman Medium        | 2308      | 1269   |
| Times New Roman Bold          | 2309      | 1269   |
| Times New Roman Italic Medium | 2310      | 1269   |
| Times New Roman Italic Bold   | 2311      | 1269   |
| Helvetica Roman Medium        | 2304      | 1269   |
| Helvetica Roman Bold          | 2305      | 1269   |
| Helvetica Italic Medium       | 2306      | 1269   |
| Helvetica Italic Bold         | 2307      | 1269   |
| Courier Roman Medium          | 416       | 1269   |
| Courier Roman Bold            | 420       | 1269   |
| Courier Italic Medium         | 424       | 1269   |
| Courier Italic Bold           | 428       | 1269   |
| SYM                           | BOLS      |        |
| Times New Roman Medium        | 2308      | 1275   |
| Times New Roman Bold          | 2309      | 1275   |
| Helvetica Roman Medium        | 2304      | 1275   |
| Helvetica Roman Bold          | 2305      | 1275   |
| Courier Roman Medium          | 416       | 1275   |
| Courier Roman Bold            | 420       | 1275   |
| CYRILLI                       | C GREEK   |        |
| Times New Roman Medium        | 2308      | 1300   |
| Times New Roman Bold          | 2309      | 1300   |
| Times New Roman Italic Medium | 2310      | 1300   |
| Times New Roman Italic Bold   | 2311      | 1300   |
| Helvetica Roman Medium        | 2304      | 1300   |
| Helvetica Roman Bold          | 2305      | 1300   |
| Helvetica Italic Medium       | 2306      | 1300   |
| Helvetica Italic Bold         | 2307      | 1300   |
| Courier Roman Medium          | 416       | 1300   |
| Courier Roman Bold            | 420       | 1300   |
| Courier Italic Medium         | 424       | 1300   |

| TYPEFACE                               | FGID | GCSGID |  |  |  |  |
|----------------------------------------|------|--------|--|--|--|--|
| Courier Italic Bold                    | 428  | 1300   |  |  |  |  |
| ARABIC                                 |      |        |  |  |  |  |
| ITC Boutros Setting Medium             | 2308 | 1264   |  |  |  |  |
| ITC Boutros Setting Bold               | 2309 | 1264   |  |  |  |  |
| ITC Boutros Setting Italic Medium      | 2310 | 1264   |  |  |  |  |
| ITC Boutros Setting Italic Bold        | 2311 | 1264   |  |  |  |  |
| ITC Boutros Modern Rokaa Medium        | 2304 | 1264   |  |  |  |  |
| ITC Boutros Modern Rokaa Bold          | 2305 | 1264   |  |  |  |  |
| ITC Boutros Modern Rokaa Italic Medium | 2306 | 1264   |  |  |  |  |
| ITC Boutros Modern Rokaa Italic Bold   | 2307 | 1264   |  |  |  |  |
| Boutros Typing Medium                  | 416  | 1264   |  |  |  |  |
| Boutros Typing Bold                    | 420  | 1264   |  |  |  |  |
| Boutros Typing Italic Medium           | 424  | 1264   |  |  |  |  |
| Boutros Typing Italic Bold             | 428  | 1264   |  |  |  |  |
| HEBRE                                  | N    |        |  |  |  |  |
| Narkissim Medium                       | 2308 | 1265   |  |  |  |  |
| Narkissim Bold                         | 2309 | 1265   |  |  |  |  |
| Narkissim Italic Medium                | 2310 | 1265   |  |  |  |  |
| Narkissim Italic Bold                  | 2311 | 1265   |  |  |  |  |
| Narkiss Tam Medium                     | 2304 | 1265   |  |  |  |  |
| Narkiss Tam Bold                       | 2305 | 1265   |  |  |  |  |
| Narkiss Tam Italic Medium              | 2306 | 1265   |  |  |  |  |
| Narkiss Tam Italic Bold                | 2307 | 1265   |  |  |  |  |
| Shalom Medium                          | 416  | 1265   |  |  |  |  |
| Shalom Bold                            | 420  | 1265   |  |  |  |  |
| Shalom Italic Medium                   | 424  | 1265   |  |  |  |  |
| Shalom Italic Bold                     | 428  | 1265   |  |  |  |  |

## **GCSGID Subsets for IBM Core Interchange Fonts**

Table A-2 lists the valid GCSGID subsets for each GCSGID listed in Table A-1.

| Table A-2. GCSGID Subsets for IBM Core Interchange Fonts |                                                                                                    |  |  |  |
|----------------------------------------------------------|----------------------------------------------------------------------------------------------------|--|--|--|
| GCSGID                                                   | VALID GCSGID SUBSETS                                                                                                    |  |  |  |
| 1269                                                     | 0101, 0103, 0119, 0251, 0265, 0269, 0273, 0277, 0281, 0285, 0288, 0289, 0293, 0297, 0301, 0305, 0309, 0313, 0317, 0321, 0325, 0329, 0337, 0341, 0611, 0697, 0919, 0959, 0965, 0980, 0982, 0983, 0987, 0990, 0991, 0993, 0995, 1111, 1132, 1133, 1145, 1146, 1149, 1152, 1166, 1167, 1174, 1188, 1189, 1198, 1220, 1232, 1233, 1237, 1256, 1258, 1259, 1260, 1261, 1268, 1286, 1301, 1302, 2039 |  |  |  |
| 1275                                                     | 0340, 0630, 0909, 1191, 1257                                                                                                    |  |  |  |
| 1264                                                     | 0235, 0994, 1154, 1162, 1177, 1244                                                                                                    |  |  |  |
| 1265                                                     | 0941, 0687, 0986, 0992, 1147, 1199, 1217, 1218                                                                                                    |  |  |  |
| 1300                                                     | 0218, 0925, 0960, 0981, 0985, 0996, 0998, 1150, 1190, 1231, 1235, 1249, 1251, 1276, 1401                                                                                                    |  |  |  |

## **IBM Core Interchange Resident Code Page Set**

Table A-3 lists the code pages used with the IBM Core Interchange Resident Fonts.

| · · · · · · | · · · · · · · · · · · · · · · · · · · | Core Interchange Resident Code Page Set                                                 |
|-------------|---------------------------------------|-----------------------------------------------------------------------------------------|
| CPGID       | GCSGID                                | LANGUAGE SUPPORTED                                                                      |
|             | LATIN 1 CO                            | OUNTRY EXTENDED CODE PAGES                                                              |
| 037         | 697                                   | US English, Canadian English, Canadian French, Dutch, Brazilian Portuguese, Portuguese  |
| 273         | 697                                   | German                                                                                  |
| 274         | 697                                   | Belgian                                                                                 |
| 275         | 697                                   | Brazilian                                                                               |
| 277         | 697                                   | Danish, Norwegian                                                                       |
| 278         | 697                                   | Finnish, Swedish                                                                        |
| 280         | 697                                   | Italian                                                                                 |
| 281         | 697                                   | Japanese                                                                                |
| 282         | 697                                   | Portuguese                                                                              |
| 284         | 697                                   | Castillian Spanish, Latin American Spanish                                              |
| 285         | 697                                   | UK English                                                                              |
| 297         | 697                                   | French, Catalan                                                                         |
| 500         | 697                                   | Multinational, Belgian French, Belgian Dutch, Swiss French, Swiss German, Swiss Italian |
| 871         | 697                                   | Icelandic                                                                               |
|             | LATIN 1 EE                            | SCDIC PUBLISHING CODE PAGES                                                             |
| 361         | 1145                                  | Multinational, Belgian French, Belgian Dutch, Swiss French, Swiss German, Swiss Italian |

| <br>Table | A-3 (Page 2 of 3). IBM Core | Interchange Resident Code Page Set                                                                  |
|-----------|-----------------------------|----------------------------------------------------------------------------------------------------|
| CPGID     | GCSGID                      | LANGUAGE SUPPORTED                                                                                  |
| 382       | 1145                        | German                                                                                              |
| 383       | 1145                        | Belgian                                                                                             |
| 384       | 1145                        | Brazilian Portuguese                                                                                |
| 385       | 1145                        | Canadian French                                                                                     |
| 386       | 1145                        | Danish, Norwegian                                                                                   |
| 387       | 1145                        | Finnish, Swedish                                                                                    |
| 388       | 1145                        | French, Catalan                                                                                     |
| 389       | 1145                        | Italian                                                                                             |
| 390       | 1145                        | Japanese                                                                                            |
| 391       | 1145                        | Portuguese                                                                                          |
| 392       | 1145                        | Castillian Spanish                                                                                  |
| 393       | 1145                        | Latin American Spanish                                                                              |
| 394       | 1145                        | UK English                                                                                          |
| 395       | 1145                        | US English, Canadian English                                                                        |
|           | LATIN                       | 1 ASCII CODE PAGES                                                                                  |
| 437       | 919                         | Multinational, US English, UK English, Dutch,<br>German, Finnish, French, Italian, Spanish, Swedish |
| 850       | 980                         | Multinational PC                                                                                    |
| 860       | 990                         | Portuguese (Primary = 850)                                                                          |
| 861       | 991                         | Icelandic (Primary = 850)                                                                           |
| 863       | 993                         | Canadian French (Primary = 850)                                                                     |
| 865       | 995                         | Nordic (Primary = 850)                                                                              |
| 1004      | 1146                        | IBM PC Desktop Publishing                                                                           |
| 819       | 697                         | ISO Latin 1                                                                                         |
|           | LATIN 2/3/4/5 EB            | SCDIC AND ASCII CODE PAGES                                                                          |
| 852       | 982                         | Croatian, Czech, East German, Hungarian, Polish, Romanian, Slovak, Slovenian                        |
| 870       | 959                         | Latin 2 Multilingual                                                                                |
| 912       | 959                         | Latin 2 ISO/ANSI 8 Bit                                                                              |
| 853       | 983                         | Latin 3 Multilingual PC                                                                             |
| 905       | 1286                        | Latin 3 Multilingual                                                                                |
| 1069      | 1256                        | Latin 4 EBCDIC                                                                                      |
| 914       | 1256                        | Latin 4 ISO/ASCII                                                                                   |
| 857       | 987                         | Latin 5 PC                                                                                          |
| 920       | 1152                        | Latin 5 ISO/ANSI 8 Bit                                                                              |
| 1026      | 1152                        | Latin 5                                                                                             |
|           | LATIN EB                    | CDIC DCF CODE PAGES                                                                                 |
| 1002      | 1132                        | DCF Release 2 Compatibility                                                                         |
| 1003      | 1133                        | US Text Subset                                                                                      |

| CPGID | GCSGID         | LANGUAGE SUPPORTED                     |
|-------|----------------|----------------------------------------|
| 068   | 1259           | Text with Numeric Spacing              |
| 039   | 1258           | GML List Symbols                       |
|       | CYRILLIC AND G | REEK EBCDIC AND ASCII CODE PAGES       |
| 80    | 960            | Cyrillic Multilingual (Primary = 1025) |
| 15    | 1150           | Cyrillic ISO/ASCII 8 Bit               |
| 55    | 985            | Cyrillic PC                            |
| 66    | 996            | Cyrillic #2 PC                         |
| 025   | 1150           | Cyrillic Multilingual                  |
| 23    | 218            | Greek 183 (Primary = 875)              |
| 13    | 925            | Greek ISO/ASCII 8 Bit                  |
| 351   | 981            | Greek PC (Primary = 869)               |
| 869   | 998            | Greek PC                               |
| 375   | 925            | Greek                                  |
| 039   | 1258           | GML List Symbols                       |
|       | ARABIC E       | BCDIC AND ASCII CODE PAGES             |
| 20    | 235            | Arabic Bilingual                       |
| 64    | 994            | Arabic PC                              |
| 800   | 1162           | Arabic ISO/ASCII 8 Bit                 |
| 029   | 1154           | Arabic Extended ISO/ASCII 8 Bit        |
| 046   | 1177           | Arabic Extended ISO/ASCII 8 Bit        |
| 039   | 1258           | GML List Symbols                       |
|       | HEBREW I       | EBCDIC AND ASCII CODE PAGES            |
| 16    | 941            | Hebrew ISO/ASCII 8 Bit                 |
| 028   | 1199           | Hebrew Publishing                      |
| 24    | 941            | Hebrew                                 |
| 803   | 1147           | Hebrew Character Set A (Primary = 424) |
| 356   | 986            | Hebrew PC (Primary = 862)              |
| 362   | 992            | Hebrew PC                              |
| 039   | 1258           | GML List Symbols                       |
|       |                | SYMBOLS                                |
| 259   | 340            | Symbols, Set 7                         |
| 199   | 340            | Symbols, Set 7 ASCII                   |
| 087   | 1257           | Symbols, Adobe                         |
| 038   | 1257           | Symbols, Adobe ASCII                   |
| 091   | 1191           | Symbols, Modified Set 7                |
| 092   | 1191           | Symbols, Modified Set 7 ASCII          |
| 863   | 630            | Symbols, Set 8                         |
| 29    | 909            | Math Symbols                           |

# 4028 Compatibility Resident Font Set (IPDS)

Table A-4 describes the 4028 Compatibility Resident Font Set.

#### Notes:

- 1. The 3130 substitutes Times New Roman (from the IBM Core Interchange Set) for the Times Roman fonts listed in Table A-4.
- 2. Table A-5 describes the code pages that correspond to the Code Pages column in Table A-4.
- 3. Fonts with a Code Page ID (CPGID) of 259 are mapped to the Courier Roman Medium Symbols font.
- 4. The Prestige Proportional Spaced font (FGID 164) is not supported as a resident font.

| TYPEFACE              | FGID | ALT<br>FGID | PITCH        | POINT<br>SIZE | FONT<br>WIDTH | CODE<br>PAGES |
|-----------------------|------|-------------|--------------|---------------|---------------|---------------|
| APL                   | 76   |             | 12           | 10            | 120           | 310           |
| Boldface              | 159  | 20224       | Proportional | 12            | 120           | A, B          |
| Courier               | 11   |             | 10           | 12            | 144           | 259, A,<br>B  |
| Courier               | 85   |             | 12           | 10            | 120           | 259, A,<br>B  |
| Courier               | 223  |             | 15           | 9             | 96            | A, B          |
| Courier               | 254  |             | 17.1         | 8.5           | 84            | A, B          |
| Courier Bold          | 46   |             | 10           | 12            | 144           | A, B          |
| Courier Italic        | 18   |             | 10           | 12            | 144           | A, B          |
| Courier Italic        | 92   |             | 12           | 10            | 120           | A, B          |
| Letter Gothic         | 281  |             | 20           | 7.5           | 72            | A, B          |
| OCR A                 | 19   |             | 10           | 12            | 144           | 892           |
| OCR B                 | 03   |             | 10           | 12            | 144           | 893           |
| Prestige              | 86   |             | 12           | 10            | 120           | 259, A,<br>B  |
| Prestige              | 221  |             | 15           | 9             | 96            | A, B          |
| Prestige              | 256  |             | 17.1         | 8.5           | 84            | A, B          |
| Prestige Pica         | 12   |             | 10           | 12            | 144           | 259, A,<br>B  |
| Prestige Elite Bold   | 111  |             | 12           | 10            | 120           | A, B          |
| Prestige Elite Italic | 112  |             | 12           | 10            | 120           | A, B          |
| Times Roman           | 5687 | 760         | Туро         | 6             | 40            | А             |
| Times Roman           | 5687 | 751         | Туро         | 8             | 53            | Α             |
| Times Roman           | 5687 | 1051        | Туро         | 10            | 67            | Α             |
| Times Roman           | 5687 | 1351        | Туро         | 12            | 80            | Α             |
| Times Roman Bold      | 5707 | 1053        | Туро         | 10            | 67            | Α             |

Table A-4 (Page 2 of 2). 4028 Compatibility Resident Font Set

| FGID | ALT<br>FGID                                                  | PITCH                                                                                                    | POINT<br>SIZE                                                                                                    | FONT<br>WIDTH                                                                                                    | CODE<br>PAGES                                                                                                    |
|------|--------------------------------------------------------------|----------------------------------------------------------------------------------------------------|----------------------------------------------------------------------------------------------------|----------------------------------------------------------------------------------------------------|----------------------------------------------------------------------------------------------------|
| 5707 | 761                                                          | Туро                                                                                                    | 12                                                                                                    | 80                                                                                                    | Α                                                                                                    |
| 5707 | 762                                                          | Туро                                                                                                    | 14                                                                                                    | 93                                                                                                    | А                                                                                                    |
| 5707 | 1803                                                         | Туро                                                                                                    | 18                                                                                                    | 120                                                                                                    | A                                                                                                    |
| 5707 | 2103                                                         | Туро                                                                                                    | 24                                                                                                    | 160                                                                                                    | A                                                                                                    |
| 5815 | 1056                                                         | Туро                                                                                                    | 10                                                                                                    | 67                                                                                                    | A                                                                                                    |
| 5815 | 763                                                          | Туро                                                                                                    | 12                                                                                                    | 80                                                                                                    | A                                                                                                    |
| 5835 | 764                                                          | Туро                                                                                                    | 10                                                                                                    | 67                                                                                                    | A                                                                                                    |
| 5835 | 765                                                          | Туро                                                                                                    | 12                                                                                                    | 80                                                                                                    | А                                                                                                    |
|      | 5707<br>5707<br>5707<br>5707<br>5707<br>5815<br>5815<br>5835 | FGID         FGID           5707         761           5707         762           5707         1803           5707         2103           5815         1056           5815         763           5835         764 | FGID         FGID         PITCH           5707         761         Typo           5707         762         Typo           5707         1803         Typo           5707         2103         Typo           5815         1056         Typo           5815         763         Typo           5835         764         Typo | FGID         FGID         PITCH         SIZE           5707         761         Typo         12           5707         762         Typo         14           5707         1803         Typo         18           5707         2103         Typo         24           5815         1056         Typo         10           5815         763         Typo         12           5835         764         Typo         10 | FGID         FGID         PITCH         SIZE         WIDTH           5707         761         Typo         12         80           5707         762         Typo         14         93           5707         1803         Typo         18         120           5707         2103         Typo         24         160           5815         1056         Typo         10         67           5815         763         Typo         12         80           5835         764         Typo         10         67 |

## 4028 Compatibility Resident Code Page Set

Table A-5 provides an explanation of the groups as used in the Code Pages column of Table A-4.

| Table A-5. 4028 Compatibility Resident Code Page Set           |        |
|----------------------------------------------------------------|--------|
| CPGID                                                          | GCSGID |
| GROUP A                                                        |        |
| 037, 273, 274, 277, 278, 280, 281, 284, 285, 297, 500, 871     | 697    |
| 038, 367                                                       | 103    |
| 260                                                            | 341    |
| 276                                                            | 277    |
| 286                                                            | 317    |
| 287                                                            | 321    |
| 288                                                            | 325    |
| 1002                                                           | 1132   |
| GROUP B                                                        |        |
| 256 (Replaced by 500)                                          | 337    |
| 289 (Replaced by 500, but missing obsolete "Peseta" character) | 329    |
| MISCELLANEOUS                                                  |        |
| 310                                                            | 963    |
| 259                                                            | 340    |
| 892                                                            | 968    |
| 893                                                            | 969    |
|                                                                |        |

# IBM Coordinated Font Set (IPDS)

Table A-6 lists the IBM Coordinated font set typefaces resident in 3130. All of the listed fonts are scalable.

Where the IBM Core Interchange code pages are referenced in Table A-1, only the Latin 1 Country Extended, Latin 1 EBCDIC Publishing, Latin 1 ASCII and Latin EBCDIC DCF code pages are supported.

| Table A-6. IBM Coordina | ated Font Set |        |                      |
|-------------------------|---------------|--------|----------------------|
| TYPEFACE                | FGID          | GCSGID | CODE PAGES           |
| APL                     | 307           | 1304   | 293, 310, 910        |
| APL Bold                | 322           | 1304   | 293, 310, 910        |
| Boldface                | 20224         | 2039   | See Table A-1        |
| Gothic Text             | 304           | 2039   | See Table A-1        |
| Letter Gothic           | 400           | 2039   | See Table A-1        |
| Letter Gothic Bold      | 404           | 2039   | See Table A-1        |
| OCR A                   | 305           | 968    | 876, 892             |
| OCR B                   | 306           | 969    | 877, 893             |
| Prestige                | 432           | 2039   | See Table A-1        |
| Prestige Bold           | 318           | 2039   | See Table A-1        |
| Prestige Italic         | 319           | 2039   | See Table A-1        |
| Katakana Gothic         | 304           | 1306   | 290, 897, 1027, 1041 |
|                         |               |        |                      |

#### **GCSGID Subsets**

Table A-7 maps the valid subsets of the GCSGIDs listed for the Pennant Strategic Font Set 2.

| Table A-7. G | CSGID Subsets                                                                                                    |
|--------------|----------------------------------------------------------------------------------------------------|
| GCSGID       | VALID GCSGID SUBSETS                                                                                                    |
| 1304         | 0380, 0963, 1113                                                                                                    |
| 2039         | 0101, 0103, 0119, 0251, 0265, 0269, 0273, 0277, 0281, 0285, 0288, 0289, 0293, 0297, 0301, 0305, 0309, 0313, 0317, 0321, 0325, 0329, 0337, 0341, 0611, 0697, 0919, 0980, 0990, 0991, 0993, 0995, 1132, 1133, 1145, 1146, 1149, 1198, 1220, 1258, 1259, 1260 |
| 1306         | 0332, 1164, 1172, 1187                                                                                                    |

## **DBCS** Resident Raster Font Set (IPDS)

The following tables list the DBCS resident fonts that are available as part of a separately orderable feature for the 3130. These fonts provide 240-pel capability for Japanese (Katakana), Korean, Simplified Chinese, Traditional Chinese, and Thai character sets.

#### Notes:

- 1. These fonts are only available in raster form at 240 pel.
- 2. The five Kanji DBCS fonts supported by 3820 ROM Font RPQ #8A5014 are included in the Japanese font set.
- 3. The printer may or may not have all of these fonts. For more information about how to determine which fonts the printer has, see "IPDS Configuration" on page 4-4.

| -               | вох   | POINT | FONT  |       |         |       |
|-----------------|-------|-------|-------|-------|---------|-------|
| TYPEFACE        | SIZE  | SIZE  | WIDTH | GCSGI | D CPGID | FGID  |
| Mincho (M16F)   | 16x16 | 4.8   | 96    | 370   | 300     | 53559 |
| Mincho (M24F)   | 24x24 | 7     | 140   | 370   | 300     | 53559 |
| Mincho (Z24F)   | 24x24 | 7.2   | 144   | 370   | 300     | 53559 |
| Mincho (M26F)   | 26x26 | 7.8   | 156   | 370   | 300     | 53559 |
| Mincho (M32F)   | 32x32 | 10    | 180   | 370   | 300     | 53559 |
| Mincho (M36F)   | 36x36 | 10.8  | 216   | 370   | 300     | 53559 |
| Mincho (M40F)   | 40x40 | 12    | 240   | 370   | 300     | 53559 |
| Mincho (M44F)   | 44x44 | 13.2  | 264   | 370   | 300     | 53559 |
| Mincho (M48F)   | 48x48 | 14.4  | 288   | 370   | 300     | 53559 |
| Mincho (M52F)   | 52x52 | 15.6  | 312   | 370   | 300     | 53559 |
| Mincho (M64F)   | 64x64 | 19.2  | 384   | 370   | 300     | 53559 |
| Gothic (G16F)   | 16x16 | 5     | 100   | 370   | 300     | 53815 |
| Gothic (G20F)   | 20x24 | 7.2   | 144   | 370   | 300     | 53813 |
| Gothic (G24F)   | 24x30 | 7     | 140   | 370   | 300     | 53813 |
| Gothic (G32F)   | 32x32 | 9.6   | 192   | 370   | 300     | 53815 |
| Gothic (G36F)   | 36x36 | 10.8  | 216   | 370   | 300     | 53815 |
| Gothic (G40F)   | 40x40 | 12    | 240   | 370   | 300     | 53815 |
| Gothic (G48F)   | 48x48 | 14.4  | 288   | 370   | 300     | 53815 |
| Gothic (G64F)   | 64x64 | 19.2  | 384   | 370   | 300     | 53815 |
| R-Gothic (R36F) | 36x36 | 10.8  | 216   | 370   | 300     | 54071 |
| R-Gothic (R40F) | 40x40 | 12    | 240   | 370   | 300     | 54071 |
| R-Gothic (R48F) | 48x48 | 14.4  | 288   | 370   | 300     | 54071 |
| R-Gothic (R64F) | 64x64 | 19.2  | 384   | 370   | 300     | 54071 |
|                 |       |       |       |       |         |       |

Table A-9. Korean Font Set **BOX POINT FONT TYPEFACE** SIZE SIZE **WIDTH** GCSGID CPGID **FGID** Mincho (M24K) 24x24 7.2 144 934 834 53559 Mincho (M32K) 32x32 192 9.6 934 834 53559 Mincho (M36K) 36x36 10.8 934 53559 216 834 Mincho (M40K) 40x40 12 240 934 834 53559 Mincho (M48K) 48x48 14.4 288 934 834 53559 Mincho (M64K) 64x64 19.2 384 934 834 53559

4.8

9

96

180

834

834

934

934

53815

53813

Table A-10. Traditional Chinese Font Set

16x16

24x30

Gothic (G16K)

Gothic (G24K)

|               | вох   | POINT | FONT  |        |       |       |
|---------------|-------|-------|-------|--------|-------|-------|
| TYPEFACE      | SIZE  | SIZE  | WIDTH | GCSGII | CPGID | FGID  |
| Ming (M24T)   | 24x24 | 7.2   | 144   | 935    | 835   | 54583 |
| Ming (M32T)   | 32x32 | 9.6   | 192   | 935    | 835   | 54583 |
| Ming (M40T)   | 40x40 | 12    | 240   | 935    | 835   | 54583 |
| Gothic (G16T) | 16x16 | 4.8   | 96    | 935    | 835   | 53815 |

Table A-11. Simplified Chinese Font Set

| TYPEFACE      | BOX<br>SIZE | POINT<br>SIZE | FONT<br>WIDTH | GCSGI | D CPGID | FGID  |
|---------------|-------------|---------------|---------------|-------|---------|-------|
| Song (S26P)   | 26x26       | 7.8           | 144           | 937   | 837     | 54327 |
| Song (S32P)   | 32x32       | 9.6           | 192           | 937   | 837     | 54327 |
| Song (S40P)   | 40x40       | 12            | 240           | 937   | 837     | 54327 |
| Gothic (G16P) | 16x16       | 4.8           | 96            | 937   | 837     | 53815 |

Table A-12. Thai Font Set

| TYPEFACE        | BOX<br>SIZE | POINT<br>SIZE | FONT<br>WIDTH | GCSGID | CPGID | FGID  |
|-----------------|-------------|---------------|---------------|--------|-------|-------|
| Official (O40F) | 24x40       | 12            | 240           | 939    | 839   | 57655 |
| Official (O60F) | 24x60       | 18            | 360           | 939    | 839   | 57655 |
| Italics (I60F)  | 24x60       | 18            | 360           | 939    | 839   | 58039 |

## **DBCS** Resident Scalable (Outline) Fonts (IPDS)

The following tables list the Scalable DBCS resident fonts that are available as part of a separately orderable feature for the 3130. Table A-15 provides a mapping of the valid subsets of the GCSGIDs listed for the DBCS Resident Scalable Font Set.

| Table A-13. DBCS Resid | dent Scalable Font Set |           |                         |
|------------------------|------------------------|-----------|-------------------------|
| TYPEFACE               | FGID                   | CODE PAGE | CHARACTER<br>SET GCSGID |
|                        | JAPANI                 | ESE       |                         |
| Heisei Mincho          | 53248                  | 300       | 1067                    |
| Heisei Kaku Gothic     | 53249                  | 300       | 1067                    |
|                        | TRADITIONAL            | CHINESE   |                         |
| Sung                   | 54563                  | 835       | 2070                    |
| Kai                    | 54568                  | 835       | 2070                    |
|                        | SIMPLIFIED             | CHINESE   |                         |
| Fang Song              | 54566                  | 837       | 1082                    |
| Hei                    | 54565                  | 837       | 1082                    |
| Kai                    | 54568                  | 837       | 1082                    |
| Song                   | 54567                  | 837       | 1082                    |
|                        | KORE                   | AN        |                         |
| Myengjo                | 53560                  | 834       | 1091                    |
| Gothic                 | 53816                  | 834       | 1091                    |
|                        |                        |           |                         |

Table A-14 lists the code pages used with the DBCS Resident Scalable Fonts.

| Table A-14 | (Page 1 of 2). DBC | S Resident Scalable Code Page Sets                            |
|------------|--------------------|---------------------------------------------------------------|
| GCSGID     | CPGID              | LANGUAGE AND WIDTH SUPPORTED                                  |
|            | J.                 | APANESE CODE PAGES                                            |
| 1000       | 300                | Japanese Full Width                                           |
| 1001       | 300                | Japanese Full Width with User-Defined Character (UDC) Support |
| 1172       | 290                | Japanese Half Width                                           |
| 1132       | 1002               | Japanese Half Width                                           |
| 1172       | 1027               | Japanese Half Width                                           |
| 1187       | 1041               | Japanese Half Width                                           |
|            | TRADIT             | IONAL CHINESE CODE PAGES                                      |
| 0935       | 835                | Chinese Full Width with User-Defined Character (UDC) Support  |
| 1030       | 835                | Chinese Full Width                                            |
| 1175       | 37                 | Chinese Half Width                                            |
| 1189       | 1043               | Chinese Half Width                                            |
| 1238       | 1114               | Chinese Half Width                                            |
|            | SIMPL              | IFIED CHINESE CODE PAGES                                      |
|            |                    |                                                               |

| Table A-14 ( | Page 2 of 2). DB0 | CS Resident Scalable Code Page Sets                          |
|--------------|-------------------|--------------------------------------------------------------|
| GCSGID       | CPGID             | LANGUAGE AND WIDTH SUPPORTED                                 |
| 0937         | 837               | Chinese Full Width with User-Defined Character (UDC) Support |
| 1020         | 837               | Chinese Full Width                                           |
| 1174         | 836               | Chinese Half Width                                           |
| 1240         | 1115              | Chinese Half Width                                           |
|              |                   | KOREAN CODE PAGES                                            |
| 0934         | 834               | Korean Full Width with User-Defined Character (UDC) Support  |
| 1010         | 834               | Korean Full Width                                            |
| 1173         | 833               | Korean Half Width                                            |
| 1327         | 1088              | Korean Half Width                                            |
|              |                   |                                                              |

### GCSGID Subsets for the DBCS Resident Scalable Font Set

Table A-15 lists the valid GCSGID subsets for each GCSGID listed in Table A-14.

| Table A-15. | GCSGID Subsets for the DBCS Resident Scalable Font Set |
|-------------|--------------------------------------------------------|
| GCSGID      | VALID GCSGID SUBSETS                                   |
| 1067        | 1000, 1132, 1172, 1187                                 |
| 1068        | 1001, 1067                                             |
| 1082        | 1020, 1174, 1240                                       |
| 1083        | 937, 1082                                              |
| 1091        | 1010, 1173, 1327                                       |
| 1092        | 934, 1091                                              |
| 2070        | 1030, 1175, 1189, 1238                                 |
| 2071        | 935, 2070                                              |
|             |                                                        |

# **Default Font (IPDS)**

The default font for the 3130 is Courier Roman Medium 12 pitch (10 point) using code page 500, version 1.

The printer operator can change the default font and code page by selecting from the code pages listed below.

| CODE<br>PAGE | DESCRIPTION                        | TYPEFACE/SIZE (CPI)                                                                                                    |
|--------------|------------------------------------|----------------------------------------------------------------------------------------------------|
| 500          | Belgium, Switzerland/International | See Note                                                                                                    |
| 037          | US, Canada, Netherlands, Portugal  | See Note                                                                                                    |
| 038          | US English ASCII                   | See Note                                                                                                    |
| 260          | Canadian French                    | See Note                                                                                                    |
| 273          | Austrian/German                    | See Note                                                                                                    |
| 274          | Belgium                            | See Note                                                                                                    |
| 277          | Danish/Norwegian                   | See Note                                                                                                    |
| 278          | Finnish/Swedish                    | See Note                                                                                                    |
| 280          | Italian                            | See Note                                                                                                    |
| 281          | Japanese                           | See Note                                                                                                    |
| 284          | Spanish                            | See Note                                                                                                    |
| 285          | UK English                         | See Note                                                                                                    |
| 286          | Austrian/German (Alternate)        | See Note                                                                                                    |
| 287          | Danish/Norwegian (Alternate)       | See Note                                                                                                    |
| 288          | Finnish/Swedish (Alternate)        | See Note                                                                                                    |
| 290          | Japanese/Katakana                  | Katakana Gothic Medium/10 and 12                                                                                                    |
| 297          | French                             | See Note                                                                                                    |
| 420          | Arabic                             | Boutros Typing Medium/10 and 12<br>Boutros Typing Bold/10 and 12<br>Boutros Typing Italic Medium/10 and 12<br>Boutros Typing Italic Bold/10 and 12 |
| 423          | Greek                              | See Note                                                                                                    |
| 424          | Hebrew                             | Shalom Medium/10 and 12<br>Shalom Bold/10 and 12<br>Shalom Italic Medium/10 and 12<br>Shalom Italic Bold/10 and 12                                 |
| 870          | Latin 2 Multilingual               | See Note                                                                                                    |
| 871          | Icelandic                          | See Note                                                                                                    |
| 880          | Cyrillic                           | See Note                                                                                                    |
| 892          | OCR - A                            | Medium/10                                                                                                    |
| 893          | OCR - B                            | Medium/10                                                                                                    |
| 905          | Turkish                            | See Note                                                                                                    |
| 1026         | Turkish                            | See Note                                                                                                    |

| Table A-16 (Page 2 of 2). Selectable Default Fonts |                          |                     |
|----------------------------------------------------|--------------------------|---------------------|
| CODE<br>PAGE                                       | DESCRIPTION              | TYPEFACE/SIZE (CPI) |
| 875                                                | Greek                    | See Note            |
| Note:                                              |                          |                     |
| Couri                                              | er Medium/10 and 12      |                     |
| Couri                                              | er Bold/10 and 12        |                     |
| Couri                                              | er Italic/10 and 12      |                     |
| Couri                                              | er Italic Bold/10 and 12 |                     |

## AS/400 Bolding Function, Native and OfficeVision (IPDS)

The following tables show the typeface substitutions that occur on the 3130 printer when an application running in native OS/400 or OfficeVision uses the bolding function. The tables list the original typeface, the typeface that the 3130 substitutes, and the FGIDs of both.

#### Notes:

- 1. This support is available for resident fonts only.
- 2. The bold font may have different metrics than the original font; this can affect line endings.

| Table A-17 (Page 1 of 2). IBM Core Interchange Resident Scalable Font Set |      |                                |      |  |  |
|---------------------------------------------------------------------------|------|--------------------------------|------|--|--|
| REQUESTED FONT                                                            | FGID | RESULT                         | FGID |  |  |
|                                                                           | LAT  | IN 1/2/3/4/5                   |      |  |  |
| Times New Roman Medium                                                    | 2308 | Times New Roman Bold           | 2309 |  |  |
| Times New Roman Italic<br>Medium                                          | 2310 | Times New Roman Italic Bold    | 2311 |  |  |
| Helvetica Roman Medium                                                    | 2304 | Helvetica Roman Bold           | 2305 |  |  |
| Helvetica Italic Medium                                                   | 2306 | Helvetica Italic Bold          | 2307 |  |  |
| Courier Roman Medium                                                      | 416  | Courier Roman Bold             | 420  |  |  |
| Courier Italic Medium                                                     | 424  | Courier Italic Bold            | 428  |  |  |
| SYMBOLS                                                                   |      |                                |      |  |  |
| Times New Roman Medium                                                    | 2308 | Times New Roman Bold           | 2309 |  |  |
| Helvetica Roman Medium                                                    | 2304 | Helvetica Roman Bold           | 2305 |  |  |
| Courier Roman Medium                                                      | 416  | Courier Roman Bold             | 420  |  |  |
| CYRILLIC GREEK                                                            |      |                                |      |  |  |
| Times New Roman Medium                                                    | 2308 | Times New Roman Bold           | 2309 |  |  |
| Times New Roman Italic Medium                                             | 2310 | Times New Roman Italic<br>Bold | 2311 |  |  |
| Helvetica Roman Medium                                                    | 2304 | Helvetica Roman Bold           | 2305 |  |  |
| Helvetica Italic Medium                                                   | 2306 | Helvetica Italic Bold          | 2307 |  |  |
| Courier Roman Medium                                                      | 416  | Courier Roman Bold             | 420  |  |  |
|                                                                           |      |                                |      |  |  |

| Courier Italic Medium 424 Courier Italic Bold  ARABIC  ITC Boutros Setting Medium 2308 ITC Boutros Setting Bold  ITC Boutros Setting Italic 2310 ITC Boutros Setting Italic Bold  ITC Boutros Modern Rokaa 2304 ITC Boutros Modern Rokaa Bold  Boutros Typing Medium 416 Boutros Typing Bold  Boutros Typing Italic Medium 424 Boutros Typing Italic Bold |              |
|----------------------------------------------------------------------------------------------------|--------------|
| ITC Boutros Setting Medium 2308 ITC Boutros Setting Bold ITC Boutros Setting Italic 2310 ITC Boutros Setting Italic Medium Bold ITC Boutros Modern Rokaa 2304 ITC Boutros Modern Medium Rokaa Bold Boutros Typing Medium 416 Boutros Typing Bold                                                                                                    | 2311         |
| ITC Boutros Setting Italic Medium  ITC Boutros Setting Italic Bold  ITC Boutros Modern Rokaa  ITC Boutros Modern Rokaa Bold  Boutros Typing Medium  ITC Boutros Modern Rokaa Bold  Boutros Typing Bold                                                                                                    | 2311         |
| Medium Bold  ITC Boutros Modern Rokaa 2304 ITC Boutros Modern Rokaa Bold  Boutros Typing Medium 416 Boutros Typing Bold                                                                                                    |              |
| Medium Rokaa Bold  Boutros Typing Medium 416 Boutros Typing Bold                                                                                                    | 2305         |
|                                                                                                    |              |
| Boutros Typing Italic Medium 424 Boutros Typing Italic Bold                                                                                                    | 420          |
|                                                                                                    | d 428        |
| HEBREW                                                                                                    |              |
| Narkissim Medium 2308 Narkissim Bold                                                                                                    | 2309         |
| Narkissim Italic Medium 2310 Narkissim Italic Bold                                                                                                    | 2311         |
| Narkiss Tam Medium 2304 Narkiss Tam Bold                                                                                                    | 2305         |
| Narkiss Tam Italic Medium 2306 Narkiss Tam Italic Bold                                                                                                    | 2307         |
| Shalom Medium 416 Shalom Bold                                                                                                    | 420          |
| Shalom Italic Medium 424 Shalom Italic Bold                                                                                                    | 428          |
| REQUESTED FONT FGID RESULT  Courier 11 Courier Roman Bold                                                                                                    | <b>FGID</b>  |
| Courier 11 Courier Roman Bold                                                                                                    | 420          |
| Courier 85 Courier Roman Bold                                                                                                    | 420          |
| Courier 223 Courier Roman Bold                                                                                                    | 420          |
| Courier 254 Courier Roman Bold                                                                                                    | 420          |
| Courier Italic 18 Courier Italic Bold                                                                                                    | 428          |
| Courier Italic 92 Courier Italic Bold                                                                                                    | 428          |
| Letter Gothic 281 Letter Gothic Bold                                                                                                    | 404          |
| Prestige 86 Prestige Bold                                                                                                    | 318          |
| Prestige 221 Prestige Bold                                                                                                    | 318          |
| <del>_</del>                                                                                                    | 318          |
|                                                                                                    | 318          |
| Prestige 256 Prestige Bold                                                                                                    |              |
| Prestige 256 Prestige Bold Prestige Pica 12 Prestige Bold                                                                                                    | 2309         |
| Prestige 256 Prestige Bold  Prestige Pica 12 Prestige Bold  Times Roman 5687 Times New Roman Bold                                                                                                    | 2309<br>2309 |
| Prestige 256 Prestige Bold  Prestige Pica 12 Prestige Bold  Times Roman 5687 Times New Roman Bold  Times Roman 5687/751 Times New Roman Bold                                                                                                    | 2309         |
| Prestige 256 Prestige Bold  Prestige Pica 12 Prestige Bold  Times Roman 5687 Times New Roman Bold  Times Roman 5687/751 Times New Roman Bold                                                                                                    |              |
| Prestige 256 Prestige Bold Prestige Pica 12 Prestige Bold Times Roman 5687 Times New Roman Bold Times Roman 5687/751 Times New Roman Bold Times Roman 5687/1051 Times New Roman Bold                                                                                                    | 2309<br>2309 |

| Table A-19. IBM Coordinated Font Set |      |                    |      |  |  |
|--------------------------------------|------|--------------------|------|--|--|
| REQUESTED FONT                       | FGID | RESULT             | FGID |  |  |
| APL                                  | 307  | APL Bold           | 322  |  |  |
| Letter Gothic                        | 400  | Letter Gothic Bold | 404  |  |  |
| Prestige                             | 432  | Prestige Bold      | 318  |  |  |

### **PostScript Resident Font Set**

This font set is available in SBCS outline 300 pel only.

The 3130 has three sets of resident PostScript fonts. These three sets are:

- 56 Type 1 fonts. A few of these fonts have names which are identical to names of fonts in the set of Adobe standard fonts.
- 13 duplicate Type 1 fonts with different names.
- 10 Type 42 Fonts. These fonts are duplicates of fonts from the first set, with their names changed. These are TrueType fonts converted to Type 42 format for use by PostScript. Some of them have significantly fewer characters than PostScript fonts normally have. None of them provide all of the characters for the PostScript Standard encoding or Latin 1 ISO encoding.

### **IBM Type 1 Fonts**

| FONT NAME USED IN POSTSCRIPT FULL NAME OF FONT |                                     |  |  |  |  |
|------------------------------------------------|-------------------------------------|--|--|--|--|
| PROGRAMS                                       | FULL NAME OF FUNT                   |  |  |  |  |
| AvantGarde-Demi                                | ITC Avant Garde Gothic Demi         |  |  |  |  |
| AvantGarde-DemiOblique                         | ITC Avant Garde Gothic Demi Oblique |  |  |  |  |
| AvantGarde-Book                                | ITC Avant Garde Gothic Book         |  |  |  |  |
| AvantGarde-BookOblique                         | ITC Avant Garde Gothic Book Oblique |  |  |  |  |
| CourierAPL2                                    | Courier APL2                        |  |  |  |  |
| CourierAPL2-Bold                               | Courier APL2 Bold                   |  |  |  |  |
| Boldface-Bold                                  | Boldface Bold                       |  |  |  |  |
| Bookman-Demi                                   | ITC Bookman Demi                    |  |  |  |  |
| Bookman-Demiltalic                             | ITC Bookman Demi Italic             |  |  |  |  |
| Bookman-Light                                  | ITC Bookman Light                   |  |  |  |  |
| Bookman-LightItalic                            | ITC Bookman Light Italic            |  |  |  |  |
| CenturySchlbk-Bold                             | Century Schoolbook Bold             |  |  |  |  |
| CenturySchlbk-BoldItalic                       | Century Schoolbook Bold Italic      |  |  |  |  |
| CenturySchlbk-Italic                           | Century Schoolbook Italic           |  |  |  |  |
| Courier                                        | Courier                             |  |  |  |  |
| CourierSymbols                                 | Courier Symbols                     |  |  |  |  |
| CourierSymbols-Bold                            | Courier Symbols Bold                |  |  |  |  |
| Courier-Bold                                   | Courier Bold                        |  |  |  |  |

| FONT NAME USED IN POSTSCRIPT PROGRAMS | FULL NAME OF FONT               |
|---------------------------------------|---------------------------------|
| Courier-BoldItalic                    | Courier Bold Italic             |
| Courier-Italic                        | Courier Italic                  |
| CenturySchlbk-Roman                   | Century Schoolbook Roman        |
| GothicText                            | Gothic Text                     |
| GothicKatakana                        | Gothic Katakana                 |
| Helvetica                             | Helvetica                       |
| HelveticaSymbols                      | Helvetica Symbols               |
| HelveticaSymbols-Bold                 | Helvetica Symbols Bold          |
| Helvetica-Bold                        | Helvetica Bold                  |
| Helvetica-BoldItalic                  | Helvetica Bold Italic           |
| Helvetica-Italic                      | Helvetica Italic                |
| Helvetica-Black                       | Helvetica Black                 |
| Helvetica-BlackOblique                | Helvetica Black Oblique         |
| Helvetica-Light                       | Helvetica Light                 |
| Helvetica-LightOblique                | Helvetica Light Oblique         |
| Helvetica-Narrow                      | Helvetica Narrow                |
| Helvetica-Narrow-Bold                 | Helvetica Narrow Bold           |
| Helvetica-Narrow-BoldOblique          | Helvetica Narrow Bold Oblique   |
| Helvetica-Narrow-Oblique              | Helvetica Narrow Oblique        |
| etterGothic                           | Letter Gothic                   |
| etterGothic-Bold                      | Letter Gothic Bold              |
| OCRA                                  | OCR A                           |
| OCRB                                  | OCR B                           |
| Palatino-Bold                         | Palatino Bold                   |
| Palatino-BoldItalic                   | Palatino Bold Italic            |
| Palatino-Italic                       | Palatino Italic                 |
| Palatino-Roman                        | Palatino Roman                  |
| Prestige                              | Prestige                        |
| Prestige-Bold                         | Prestige Bold                   |
| Prestige-Italic                       | Prestige Italic                 |
| imesNewRoman                          | Times New Roman                 |
| TimesNewRomanSymbols                  | Times New Roman Symbols         |
| imesNewRomanSymbols-Bold              | Times New Roman Symbols Bold    |
| imesNewRoman-Bold                     | Times New Roman Bold            |
| FimesNewRoman-BoldItalic              | Times New Roman Bold Italic     |
| FimesNewRoman-Italic                  | Times New Roman Italic          |
| ZapfChancery-MediumItalic             | ITC Zapf Chancery Medium Italic |
| ZapfDingbats                          | ITC Zapf Dingbats               |
|                                       |                                 |

## **Duplicate Type 1 Fonts**

| Table A-21. Adobe name Compatibility Fonts |                                |  |  |  |
|--------------------------------------------|--------------------------------|--|--|--|
| FONTNAME USED IN POSTSCRIPT PROGRAMS       | FULL NAME OF FONT              |  |  |  |
| NewCenturySchlbk-BoldItalic                | Century Schoolbook Bold Italic |  |  |  |
| NewCenturySchlbk-Bold                      | Century Schoolbook Bold        |  |  |  |
| NewCenturySchlbk-Italic                    | Century Schoolbook Italic      |  |  |  |
| Courier-BoldOblique                        | Courier Bold Italic            |  |  |  |
| Courier-Oblique                            | Courier Italic                 |  |  |  |
| NewCenturySchlbk-Roman                     | Century Schoolbook Roman       |  |  |  |
| Helvetica-BoldOblique                      | Helvetica Bold Italic          |  |  |  |
| Helvetica-Oblique                          | Helvetica Italic               |  |  |  |
| Palatino                                   | Palatino Roman                 |  |  |  |
| Times-Roman                                | Times New Roman                |  |  |  |
| Times-Bold                                 | Times New Roman Bold           |  |  |  |
| Times-BoldItalic                           | Times New Roman Bold Italic    |  |  |  |
| Times-Italic                               | Times New Roman Italic         |  |  |  |
|                                            |                                |  |  |  |

### **Type 42 Fonts**

A 'TT' at the end of a font name distinguishes the font from a like-named Type 1 font so that you can access both of them.

| Table A-22. Type 42 Fonts             |                             |  |
|---------------------------------------|-----------------------------|--|
| FONT NAME USED IN POSTSCRIPT PROGRAMS | FULL NAME OF FONT           |  |
| Arial                                 | Arial                       |  |
| Arial-Bold                            | Arial Bold                  |  |
| Arial-BoldItalic                      | Arial Bold Italic           |  |
| Arial-Italic                          | Arial Italic                |  |
| TimesNewRomanTT                       | Times New Roman             |  |
| TimesNewRoman-BoldTT                  | Times New Roman Bold        |  |
| TimesNewRoman-BoldItalicTT            | Times New Roman Bold Italic |  |
| TimesNewRoman-ItalicTT                | Times New Roman Italic      |  |
| Wingdings                             | Wingdings                   |  |
| Symbol                                | Symbol                      |  |

The Arial and Times New Roman font families in this set are provided with the Windows 3.1 encoding and character set, except that the Medium Shading character at code point X'7F' is missing.

The Type 42 Symbol font provides all the characters and the same encoding used in the Adobe Type 1 Symbol font.

# PCL-5 Resident Font Set

This font set available in SBCS outline 300 pel only.

| Table A-23 (Page | e 1 of 2). PCL-5 Resident Fonts |             |
|------------------|---------------------------------|-------------|
| FONT NUMBER      | TYPEFACE                        | FONT TYPE   |
| 0                | Courier                         | Intellifont |
| 1                | CG Times                        | Intellifont |
| 2                | CG Times Bold                   | Intellifont |
| 3                | CG Times Italic                 | Intellifont |
| 4                | CG Times Bold Italic            | Intellifont |
| 5                | CG Omega                        | Intellifont |
| 6                | CG Omega Bold                   | Intellifont |
| 7                | CG Omega Italic                 | Intellifont |
| 8                | CG Omega Bold Italic            | Intellifont |
| 9                | Coronet                         | Intellifont |
| 10               | Clarendon Condensed             | Intellifont |
| 11               | Univers                         | Intellifont |
| 12               | Univers Bold                    | Intellifont |
| 13               | Univers Italic                  | Intellifont |
| 14               | Univers Bold Italic             | Intellifont |
| 15               | Univers Condensed               | Intellifont |
| 16               | Univers Condensed Bold          | Intellifont |
| 17               | Univers Condensed Italic        | Intellifont |
| 18               | Univers Condensed Bold Italic   | Intellifont |
| 19               | Antique Olive                   | Intellifont |
| 20               | Antique Olive Bold              | Intellifont |
| 21               | Antique Olive Italic            | Intellifont |
| 22               | Garamond Antiqua                | Intellifont |
| 23               | Garamond Halbfett               | Intellifont |
| 24               | Garamond Kursiv                 | Intellifont |
| 25               | Garamond Kursiv Halbfett        | Intellifont |
| 26               | Marigold                        | Intellifont |
| 27               | Albertus Medium                 | Intellifont |
| 28               | Albertus Extra Bold             | Intellifont |
| 29               | Arial                           | TrueType    |
| 30               | Arial Bold                      | TrueType    |
| 31               | Arial Italic                    | TrueType    |
| 32               | Arial Bold Italic               | TrueType    |
| 33               | Times New Roman                 | TrueType    |
| 34               | Times New Roman Bold            | TrueType    |

| Table A-23 (Pag    | e 2 of 2). PCL-5 Resident Fonts    |                 |
|--------------------|------------------------------------|-----------------|
| FONT NUMBER        | TYPEFACE                           | FONT TYPE       |
| 35                 | Times New Roman Italic             | TrueType        |
| 36                 | Times New Roman Bold Italic        | TrueType        |
| 37                 | Symbol                             | TrueType        |
| 38                 | Wingdings                          | TrueType        |
| 39                 | Courier Bold                       | Intellifont     |
| 40                 | Courier Italic                     | Intellifont     |
| 41                 | Courier Bold Italic                | Intellifont     |
| 42                 | Letter Gothic                      | Intellifont     |
| 43                 | Letter Gothic Bold                 | Intellifont     |
| 44                 | Letter Gothic Italic               | Intellifont     |
| 45                 | Line Printer Roman-8               | Bitmapped (8U)† |
| 46                 | Line Printer ISO 8859-1 Latin 1    | Bitmapped (0N)  |
| 47                 | Line Printer PC-8                  | Bitmapped (10U) |
| 48                 | Line Printer PC-8 D/N              | Bitmapped (11U) |
| 49                 | Line Printer PC-850                | Bitmapped (12U) |
| 50                 | Line Printer Legal                 | Bitmapped (1U)  |
| 51                 | Line Printer ISO 8859-2 Latin 2    | Bitmapped (2N)  |
| 52                 | Line Printer ISO 8859-9 Latin 5    | Bitmapped (5N)  |
| †Information in pa | rentheses () is the Symbol Set ID. |                 |

**Note:** Intellifont and TrueType font sets are scalable; bitmapped are not. Characteristics of the bitmapped font sets are:

> Spacing Fixed Pitch 16.67 cpi 8.5 point Height Style Upright Weight Medium

# **PCL-5 Language Support**

| Table  | A-24 | (Page | 1 | of 2). | PCL-5 | Language Support |
|--------|------|-------|---|--------|-------|------------------|
| , abic |      |       |   |        |       |                  |

| SYMBOL SET |                    |                  |
|------------|--------------------|------------------|
| ID         | SYMBOL SET         | LANGUAGE         |
| 8U         | Roman-8            | Roman-8          |
| 0N         | ECMA-94 Latin 1    | Latin 1          |
| 0N         | ISO-8859-1 Latin 1 | Latin 1          |
| 2N         | ISO-8859-2 Latin 2 | Latin 2          |
| 5N         | ISO-8859-9 Latin 5 | Latin 5          |
| 10U        | PC-8               | Multilingual     |
| 11U        | PC-8 D/N           | Danish/Norwegian |
| 12U        | PC-850             | Multilingual     |
|            |                    |                  |

| Table A-24 (Page | 2 of 2). PCL-5 Language Support |              |
|------------------|---------------------------------|--------------|
| SYMBOL SET       | CVMPOL CET                      | LANCHACE     |
| ID               | SYMBOL SET                      | LANGUAGE     |
| <u>17U</u>       | PC-852                          | Latin 2      |
| 9T               | PC Turkish                      | Turkish      |
| 19U              | Windows 3.1 Latin 1             | Latin 1      |
| 9E               | Windows 3.1 Latin 2             | Latin 2      |
| 5T               | Windows 3.1 Latin 5             | Latin 5      |
| 7J               | Desktop                         | Multilingual |
| 10J              | PS Text                         | Multilingual |
| 13J              | Ventura International           | Multilingual |
| 14J              | Ventura US                      | English      |
| 6J               | Microsoft Publishing            | Multilingual |
| 8M               | Math-8                          | Multilingual |
| 5M               | PS Math                         | Multilingual |
| 6M               | Ventura Math                    | Multilingual |
| 15U              | Pi Font                         | Multilingual |
| 1U               | Legal                           | Multilingual |
| 1E               | ISO-4 United Kingdom            | UK           |
| OU               | IS0-6: ASCII                    | Multilingual |
| 0S               | ISO-11 Swe:Names                | Swedish      |
| OI               | ISO-15 Italian                  | Italian      |
| 2S               | ISO-17 Spanish                  | Spanish      |
| 1G               | ISO-21 German                   | German       |
| 0D               | ISO-60 Norwegian V1             | Norwegian    |
| 1F               | ISO-69 French                   | French       |
| 9U               | Windows 3.0 Latin 1             | Latin 1      |
| 12J              | MC Text                         | Multilingual |
| 19M              | Symbol                          | Multilingual |
| 579L             | Wingdings                       | Multilingual |

# **Abbreviations**

HFSI

High Frequency Service Items.

| This list explains the acronyms and abbreviations used in this manual and in the other manuals that are part of the 3130 documentation library. |                                                                             | IHF     | Image Handling Facility.                                                                 |
|----------------------------------------------------------------------------------------------------|-----------------------------------------------------------------------------|---------|------------------------------------------------------------------------------------------|
|                                                                                                    |                                                                             | IML     | Initial Microcode Load.                                                                  |
| ABIC                                                                                                    | Adoptive Bi-Level Image Compression.                                        | IP      | Internet Protocol.                                                                       |
| AEA                                                                                                    | Alternate Exception Action.                                                 | IPDS    | Intelligent Printer Data Stream.                                                         |
| AFIG                                                                                                    | Advanced Function Image and Graphics.                                       | IPX     | Internetwork Packet Exchange.                                                            |
| AFP                                                                                                    | Advanced Function Presentation. Advanced Function Printing.                 | ISO     | International Organization for Standardization.                                          |
| AFPDS                                                                                                    | Advanced Function Printing Data Stream.                                     | JES2    | Job Entry System 2.                                                                      |
| AFPF                                                                                                    | Advanced Function Print Finishing.                                          | JES3    | Job Entry System 3.                                                                      |
| AIX                                                                                                    | Advanced Interactive Executive.                                             | LCD     | Liquid Crystal Display.                                                                  |
| APA                                                                                                    | All-Points Addressable.                                                     | LED     | Light-Emitting Diode.                                                                    |
| ARP                                                                                                    | Address Resolution Protocol.                                                | LF      | Load Font command.                                                                       |
| ARQ                                                                                                    | Active Record Queue.                                                        | LU      | Logical Unit.                                                                            |
| ASCII                                                                                                    | American National Standard Code for                                         | MAC     | Medium Access Control.                                                                   |
|                                                                                                    | Information Interchange.                                                    | MB      | Megabyte (1MB=1 048 576 bytes).                                                          |
| ASHRAE                                                                                                    | American Society of Heating, Refrigeration, and Air Conditioning Engineers. | MICR    | Magnetic Ink Character Recognition.                                                      |
|                                                                                                    |                                                                             | MIH     | Missing-Interrupt Handler.                                                               |
| BPS                                                                                                    | Bits per second.                                                            | MMR     | Modified-Modified READ 2 dimensional                                                     |
| CCITT                                                                                                    | Comite Consultatif International Telegraphique et Telephonique.             | MR      | image.  Modified READ Relative Element Address                                           |
| CCW                                                                                                    | Channel Command Word.                                                       |         | Designate) 2-dimensional image compression algorithm. Also referred to as CCITT Group 3. |
| CE                                                                                                    | Customer Engineer (IBM).                                                    |         |                                                                                          |
| CPI                                                                                                    | Characters per Inch.                                                        | MTU     | Maximum Transmission Unit.                                                               |
| CSW                                                                                                    | Channel Status Word.                                                        | MVS     | Multiple Virtual Storage.                                                                |
| CU                                                                                                    | Control Unit.                                                               | NACK    | Negative Acknowledge reply.                                                              |
| DBCS                                                                                                    | Double-byte Character Set.                                                  | NOP     | No Operation instruction.                                                                |
| DASD                                                                                                    | Direct Access Storage Device.                                               | OBR     | Outboard Recorder.                                                                       |
| DPE                                                                                                    | Decompression Performance Enhancement.                                      | OCR     | Optical Character Recognition.                                                           |
| DPI                                                                                                    | Dots per Inch.                                                              | OPC     | Organic Photoconductor.                                                                  |
| EBCDIC                                                                                                    | Extended Binary-Coded Decimal Interchange Code.                             | OS/VS   | Operating System/Virtual Storage.                                                        |
| EC                                                                                                    | Engineering Change.                                                         | PAGEDER | Page Definition.                                                                         |
| EHC                                                                                                    | Exception Handling Control command.                                         | PCL     | Hewlett-Packard Printer Command                                                          |
| EMTF                                                                                                    | European Money Transfer Form.                                               | PC      | Language. Photoconductor.                                                                |
| EP                                                                                                    | Electrophotographic.                                                        | PEL     | Picture Element.                                                                         |
| ESCON                                                                                                    | Enterprise Systems Connection.                                              | PEM     | Print-Error Marker.                                                                      |
| ESMM                                                                                                    | End Select Medium Modification.                                             | PJL     |                                                                                          |
| FORMDER                                                                                                    | Form Definition.                                                            | PSF     | Hewlett-Packard Printer Job Language.                                                    |
| HAID                                                                                                    | Host-Assigned ID.                                                           |         | Print Services Facility.                                                                 |
|                                                                                                    | · ·                                                                         | RAM     | Random Access Memory.                                                                    |

© Copyright IBM Corp. 1995, 1996 **G-1** 

| RPQ  | Request for Price Quotation.   | TCP/IP | Transmission Control Protocol/Internet       |
|------|--------------------------------|--------|----------------------------------------------|
| RRL  | Request Resource List.         |        | Protocol.                                    |
| SBCS | Single-byte Character Set.     | TCS    | Two-Channel Switch.                          |
| scsw | Subchannel Status Word.        | VM     | Virtual Machine.                             |
| SDLC | Synchronous Data Link Control. | VSE    | Virtual Storage Extended.                    |
| SMM  | Select Medium Modification.    | VSE/AF | Virtual Storage Extended/Advanced Functions. |
| SNA  | System Network Architecture.   | VSE/SP | Virtual Storage Extended/System Package.     |
| SPX  | Sequenced Packet Exchange.     | XOA    | Execute Order Anystate command.              |
| SRC  | System Reference Code.         | ХОН    | ·                                            |
| SSCP | System Services Control Point  |        | Execute Order Homestate command.             |

## **Glossary**

The following terms are defined as they are used in 3130 documentation. If you do not find the term you need, refer to the index or to the *IBM Dictionary of Computing*, ZC20-1699 or the *IBM Dictionary of Printing*, G544-3973.

#### Α

**A3-size paper**. Paper that is 297 by 420 mm (11.7 x 16.5 in.). An ISO standard size.

**A4-size paper**. Paper that is 210 x 297 mm (8.3 x 11.7 in.). An ISO standard size.

**adhesive label**. Special-application material; typically consists of paper labels coated on one side with an adhesive mixture temporarily affixed to backing material. See also *carrier*.

**adjust print**. To adjust a preprinted form's point of origin horizontally or vertically so that text lines up correctly on the preprinted form.

Advanced Function Image and Graphics. This allows the 3130 to decompress compressed graphics in GOCA format and images in IOCA format.

Advanced Function Printing (AFP). The set of licensed programs, together with user applications, that use the all-points-addressable concept to print data (text, images, and graphics) on a wide variety of printers. Advanced Function Printing includes creating, formatting, distributing, and printing information.

Advanced Function Printing data stream (AFP data stream). A printing data stream that is processed in AFP environments.

**all-points addressability**. The capability to address, reference, and position text, overlays, and images at any defined point on the printable area of a page.

**application**. The use to which an information processing system is put.

**application program**. A program written for or by a user that applies to the user's work, such as a program that does inventory control or payroll.

**application programmer**. A person who develops application programs. Contrast with *system programmer*.

**ASCII.** American National Standard Code for Information Interchange. The standard code, using a coded character set consisting of 7-bit coded characters (8 bits including parity check), that is used for information interchange among data processing systems, data communication systems, and associated equipment. The ASCII set consists of control characters and graphic characters.

**autostart**. A printer configuration setting. When the printer is powered on, the printer automatically enables the last enabled attachment and makes the printer Ready.

**autoswitch**. An alternate tray. If an autoswitch tray is selected for an input tray, that autoswitch tray starts feeding paper when the original input tray becomes empty.

#### В

**B4-size paper**. Paper that is 257 x 363 mm (10.1 x 14.33 in.). A JIS standard size.

**B5-size paper**. Paper that is 182 x 257 mm (7.17 x 10.12 in.). A JIS standard size.

**bar code**. A code representing characters by sets of parallel bars of varying thickness and separation that are read optically by transverse scanning.

**basis weight**. The weight in pounds of a ream (500 sheets) of paper cut to a given standard size for that grade; for example, 25 x 38 inches for book papers, 17 x 22 inches for bond papers, and other sizes for other grades.

**binder holes.** A series of holes or slots punched at set intervals that allows the form to be inserted in a loose-leaf or ring binder.

**bond paper**. Paper formulated with at least 80% wood pulp. Bond-paper forms work best in the IBM 3130. See also *cotton bond*.

**buffer**. A routine or storage used to compensate for a difference in rate of flow of data, or time of occurrence of events, when transferring data from one device to another.

© Copyright IBM Corp. 1995, 1996

#### C

calender. A process to make paper smooth or glossy by passing it through a series of metal rollers during the last steps of a paper-making machine.

calender cut. Slits, glazed lines, or discolored lines across the paper caused when wrinkles pass through the calender rollers.

caliper. The thickness of forms. This is usually expressed in thousandths of an inch.

**chemically pulped wood**. The process by which the non-cellulose material that binds wood fibers together is extracted chemically.

carrier. The backing material for labels. Labels consist of the printable material, the adhesive, and the carrier. See also adhesive label.

chad. (1) The material separated from a data medium when punching a hole. (2) The residue separated from the carrier holes in continuous forms.

character. A letter, number, punctuation mark, or special graphic used for the production of text.

character set. (1) A finite set of different characters that is complete for a given purpose; for example, the character set in ISO Standard 646, "7-bit Coded Character Set of Information Processing Interchange." (2) A group of characters used for a specific reason; for example, the set of characters a printer can print.

coated paper. Paper that has had a surface coating applied to produce smoothness.

code page. A font library member that associates code points and character identifiers.

code point. An element of a code page or site in a code table to which a character can be assigned.

coded font. A font file (data set, library member, or resource object) that associates a code page and font character set. For double-byte fonts, a coded font associates multiple pairs of code pages and font character sets.

command. A control signal that initiates an action or the beginning of a sequence of actions.

commercial number 10 envelope. A common North American envelope size (4.12 x 9.5 in.).

**configuration**. (1) The arrangement of a computer system or network as defined by the nature, the number, and the chief characteristics of its functional units. More specifically, the term configuration may refer to a hardware configuration or a software configuration. (2) The devices and programs that make up a system, subsystem, or network.

configure. The procedure used to customize the 3130 for a specific operating and communication environment.

**connector**. A means of establishing electrical flow.

constant data. Data that does not change; for example, the company letterhead and standard text in form letters, or the headings and boxes on a preprinted form. Contrast with variable data.

constant spaced font. A font in which the graphic characters are contained in character cells of uniform size. The distance between reference points of adjacent graphic characters is constant in the in-line progression. The white spaces between graphic characters may vary. Synonymous with fixed-space font. Contrast with proportionally spaced font.

control storage. In the 3130, a portion of storage that contains microcode and other data.

control unit (CU). (1) A device that controls input and output operations at one or more devices. (2) In the 3130, the electronics and code that control the printer and the communication attachment.

**controlling computer**. The processing unit to which the 3130 is attached through a communication attachment.

controlling computer system. The data-processing system to which a network is connected and with which the system can communicate.

copy group. One or more copies of a sheet of paper. Each may have modifications applied; for example, overlays and text suppression.

copy modification. The process of adding, deleting, or replacing data on selected copies of certain sheets of paper.

**copy separation**. The mechanism for distinguishing consecutive copies of a single data set. In the stacker, it consists of offset stacking.

corner cut. In a form, a cut or opening of any size containing one or more right angles.

corona. A small diameter wire (or wires, depending on the function) to which a high voltage is applied, causing ionization of the air. The ionization creates an electrical charge to perform various functions during the printing process.

**cotton bond**. Paper made of wood fiber and cotton. Bond papers were developed for items such as stocks, bonds, certificates, and other documents that are subjected to repeated handling, filing, and long-term storage. Bond paper is usually designated by the percentage of cotton in the paper, such as 25% cotton bond. See also *bond paper*.

**cure**. The process of drying ink sufficiently for minimum transfer of the ink to any parts of the printer it contacts.

curl. See paper curl.

**customer engineer**. The person responsible for installing and repairing the printer. Synonymous with *service representative*.

**cut**. The severed part of a perforation. Cuts are separated by ties.

**cutout**. A part of the form that has been eliminated or perforated for subsequent removal; for example, corner cuts and binder holes.

cut-sheet paper. Paper that is cut into sheets.

#### D

data stream. (1) All data transmitted through a data channel in a single read or write operation. (2) A continuous stream of data elements being transmitted, or intended for transmission, in character or binary-digit form, using a defined format.

data-transfer mode. See data-transfer phase.

data-transfer phase. The phase of a data call during which data signals can be transferred between data terminal equipments (DTEs) connected via the network.

**deep embossing**. The process of creating a paper surface by raising or depressing localized areas of the paper in a specific pattern that is more exaggerated than standard embossing. Embossing is usually done with engraved rolls that press the desired pattern into the paper. Deep embossing can cause multiple sheet feeds and paper jams.

**default**. An alternative value, attribute, or option that is assumed when none has been specified.

**developed image**. The image that has been exposed onto the photoconductor and covered with toner by the developer.

**developer**. The unit in the process assembly that supplies a flow of developer mix over the photoconductor to develop the electrostatic image.

**diagnostic**. Pertaining to the detection and isolation of errors in programs and faults in equipment.

diagnostic mode. The operational mode in which the printer can check itself in case of a malfunction. When the 3130 is in diagnostic mode, it is not accepting information from the attached controlling computer system. In the 3130, only customer engineers can use diagnostic mode. Contrast with *status mode* and *test mode*.

**direct attach**. The environment in which an application program directly allocates the 3130 printer.

disable. To make nonfunctional. Contrast with enable.

**disabled mechanism**. If necessary, the operator can disable some printer functions. In the 3130, the mechanisms that can be disabled are the paper trays, stackers, and the duplex mechanism.

**diskette**. A thin, flexible magnetic disk and a protective jacket, in which the disk is permanently enclosed. A flexible magnetic disk enclosed in a protective container.

**diskette-storage device**. A direct-access-storage device that uses diskettes as the storage medium.

**double-byte character set**. A font in which the characters are defined by two bytes; the first defines a coded-font section, the second defines a code point. Contrast with *double-byte coded font*.

double-tag interlock. See high-speed transfer.

**dry ink**. The material that forms the image on the paper. Synonymous with toner.

**duplex printing**. Printing on both sides of a sheet of paper. Synonym for *two-sided printing*. Contrast with *simplex printing*.

#### F

**edge sensitivity**. A setting designed for paper with a nonstandard edge. Example: 3-hole paper.

electronic form. See electronic overlay.

**electronic overlay**. (1) A collection of constant data that is electronically composed in the host system and may be combined with variable data on a sheet during printing. (2) The library member that contains the definition of the electronic overlay. See also *forms*, *preprinted form*, *overlay*, and *forms overlay*.

**electrophotographic process**. The creation of an image on forms by uniformly charging the photoconductor, creating an electrostatic image on the

photoconductor, attracting negatively charged toner to the discharged areas of the photoconductor, and transferring and fusing the toner to forms.

electrostatic image. The invisible image consisting of discharged areas of the photoconductor as a result of exposure from digital data.

emboss. To press and raise the surface of paper into a design. Embossed paper appears thicker than nonembossed paper, can increase printer wear, and can degrade print quality. See also deep embossing.

enable. To make functional. Contrast with disable.

error log. (1) A data set or file in a product or system where error information is stored for later access. (2) A record of machine checks, device errors, and volume statistical data.

error-recovery procedure. Procedures designed to help isolate and, where possible, to recover errors in equipment. The procedures are often used in conjunction with programs that record the statistics of machine malfunctions.

Ethernet. A 10-megabit baseband local area network that allows multiple stations to access the transmission medium at will without prior coordination, avoids contention by using carrier sense and deference, and resolves contention by using collision detection and transmission. Ethernet uses carrier sense multiple access with collision detection (CSMA/CD).

European money transfer form. A form used for financial transactions. Its size is 210 mm x 317 mm (8.3 in. x 12.5 in.).

exception. (1) An invalid or unsupported data-stream construction. (2) In IPDS, a condition requiring host notification or requiring the host to resend data.

#### F

font. (1) A family or assortment of characters of a given size and style; for example, 9-point Bodoni modern. A font has a unique name and may have a registry number. (2) A font is data used to create an image of each graphic character; for example, a raster pattern.

font section. A subdivision of a double-byte font character set. The section consists of a maximum of 256 characters.

format. (1) The arrangement or layout of data on a data medium. (2) The size, style, type of page, margins, printing requirements, and so on, of a printed page.

form definition (FORMDEF). In Print Services Facility (PSF), a resource object that defines the characteristics of the form, which include: overlays to be used, text suppression, position of page data on the form, and number and modifications of a page.

forms. The material on which output data is printed, such as paper or adhesive labels. See electronic overlay and preprinted form.

forms overlay. In the 3130, that function of the printer that allows customer-prepared data to be printed with variable-page data. See also overlay and electronic overlay.

forms path. The entire route that forms travel during processing. The forms path usually begins where the forms are loaded and ends at the stacker. Synonym for paper path.

function key. A key that performs a specified set of operations when it is pressed.

fuse. To use heat and pressure to blend toner onto forms to make a permanent bond.

fuser. The assembly that bonds the toned image to the paper, using heat and pressure.

### G

**graphic**. A symbol produced by a process such as handwriting, drawing, or printing. See also vector graphics.

graphic character. A character that is normally represented by a graphic, independent of code points or fonts. A graphic character is often in the form of a spatial arrangement of adjacent or connected strokes; for example, a letter or digit.

Graphic Object Content Architecture (GOCA). An IPDS command set that provides data control information for printing graphics on a page, page segment, or overlay.

#### Н

hardware. Physical equipment used in data processing, as opposed to programs, procedures, rules, and associated documentation. Contrast with software.

**Hewlett-Packard Printer Command Language** (HP-PCL). A data stream used for printing on Hewlett-Packard laser printers and compatible printers.

Hewlett-Packard Printer Job Language (HP-PJL). A language for controlling the printer at the job level.

**high-speed transfer**. A transfer method using 'service out'/'service in' and 'data out'/'data in' lines. This method is faster than single-tag interlock.

host system. (1) The primary or controlling computer in a multiple-computer installation. (2) A computer used to prepare programs for use on another computer or on another data-processing system; for example, a computer used to compile, link edit, or test programs to be used on another system.

#### I

IBM branch office. The local IBM sales office.

**IBM customer engineer**. An IBM representative who services IBM products in the field. See also *service representative*.

icon. A pictorial representation of an object.

**ideographic**. Pertaining to 2-byte characters consisting of pictograms, symbolic characters, and other types of symbols.

image. (1) A string of picture elements organized in scan lines to represent the contrasting portions of a picture. (2) A likeness or imitation of an object. (3) In this printer, an image comprises a string of pels organized in scan lines to represent the contrasting portions of a picture. The image may consist of any data stored as a raster pattern. The term image is interchangeable with impression and is printed on one side of a sheet of paper. See also *impression*.

**Image Object Content Architecture (IOCA)**. An IPDS command set to print image data on a page, page segment, or overlay.

**image printer**. A printer in which printing is the result of mechanical impacts. Contrast with *nonimpact printer*.

**impression**. An implied or physical page. Used when calculating the reduction of printer output caused by switching the printer between duplex and simplex modes or upper and lower paper supplies. See also *image*.

**Initial microcode load (IML)**. A procedure that prepares the 3130 for use.

**input**. The data that is entered into a device for processing or storage.

**installation**. (1) In system development, preparing and placing a functional unit in position for use. (2) A particular computing system, including the work it does and the people who manage it, operate it, apply it to problems, service it, and use the results it produces.

**installation verification procedure.** A procedure distributed with IBM licensed programs that tests the newly installed IBM programs to verify that the basic facilities of the programs are functioning correctly.

intelligent printer data stream (IPDS). An all-points-addressable data stream that allows users to position text, images, and graphics at any defined point on a printed page.

**interface.** A shared boundary. An interface might be a hardware component to link two devices or it might be a portion of storage or registers accessed by two or more computer programs.

**interlocked mode**. Prevents a machine or device from initiating further operations until an operation in process is completed.

**interlocking design**. An envelope design that can cause adjacent envelopes in a stack to lock together and be difficult to separate with a picking mechanism. Envelopes with windows or cutouts have an interlocking design.

**internal print job**. A print job originated on the printer itself. Example: print samples, current attachment configuration print-out.

**intervention**. An unexpected condition that requires user intervention to clear it, for example, out of toner.

**IPX**. Internetwork Packet eXchange. A Novell, Inc. implementation of the XNS communication protocol that transports data packets between network devices. Delivery of the data packets is not guaranteed. Contrast with *SPX*.

**ISO DL envelope**. A standard international envelope size (110 x 220 mm). See ISO 269.

**ISO sizes**. Pertaining to a set of paper sizes selected from those standardized by the International Organization for Standardization (ISO) for use in data processing.

#### J

**jam**. In a printer, a condition where forms have become blocked or wedged in the forms path so the printer cannot operate.

**JIS.** Japanese Industry Standards. Used in reference to paper standards for size.

**job separation**. (1) The hardware mechanism that uses the mark form sequence to distinguish jobs, which are consecutively stacked in the output stacker. (2) In the 3130, job offset stacking is used to indicate job termination. See also *offset stacking*.

### K

**key operator**. A user assigned to perform routine maintenance and configuration of the printer.

#### L

**laid finish**. The ribbed appearance of paper that is produced by a roll on which the wires are laid parallel to each other instead of being woven.

**landscape orientation**. Text and images that are printed parallel to the longer side of the forms. Contrast with *portrait orientation*.

laser (light amplification by stimulated emission of radiation). A device that emits a beam of coherent light.

**latent image**. In a printer, the invisible image that exists in the sensitized material after exposure but before development.

**layout plan**. A list of requirements, such as electrical and space, that must be considered before installing the 3130.

**ledger-size paper**. Paper that is  $279 \times 432 \text{ mm}$  (11.0  $\times 17.0 \text{ in.}$ ).

**legal-size paper**. Paper that is 216 x 356 mm (8.5 x 14.0 in.).

**letter-size paper**. Paper that is 216 x 279 mm (8.5 x 11.0 in.).

**library**. A collection of related files. For example, one line of an invoice may form an item, a complete invoice may form a file, and the collection of inventory control files may form a library. The libraries used by an organization are known as the data bank.

**licensed program**. A separately priced program that bears an IBM copyright and is offered to customers under the terms and conditions of the Agreement for IBM Licensed Programs.

**line printer**. A printer that prints a line of characters as a unit. Contrast with *page printer*.

**logical page**. The print on the page, such as composed text, graphics, and fonts within defined margins. Contrast with *physical page*.

**logo**. An identifying emblem, statement, or motto of a company.

#### M

**medium access control**. For local area networks, the method of determining which device has access to the transmission medium at any time.

**menu**. A list of procedures or actions available for selection.

**microcode**. In the 3130, refers to the microprogramming stored on the microcode diskette. Microcode is used by the control unit to manage the printer and its functions.

#### N

**NetWare.** A network operating system developed by Novell, Inc. NetWare runs on a server and provides several functions to the network and the applications running on it, including print spooling, file serving, and interprocess communications.

**nonimpact printer**. A printer in which printing is not the result of mechanical impacts. Contrast with *impact printer*.

**normal duplex**. Printing of both sides of a sheet where the top is in the same position on both sides. Contrast with *tumble duplex*.

### 0

**offline**. Not connected to an installed and enabled attachment. Contrast with *online*.

**offset paper**. A grade of paper to which sizing is added to resist moisture and surface during printing by ink presses.

**offset stacking**. The jogged stacking of output media in the output stacker so that jobs protrude from the balance of the stack to give physical identification. See also *job separation*.

**OK**. With the 3130 printer, an operator panel keyboard selection that causes the printer to accept and save any changed information.

**online**. Connected to an installed and enabled attachment. Contrast with *offline*.

**operating environment**. The physical environment; for example, temperature, humidity, layout, or power requirements.

**operating requirements**. A list of requirements, such as environmental, electrical, and space, that must be satisfied before the 3130 can be installed.

**Optical Character Recognition (OCR).** Character recognition that uses optical means to identify graphic characters.

**orientation**. The number of degrees an object is rotated relative to a reference; for example, the orientation of an overlay relative to the page point of origin. See also *text orientation*.

**outboard recorder (OBR).** A feature that records pertinent data on the system recorder file when an unrecoverable I/O exception occurs.

**overlay**. (1) A collection of predefined data, such as lines, shading, text, boxes, or logos, that can be combined with variable data on a sheet while printing. (2) The library member that contains the definition of an overlay. See also *electronic overlay* and *forms overlay*.

**overrun condition**. Loss of data because a receiving device is unable to accept data at the rate it is transmitted.

**overstrike**. The merging of two or more graphic characters in the same position on a sheet of paper.

### P

**page**. A collection of information bound by the beginning page control and its associated end control. A page of printing is one side of a sheet of paper or form. See also *logical page* and *physical page*.

**page buffer storage**. Writable control storage in which data to be printed is stored. The data is stored one line at time until a page is complete and ready to print.

**page definition (PAGEDEF)**. A statement that specifies attributes of a logical page, such as the width of its margins and the orientation of text.

**page printer**. A device that prints one page at a time (for example, xerographic printer, cathode-ray-tube printer, film printer). Contrast with *line printer*.

page printer data stream. A data stream that enables a printer to format a complete page at one time, including text, images, and page segments. It is characterized by a composed-page data-stream format.

page segment. (1) An object that can include text and images and that can be printed on any addressable point on a page or electronic overlay. It assumes the environment of the object in which it is included.(2) The library member which contains the definition of a page segment.

**pallet**. A portable platform for handling, storing, or moving materials.

paper curl. The curve or bend of the paper.

paper path. The entire route that forms travel while they are being processed. The paper path usually begins where the forms are loaded and ends at the stacker.

**parallel channel**. A channel having a System/360 and System/370 channel-to-control-unit I/O interface that uses bus-and-tag cables as a transmission medium.

**parameter**. A variable that is given a constant value during printer and attachment configuration.

**pattern storage**. Pattern storage contains the fonts and images used for printing the character data, overlays, and segments contained in the page buffer.

**PC drum**. A hollow cylinder that is covered with photoconductive material.

**PC parallel**. A standard interface between a personal computer and another device, such as a printer.

**PCL**. See Hewlett-Packard Printer Command Language.

pel (picture element). (1) An element of a raster pattern; a point where a toned area on the photoconductor may appear. (2) On an all-points-addressable output medium, each pel is an addressable unit. On a row-column addressable output medium, the only pel addressable is the beginning of a character cell.

**photoconductor**. The material that is used as the medium for transferring images to paper.

**physical page**. The form on which the printer is printing, such as an 8-1/2 x 11-inch sheet of paper. Contrast with *logical page*.

**physical planner**. The person in an organization who plans the environmental, electrical, and space requirements for your facility.

**pitch**. A unit of measurement for the width of a printed character. It identifies the number of graphic characters per inch; for example, 10-pitch has ten graphic characters per inch. Uniformly spaced fonts are measured in pitches. Contrast with *point*.

PJL. See Hewlett-Packard Printer Job Language.

**planning coordinator**. The person in your organization who is responsible for coordinating all the planning and installation activities for the 3130.

plant. A manufacturing location.

**point**. A unit of measurement for describing type sizes. There are 12 points to a pica, about 72 points to an inch.

point of origin. The location of the first print position on a logical page. The point of origin is usually stated in terms of X and Y coordinates. The point of origin used by a printer can be affected by factors such as printable area and forms orientation.

portrait orientation. Pertaining to a display or hard copy with greater height than width. Contrast with landscape orientation.

PostScript. (1) A page description language with interactive graphics capabilities that was developed by Adobe Systems, Inc. (2) An interpretive programming language that describes the appearance of text, graphical shapes, and sampled images on a printed page by defining a print file format that is the interface between document composition applications and raster printing devices.

power off. To remove power to the printer.

**power on**. To provide power to the printer.

preprinted form. A sheet of forms containing a preprinted design of constant data with which variable data can be combined. See also forms and electronic overlay.

**Presentation Text Object Content Architecture** (PTOCA). IPDS control sequences used to present text information on a page, page segment, or overlay.

printer. A device that writes output data from a system onto paper or other media.

Print-Error Marker (PEM). Small, black, rectangular marks that indicate incorrectly placed data in the valid printable area.

print position. The physical positions of the characters constituting a print line relative to the form.

print quality. The quality of printed output relative to existing standards and in comparison with jobs printed earlier.

Print Services Facility (PSF). An IBM licensed program that manages and controls the input data stream and output data stream required by supported IBM page printers. PSF combines print data (from the system spool) with other resources and printing controls to produce the printer data stream (including printer commands) for AFP printers.

print surface. The side of a form that receives the printed image.

proportionally spaced font. A font in which the graphic characters are contained in character cells that may vary with the size of each graphic character and have varying character increments. This allows for even spacing between printed characters and eliminates excess white space around narrow characters. Contrast with constant spaced font.

#### R

Random-Access Memory (RAM). A storage device into which data is entered and from which data is retrieved in a nonsequential manner.

raster. (1) In computer graphics, a predetermined pattern of lines that provides uniform coverage of a display space. (2) The coordinate grid that divides the display area of a display device. (3) In the 3130, an on/off pattern of electrostatic images produced by the laser print head under control of the character generator.

raster pattern. A series of picture elements (pels) arranged in scan lines to form an image.

raster scan. A technique of generating or recording the elements of an image by a line-by-line sweep across the entire output medium.

registration. In printing, refers to the relative print positions of images that are printed at different times. For example, when you process preprinted forms, the registration is good if the new image printed by the 3130 aligns correctly with the preprinted image. Print that extends beyond box edges and text that overlaps other text are examples of poor registration.

resident font. Those font data sets that are resident within the printer. They usually reside on the printer disk media (diskette or hard disk). These font sets are usually commonly used fonts. Having them resident reduces font load time. These fonts may also be used during offline testing of the printer.

**resource**. (1) People, equipment, or material used to perform a task or a project. (2) Any facility of a computing system or operating system required by a job or task, including main storage, input/output devices, processing units, data sets, and controller processing programs; for example, page printers use resources such as form definitions, page definitions, and fonts.

reverse heading. A heading where each character is highlighted by reversing the color of the character with its background; for example, changing a black character on a white background to a white character on a black background.

### S

**scanner**. A device that examines OCR, graphics, MICR, or bar-code patterns and generates electrical signals corresponding to the pattern. It sends the signals to a computing device for processing.

screen or screening. (1) In document printing, a sheet of material, usually film, carrying a regular pattern of small dots. When printing, ink adheres only to the dots, and many dots close together appear solid. This method prints large areas of ink on paper but uses much less ink than printing the same area with solid ink. (2) The viewing area of a workstation's display.

**scrolling**. Moving a display image vertically or horizontally in order to view data not otherwise visible within the boundaries of the display.

**security paper**. Specially formulated paper used for negotiable documents, such as checks, which improves the antifraud characteristics of the document.

**sense byte**. A byte that contains sense (exception) information.

**sense data**. Sense information used to indicate the causes of command-stream and device exceptions and to direct the host program to the appropriate exception-recovery actions.

**service representative**. The person responsible for installing and repairing the printer. Synonymous with *customer engineer*. See also *IBM customer engineer*.

**sheet**. In reference to paper, a single sheet may be printed on one side (simplex) or both sides (duplex).

**side sensitivity**. A setting designed for paper with a sensitive side. Example: letterhead paper.

**simplex printing**. Printing on one side of a sheet of paper. Contrast with *duplex printing*.

**single-byte coded font**. A font in which the characters are defined by one byte. A single-byte coded font has only one coded-font section. Contrast with *double-byte coded font*.

**sizing**. A process where paper is treated to give it resistance against penetration of liquids.

**skew**. Refers to the paper going through the paper path at a slight angle. This will cause the printing lines to not be aligned properly.

**software**. Programs, procedures, rules, and associated documentation pertaining to the operation of a computer system or word-processing system. Contrast with *hardware*.

**special-application materials**. Items such as adhesive labels and preprinted paper that the 3130 can print on.

**special-purpose materials**. Printable items other than blank forms; for example, adhesive labels and preprinted forms.

**SPX**. Sequenced Packet eXchange. A Novell, Inc. communication protocol that monitors network transmissions to ensure successful delivery of data packets to the destination. Contrast with *IPX*.

SRC. System Reference Code.

**stacker**. A device used to hold paper or forms that have been printed; the output device of a printer.

**stack lean**. A measurable slope from the vertical of a stack of forms. Excessive stack lean can cause failures when feeding forms.

**status mode**. The operational mode in which information is received from the attached controlling computer system and printed output is produced. Contrast with *test mode* and *diagnostic mode*.

**storage.** (1) The retention of data in a storage device. (2) In word processing, a unit into which recorded text can be entered, in which it can be retained and processed, and from which it can be retrieved. (3) A device, or part of a device, that can retain data.

**Synchronous Data Link Control (SDLC)**. For managing synchronous, code-transparent, serial-by-bit, information transfer over a link connection.

**system programmer**. A programmer who plans, generates, maintains, extends, and controls the use of an operating system, with the aim of improving overall productivity of an installation. Contrast with *application programmer*.

**System Reference Code (SRC)**. A code that contains information, such as a failing field-replaceable unit, for a customer engineer.

#### Т

**task**. A basic unit of work to be accomplished by a device or an operator.

**tensile strength**. A measure of the force that the paper forms can withstand without tearing.

**test mode**. The operational mode in which the customer engineer runs diagnostic tests. Contrast with *status mode* and *diagnostic mode*.

text orientation. The position of text as a combination of print direction and baseline direction. See also orientation.

throughput. A measure of the amount of work performed by the printer over a period of time, for example, number of jobs per day.

token ring. A network with a ring topology that passes tokens from one attaching device to another, for example, the IBM Token-Ring Network.

toner. (1) In a document-printing machine, image-forming material used in electrostatic processes. (2) A supply item for the printer. The black powder used for printing images. Synonymous with dry ink.

trace. (1) A record of the running of a computer program. It exhibits the sequences in which the instructions were executed. (2) To record a series of events as they occur. (3) In the 3130, a customer engineer analysis procedure.

trailing edge. The trailing edge of the paper is the edge of the paper that proceeds into the printer last as it is fed from one of the paper supplies.

tray. A device for holding paper forms used for printing. Contrast with stacker.

tumble duplex. Printing of both sides of a sheet where the top on the second side is in the opposite position as the top on the first side. Contrast with normal duplex.

twinaxial. A cable consisting of two conductors, usually small copper tubes or wires insulated from each other, within and insulated from another conductor of larger diameter, usually copper tubing or copper braid.

two-sided printing. Printing on both sides of a sheet of paper. Synonymous with duplex printing. Contrast with simplex printing.

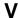

value. A quantity assigned to a constant, a variable, a parameter, or a symbol.

variable data. The data that can vary; for example, the names and addresses in form letters. Contrast with constant data.

vector graphics. Computer graphics in which display images are generated from display commands and coordinate data. See also graphic. Contrast with raster pattern.

void. (1) A missing part of the printed character. (2) A missing piece of a continuous form.

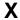

**xerographic paper**. A paper that is manufactured specifically for the xerographic process, in which key paper qualities are carefully controlled.

## Index

| Numerics 3935 printer, emulating 4-7                                                                                                    | configuring (continued) PC parallel attachments 3-10 PCL data streams 4-11 PostScript data stream 4-9 printer beepers 4-16                                                                                                    |
|----------------------------------------------------------------------------------------------------|----------------------------------------------------------------------------------------------------|
| accessing the keyboard 2-9 adding fonts 5-4 alternate address setting for Ethernet attachments 3-9 setting for token ring attachments 3-7 application setup 3-12 AS/400 Box Draw Enhancement parameter 4-7 ASCII overview 1-2, 1-7 ASCII jobs                                                                                                  | SDLC attachments 3-3 TCP/IP system-wide values 3-5 TFTP 3-12 the printer 4-16 token ring attachments 3-6 twinaxial attachments 3-2 confine broadcast, setting 3-7 Control Point Name setting for SDLC attachments 3-4 setting for token ring attachments 3-8                                                                               |
| defining a printer name 3-5 defining separator pages for 4-2 scheduling 4-3 attachments overview 1-3 attachments, configuring 3-1 automatic restart for Ethernet attachments 3-9 for IPDS application 3-13 for NetWare 3-14 for PC parallel attachments 3-11 for SDLC attachments 3-4 for token ring attachments 3-7 twinaxial attachments 3-2 | data streams configuration 4-4 detecting 3-14 detecting over PC parallel channel 3-11 overview 1-2 default fonts for IPDS jobs 4-6 for PCL data streams 4-12 Default Gateway Address, setting 3-7, 3-9 deleting fonts 5-6 density, setting 4-17 DIRECT command 1-6 disabling Ethernet attachments 3-9                                      |
| beepers, configuring 4-16                                                                                                    | FTP 3-13 IPDS applications 3-13 IPDS data streams 4-5                                                                                                    |
| Call type, setting for token ring attachments 3-8 CANCEL command 1-6 Cancel Print key 2-3 character description of keyboard characters 2-9 code pages for IPDS default font 4-6 configuring attachments 3-1 data streams 4-4 Ethernet attachments 3-9 FTP 3-12 IPDS applications 3-12 job management parameters 4-2 LPR 3-12 NetWare 3-12      | LPR 3-13 NetWare 3-13 PC parallel attachments 3-10 PCL data streams 4-11 SDLC attachments 3-3 TCP/IP for token ring attachments 3-6 TFTP 3-13 token ring attachments 3-6 twinaxial attachments 3-2 disabling PostScript data streams 4-9 Display 2-3 keyboard 2-9 Display Modes 2-4 displaying a list of fonts 5-3 domain name setting 3-5 |

© Copyright IBM Corp. 1995, 1996

| drivers                                              | G                                                                                                    |
|------------------------------------------------------|----------------------------------------------------------------------------------------------------|
| PostScript and PCL 1-9                               |                                                                                                    |
| Duplex status indicator 2-10                         | gateway address, default 3-7, 3-9                                                                                                    |
| duplexing                                            |                                                                                                    |
| for PCL jobs 4-13                                    | Н                                                                                                    |
| for PostScript jobs 4-10                             | header pages                                                                                                    |
|                                                      | for ASCII jobs 4-2                                                                                                    |
| E                                                    | for jobs over PC parallel channel 3-11                                                                                                    |
| <del></del>                                          | , and the second of parameters are a second of the second of the second |
| editing keyboard entries 2-10 edition operations 2-9 | •                                                                                                    |
| emulating a 3935 printer 4-7                         | I                                                                                                    |
| enabling                                             | indicators                                                                                                    |
| Ethernet attachments 3-9                             | selection 2-4                                                                                                    |
| FTP 3-13                                             | INIT signals, PC parallel attachments 3-10                                                                                                    |
| IPDS applications 3-13                               | input trays                                                                                                    |
| IPDS data streams 4-5                                | for PCL jobs 4-5, 4-12                                                                                                    |
| LPR 3-13                                             | for PostScript jobs 4-10                                                                                                    |
| NetWare 3-13                                         | IP address                                                                                                    |
| PC parallel attachments 3-10                         | default gateway 3-7, 3-9                                                                                                    |
| PCL data streams 4-11                                | name server 3-5                                                                                                    |
| PostScript data streams 4-9                          | setting for Ethernet attachments 3-9                                                                                                    |
| SDLC attachments 3-3                                 | setting for token ring 3-7 IPDS                                                                                                    |
| SNA for token ring attachments 3-7                   | application setup 3-12                                                                                                    |
| TCP/IP for token ring attachments 3-6                | description of 1-2                                                                                                    |
| TFTP 3-13                                            | specifying an attachment for 3-13                                                                                                    |
| token ring attachments 3-6                           | specifying an attachment for 5 15                                                                                                    |
| twinaxial attachments 3-2                            |                                                                                                    |
| Encoding, setting for SDLC attachments 3-3           | J                                                                                                    |
| Enter key 2-2                                        | job management 4-2                                                                                                    |
| entering a password to access menu items 2-4         | job timeout                                                                                                    |
| errors, printing PostScript 4-9                      | for PostScript jobs 4-10                                                                                                    |
| Ethernet attachments, configuring 3-9                | PC parallel jobs 3-11                                                                                                    |
| Ethernet connection 1-3                              |                                                                                                    |
|                                                      | K                                                                                                    |
| F                                                    | keyboard                                                                                                    |
| file server name 3-14                                | accessing 2-9                                                                                                    |
| fonts                                                | characters 2-9                                                                                                    |
| 3130 font set A-1                                    | display 2-9                                                                                                    |
| adding 5-4                                           | editing operations 2-9                                                                                                    |
| default                                              | navigating 2-9                                                                                                    |
| for IPDS jobs 4-6                                    | keyboard mode 2-9                                                                                                    |
| for PCL jobs 4-12                                    | · <b>,</b>                                                                                                    |
| deleting 5-6                                         | •                                                                                                    |
| listing 5-3                                          | L                                                                                                    |
| PCL font set A-20                                    | landscape orientation 4-12                                                                                                    |
| PostScript resident fonts A-17                       | line termination characters, PCL 4-13                                                                                                    |
| FTP                                                  | listing fonts 5-3                                                                                                    |
| application setup 3-12                               | Local LU Address                                                                                                    |
| overview 1-6                                         | setting for SDLC attachments 3-4                                                                                                    |
| SITE command options 1-6                             | setting for token ring attachments 3-8                                                                                                    |
|                                                      | Local LU Name                                                                                                    |
|                                                      | setting for SDLC attachments 3-4                                                                                                    |
|                                                      | setting for token ring attachments 3-7                                                                                                    |

| Local Network Name                       | Р                                                 |
|------------------------------------------|---------------------------------------------------|
| setting for SLDC attachments 3-4         | <del>-</del>                                      |
| setting for token ring attachments 3-8   | Page Eject key 2-3 parallel attachments, PC 3-10  |
| logical page size, expanding 4-7         | •                                                 |
| LPR                                      | password                                          |
| application setup 3-12                   | entering 2-4                                      |
| overview 1-5                             | print server 3-14                                 |
|                                          | passwords                                         |
| RA                                       | resetting for PostScript 4-10                     |
| M                                        | resetting PJL 4-13                                |
| MAC address                              | PC parallel attachments                           |
| displaying for Ethernet attachment 3-9   | configuring 3-10                                  |
| displaying for token ring attachment 3-7 | PCL                                               |
| managing jobs 4-2                        | configuring 4-11                                  |
| mask, subnet                             | driver support 1-9                                |
| Ethernet attachments 3-9                 | font set A-20                                     |
| token ring 3-7                           | overview 1-2                                      |
| maximum transmission unit size           | PCL command 1-6                                   |
| See MTU size                             | PCP parallel connection 1-3                       |
| medium address control                   | PJL passwords, resetting 4-13                     |
| See MAC address                          | port number 3-14                                  |
| memory, clearing 4-8                     | portrait orientation 4-12                         |
| menu items                               | PostScript                                        |
| accessing with password 2-4              | configuring 4-9                                   |
| Menu/Exit key 2-2                        | description of 1-2                                |
| Mode Name                                | driver support 1-9                                |
| setting for SDLC attachments 3-4         | printing errors 4-9                               |
| setting for token ring attachments 3-7   | resident font set A-17                            |
| MTU size                                 | POSTSCRIPT command 1-6                            |
| setting for Ethernet attachments 3-9     | Power status indicator 2-10                       |
| setting for token ring 3-7               | PRINT command 1-6                                 |
|                                          | print density, setting 4-17                       |
| N                                        | print server name 3-14                            |
|                                          | print server password                             |
| name server, setting IP address 3-5      | printer name, setting 3-5                         |
| navigating through the keyboard 2-9      | priority, stacker 4-3                             |
| NetWare 1-3                              |                                                   |
| advanced configuration 3-14              | R                                                 |
| application setup 3-12                   | <del></del>                                       |
| file server name 3-14                    | README file 1-9                                   |
| job submission 1-4                       | Remote LU Name                                    |
| print server name 3-14                   | setting for SDLC attachments 3-4                  |
| print server password 3-14               | setting for token ring attachments 3-7            |
| NRZ, setting for SDLC attachments 3-3    | Remote Network Name                               |
| NRZI, setting for SDLC attachments 3-3   | setting for SDLC attachments 3-3                  |
|                                          | setting for token ring attachments 3-7            |
| 0                                        | Request to Send, setting for SDLC attachments 3-3 |
| On Line status indicator 2-10            | RESET command 1-6                                 |
| OPTION command 1-6                       | resolution, setting for IPDS jobs 4-6             |
|                                          | restarting                                        |
| orientation, for PCL jobs 4-12           | Ethernet attachments 3-9                          |
| output stackers                          | IPDS applications 3-13                            |
| default for PCL 4-5, 4-12                | Netware 3-14                                      |
| default for PostScript 4-10              | PC parallel attachments 3-11                      |
|                                          | SDLC attachments 3-4                              |
|                                          | token ring attachments 3-7                        |
|                                          |                                                   |

| restarting (continued)                       | TCP/IP (continued)                               |
|----------------------------------------------|--------------------------------------------------|
| twinaxial attachments 3-2                    | enabling for token ring attachments 3-7          |
| reverse landscape orientation 4-12           | termination characters, dealing with in PCL 4-13 |
| reverse portrait orientation 4-12            | TEXT command 1-6                                 |
| ring speed, setting 3-7                      | TFTP                                             |
|                                              | application setup 3-12                           |
| S                                            | overview of 1-6                                  |
| saving, toner for tomorrow 4-10              | token ring                                       |
| scheduling                                   | setting speed 3-7                                |
| ASCII jobs 4-3                               | token ring attachments, configuring 3-6          |
| setting stacker priority 4-3                 | toner saving                                     |
| Scroll Down key 2-2                          | on PCL jobs 4-13                                 |
| Scroll Up key 2-2                            | on PostScript jobs 4-10                          |
| SDLC attachments, configuring 3-3            | trailer pages                                    |
| SDLC connection 1-3                          | for ASCII jobs 4-2                               |
| SDLC type, setting 3-4                       | for jobs over PC parallel channel 3-11           |
| security, clearing memory 4-8                | transfer mode                                    |
| selection indicators 2-4                     | PC parallel channel 3-11                         |
| separator pages                              | trays                                            |
| for ASCII jobs 4-2                           | for PCL jobs 4-5, 4-12                           |
| SITE command options, FTP 1-6                | for PostScript jobs 4-10                         |
| sleep mode, setting 4-16                     | tumbling, PCL jobs 4-13<br>twinaxial attachment  |
| SNA Intervention Timer                       |                                                  |
| setting for SDLC attachments 3-4             | configuring 3-2<br>twinaxial connection 1-3      |
| setting for token ring attachments 3-7       | twinaxiai connection 1-3                         |
| SNA, enabling for token ring attachments 3-7 |                                                  |
| solicit SSCP 3-4, 3-8                        | U                                                |
| source attachment for IPDS 3-13              | using the keyboard 2-9                           |
| speed, setting for token ring 3-7            | using the menu 2-9                               |
| SPOOL command 1-6                            | ŭ                                                |
| spool scheduling 4-3                         | V                                                |
| SSCP ID                                      | X                                                |
| setting for SDLC attachments 3-4             | XID number                                       |
| setting for token ring attachments 3-8       | setting for SDLC attachments 3-3                 |
| stackers                                     | setting for token ring attachments 3-7           |
| default for PCL 4-5, 4-12                    |                                                  |
| default for PostScript jobs 4-10             |                                                  |
| setting a priority for 4-3                   |                                                  |
| Start key 2-3                                |                                                  |
| station address                              |                                                  |
| setting for SDLC attachments 3-3             |                                                  |
| setting for twinaxial attachments 3-2        |                                                  |
| STATUS command 1-6                           |                                                  |
| status indicators                            |                                                  |
| operator panel 2-10                          |                                                  |
| Stop key 2-3                                 |                                                  |
| subnet mask                                  |                                                  |
| setting for Ethernet attachment 3-9          |                                                  |
| setting for token ring 3-7                   |                                                  |
| Т                                            |                                                  |
| TCP/IP                                       |                                                  |
| command protocols 1-5                        |                                                  |
| configuring system-wide values 3-5           |                                                  |
|                                              |                                                  |

## Readers' Comments — We'd Like to Hear from You

3130 Advanced Function Printer System Administration Guide

**Publication No. S544-5328-02** 

Phone No.

Use this form to provide comments about this publication, its organization, or subject matter. Understand that IBM may use the information any way it believes appropriate, without incurring any obligation to you. Your comments will be sent to the author's department for the appropriate action. Comments may be written in your language.

**Note:** IBM publications are not stocked at the location to which this form is addressed. Direct requests for publications or for assistance in using your IBM system, to your IBM representative or local IBM branch office.

| onice.                                                                                                    |             |             |
|----------------------------------------------------------------------------------------------------|-------------|-------------|
|                                                                                                    | V           | Nie         |
| • Doos the publication most your peeds?                                                                                                    | Yes         | No          |
| <ul><li>Does the publication meet your needs?</li><li>Did you find the information:</li></ul>                                                                |             | <del></del> |
| Accurate?                                                                                                    |             |             |
| Easy to read and                                                                                                    |             | <del></del> |
| understand?                                                                                                    |             | <del></del> |
| Easy to retrieve?                                                                                                    |             |             |
| Organized for convenient                                                                                                    |             | <del></del> |
| use?                                                                                                    | <del></del> |             |
| Legible?                                                                                                    |             |             |
| Complete?                                                                                                    |             | <u> </u>    |
| Well illustrated?                                                                                                    |             |             |
| Written for your technical                                                                                                    |             |             |
| level?                                                                                                    |             |             |
| Do you use this publication:                                                                                                    |             |             |
| As an introduction to the                                                                                                    |             |             |
| subject?                                                                                                    |             |             |
| As a reference manual? As an instructor in class?                                                                                                    |             |             |
| As a student in class?                                                                                                    |             |             |
| What is your occupation?                                                                                                    |             | <del></del> |
| What is your occupation:                                                                                                    |             |             |
| Note: You may either send your comments by fax to in the U.S.A., no postage stamp is necessary. For re representative will forward your comments.  Comments: |             |             |
| Name                                                                                                    | Address     |             |
|                                                                                                    |             |             |
| Company or Organization                                                                                                    |             |             |
|                                                                                                    |             |             |
|                                                                                                    |             |             |

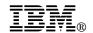

Fold and Tape

Fold and Tape

BUSINESS REPLY MAIL

FIRST-CLASS MAIL PERMIT NO. 40 ARMONK, NEW YORK

POSTAGE WILL BE PAID BY ADDRESSEE

Information Development
The IBM Printing Systems Company
Department H7FE Building 003G
P O Box 1900
BOULDER CO 80301-9817

Please do not staple

Please do not staple

Fold and Tape

Fold and Tape

# **IBM**®

Part Number: 52H1250

File Number: \$370/4300/9370-15

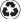

Printed in the United States of America on recycled paper containing 10% recovered post-consumer fiber.

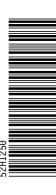

S544-5328-02